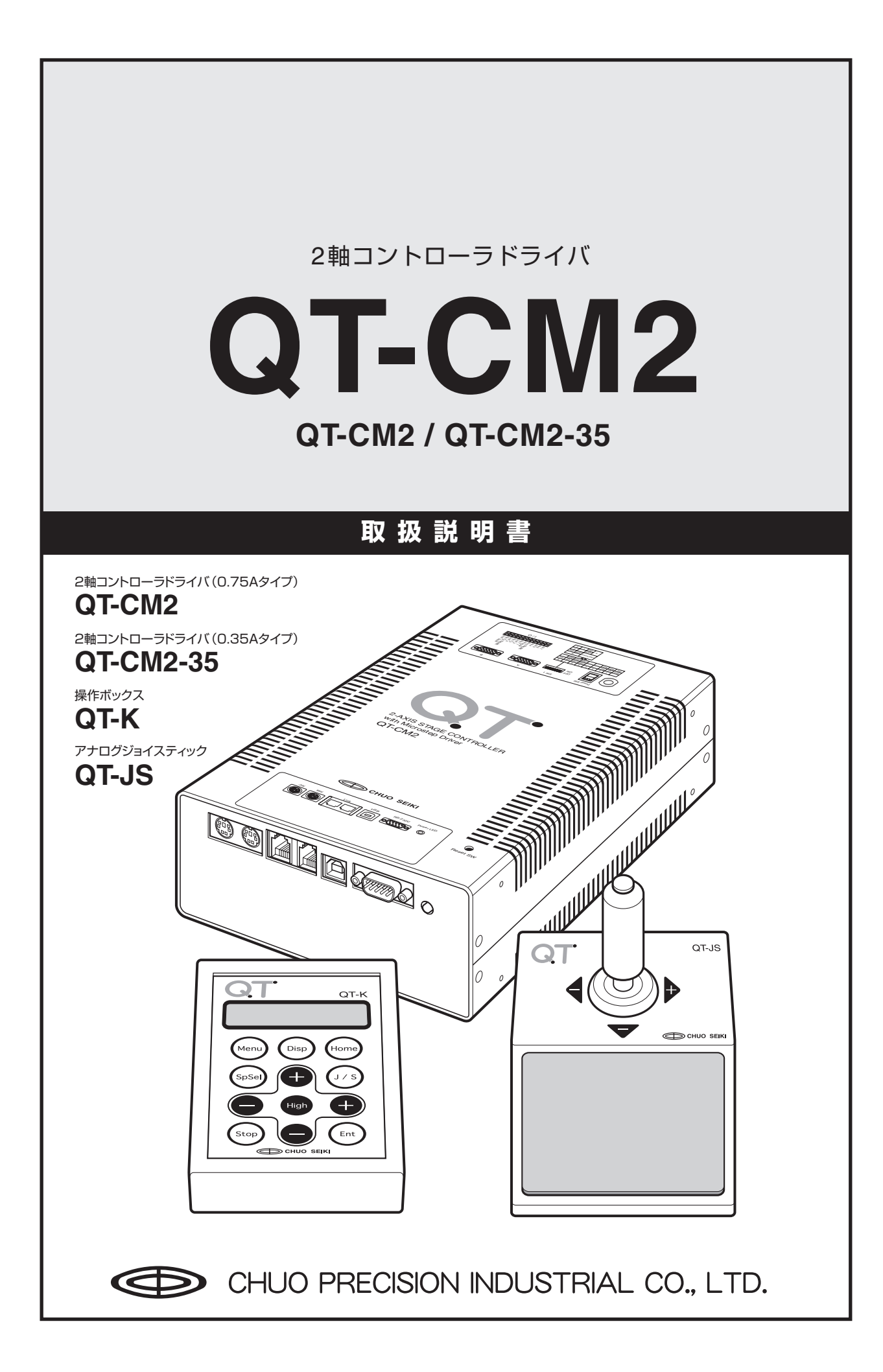

# **はじめに**

お買い求めいただき、ありがとうございます。

正しく安全にお使いいただくため、この取扱説明書をよくお読みください。 お読みになったあとは、いつでも見られるところに必ず保管してください。 QT-CM2およびQT-CM2-35の機能を十分に使いこなしていただくために、この取扱説明書をお役立てください。

#### ■**本書について**

本書は、次の4つのセクションに分けて解説してあります。

- **1. Section 1 本体編**
- **2. Section 2 操作ボックス編**
- **3. Section 3 通信制御編**
- **4. Section 4 付録**
- ●本書は、QT-CM2とQT-CM2-35の2つのコントローラを"QT-CM2"と表記し解説してあります。これら2つのコン トローラは、モータ電流(QT-CM2:0.75A/相、QT-CM2-35:0.35A/相)、電磁ブレーキ制御機能(QT-CM2:機 能あり、QT-CM2-35:機能なし)が異なるだけで、双方に操作上の違いはありません。
- 本製品をはじめてお使いになる場合は、該当する各セクションをよくお読みになり、製品を十分ご理解の上正しく お使いください。

#### ■ 付属品について

本製品の付属品は下記のとおりです。お使いになる前にご確認ください。

#### **■ QT-CM2, QT-CM2-35**

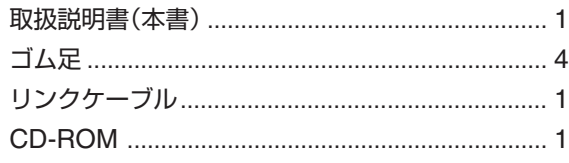

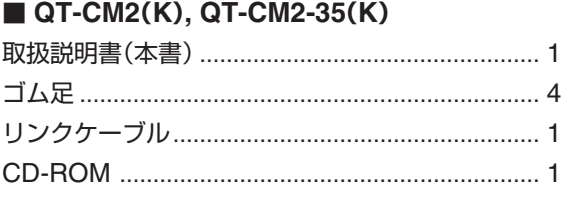

#### **■ QT-K,QT-JS(単体)**

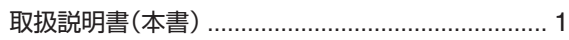

# /<u>!\</u> ご使用の前に

#### **モータ電流にご注意ください**

QT-CM2には、モータ電流(駆動電流)が異なる2つのタイプがあります。QT-CM2が0.75A/相、QT-CM2-35が0.35A/ 相となり、使用できるステージが異なります。

#### **安全にお使いいただくために**

- 本製品は一般工業等を対象とした汎用品として製作されたものです。従いまして、人命に関わるような状況下での 使用やシステム用としての使用を目的として、設計・製造されたものではありません。
- 本製品は厳重な品質管理体制の下に製造しておりますが、本製品の故障により重大な事故または損失の発生が予想 される設備への適用に対しては、バックアップやフェイルセーフ機能をシステム的に設置してください。

#### **ご採用に際してのご注意**

当社の責に帰することができない事由から生じた損害、当社製品の故障に起因するお客様での機会損失、逸失利益、 当社の予見の有無を問わず特別の事由から生じた損害、二次損害、事故補償、当社製品以外への損傷およびその他の 業務に対する保証については、当社は責任を負いかねます。

# **使用上のご注意**

QT(キューティー)シリーズは、安全に十分配慮して設計されています。しかし、電気製品はすべて、間違った使い方 をすると、火災や感電などによる人身事故につながることがあり危険です。このような事故を防ぐため注意事項を必 ずお守りください。

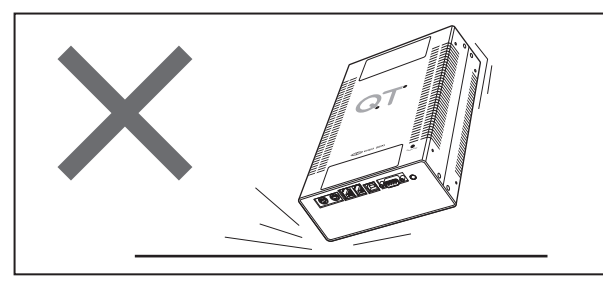

本製品は精密部品で構成されておりますので、ショック を与えたり、振動の多い所などで使用しないでください。

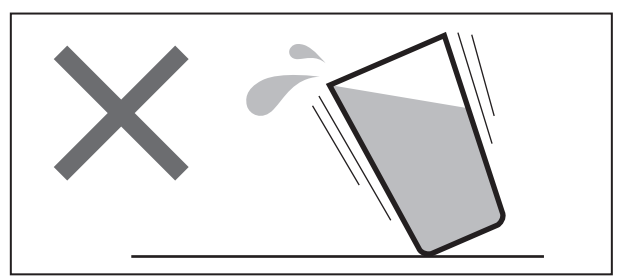

本製品に水などがかかると大変に危険です。そのような ところでの使用は避けてください。

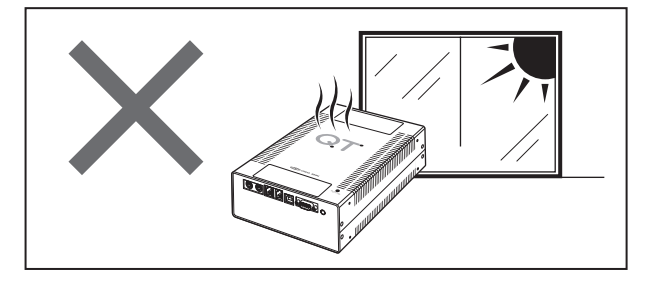

直射日光の当たるところ、エアコン・暖房器具などの近 くや、急激に温度が変化する場所では、使用しないでく ださい。

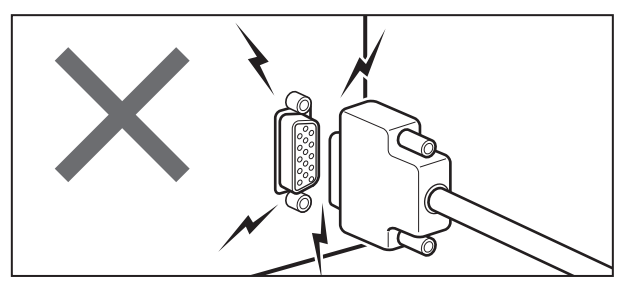

電源の入った状態でのコネクタ脱着は、故障の原因とな りますのでおやめください。

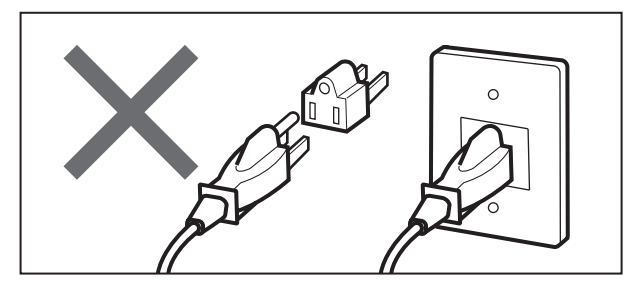

AC100Vのケーブルは、必ずアース付きの3Pコンセ ントへ差し込み確実にアースをとってください。3P⇒ 2Pの変換プラグなどは絶対に使用しないでください。

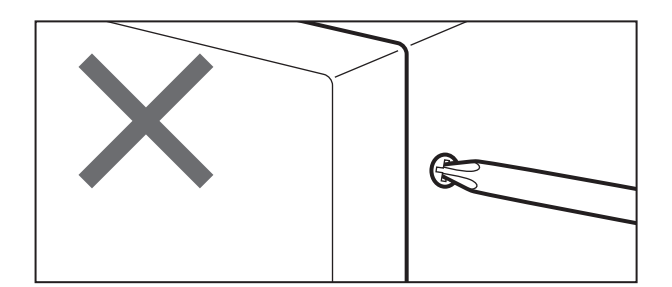

固定されているパネルやカバーを外したり、改造や部品 を変更しての使用は、絶対に行わないでください。

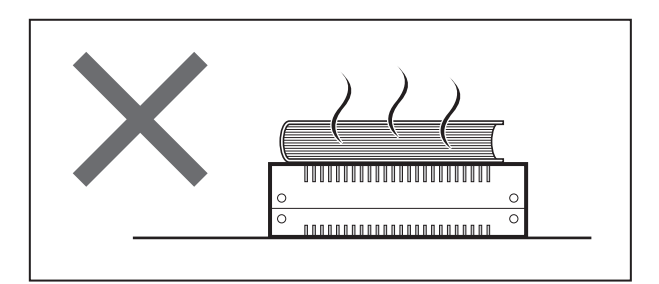

本製品は通電時かなりの発熱があります。放熱用スリッ トは絶対にふさがないでください。また、通気の悪い場 所では使用しないでください。

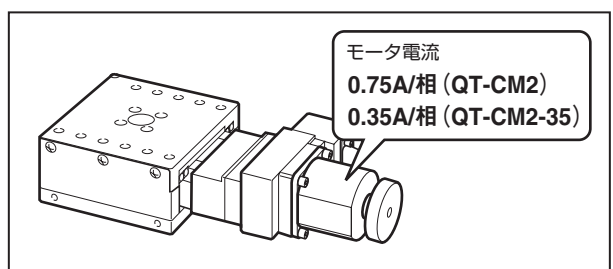

本製品で、駆動できるモータ電流は0.75A/相(QT-CM2) または0.35A/相(QT-CM2-35)です。これと異なる(例 えば1.4A/相などの)モータは駆動しないでください。また、 指定以外の結線方式のモータも使用しないでください。

# 目次

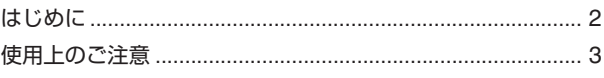

# **Section 1**

# 本体編

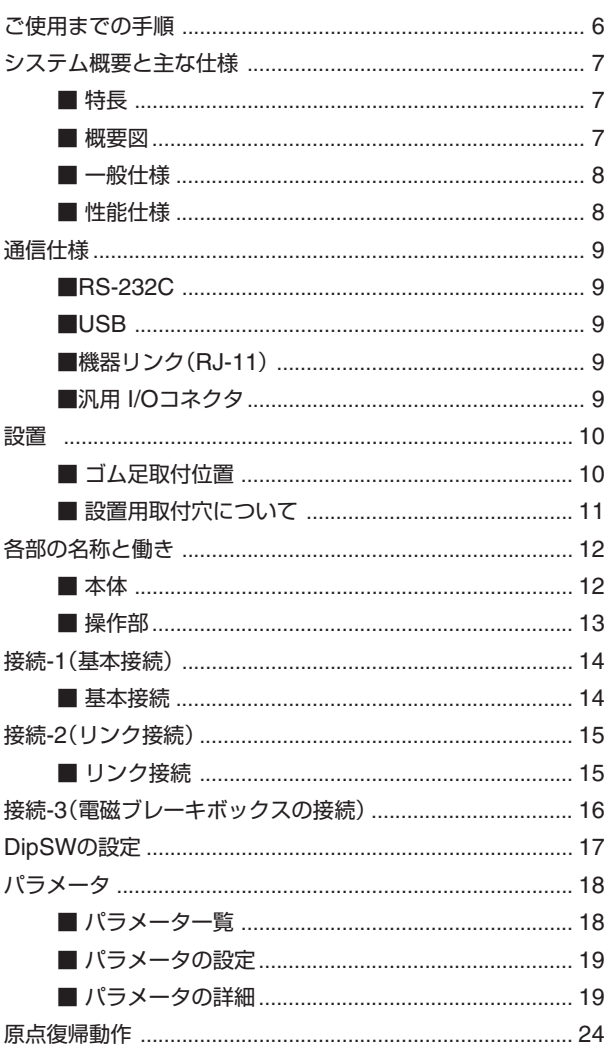

# **Section 2**

# **操作ボックス編**

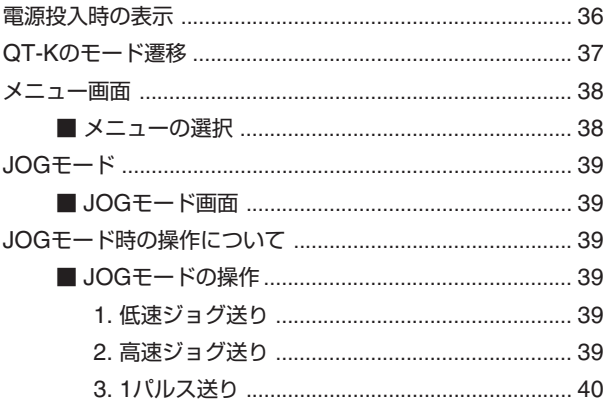

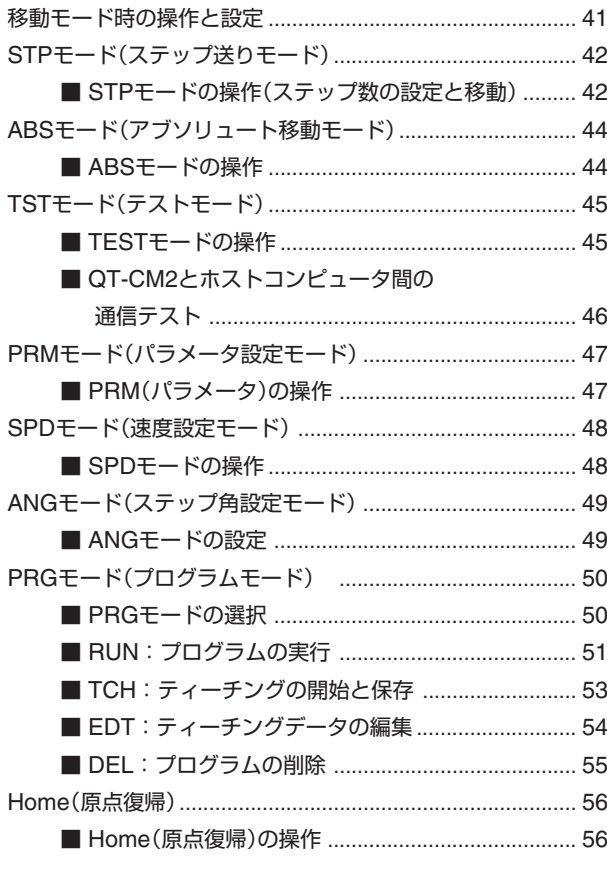

# **Section 3**

# **通信制御編**

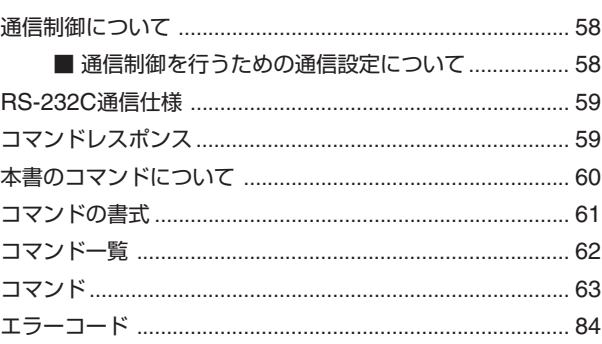

# **Section 4**

# 付録

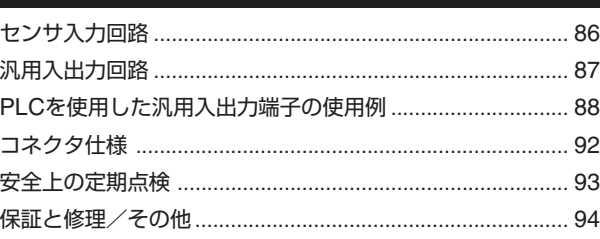

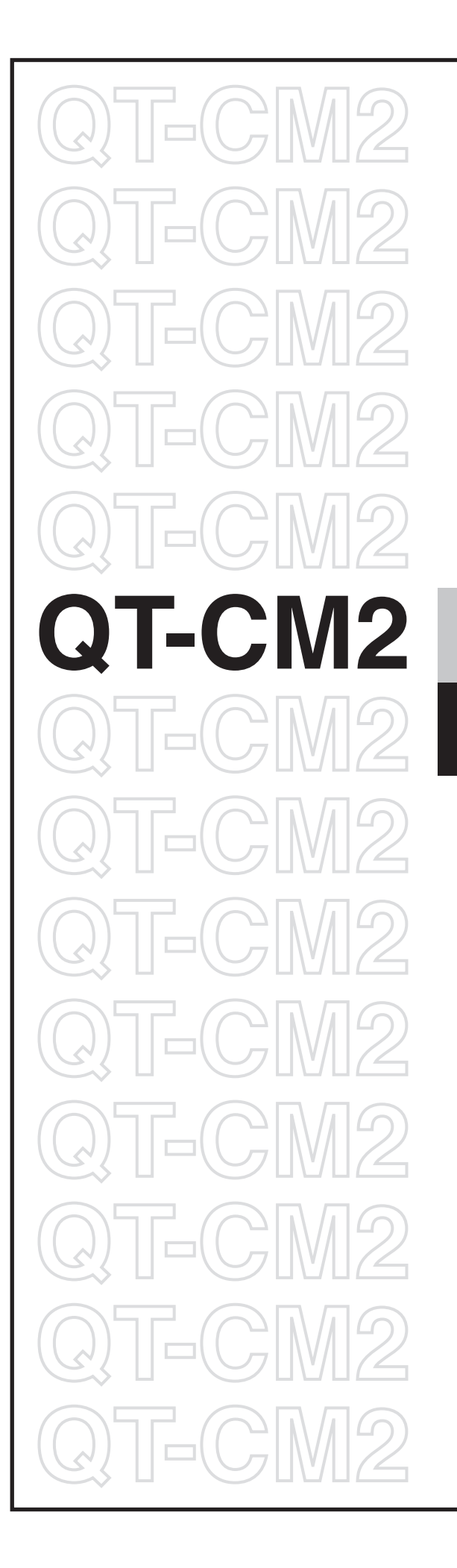

# **Section 1**

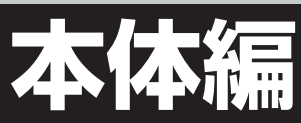

# **ご使用までの手順**

本製品を使用するための手順は次のとおりです。

この「ご使用までの手順」は、QT-CM2をすぐに使ってみたいという方のために、おおよその手順が示してあります。 各項目の詳しい説明については、それぞれの参照先をご覧ください。

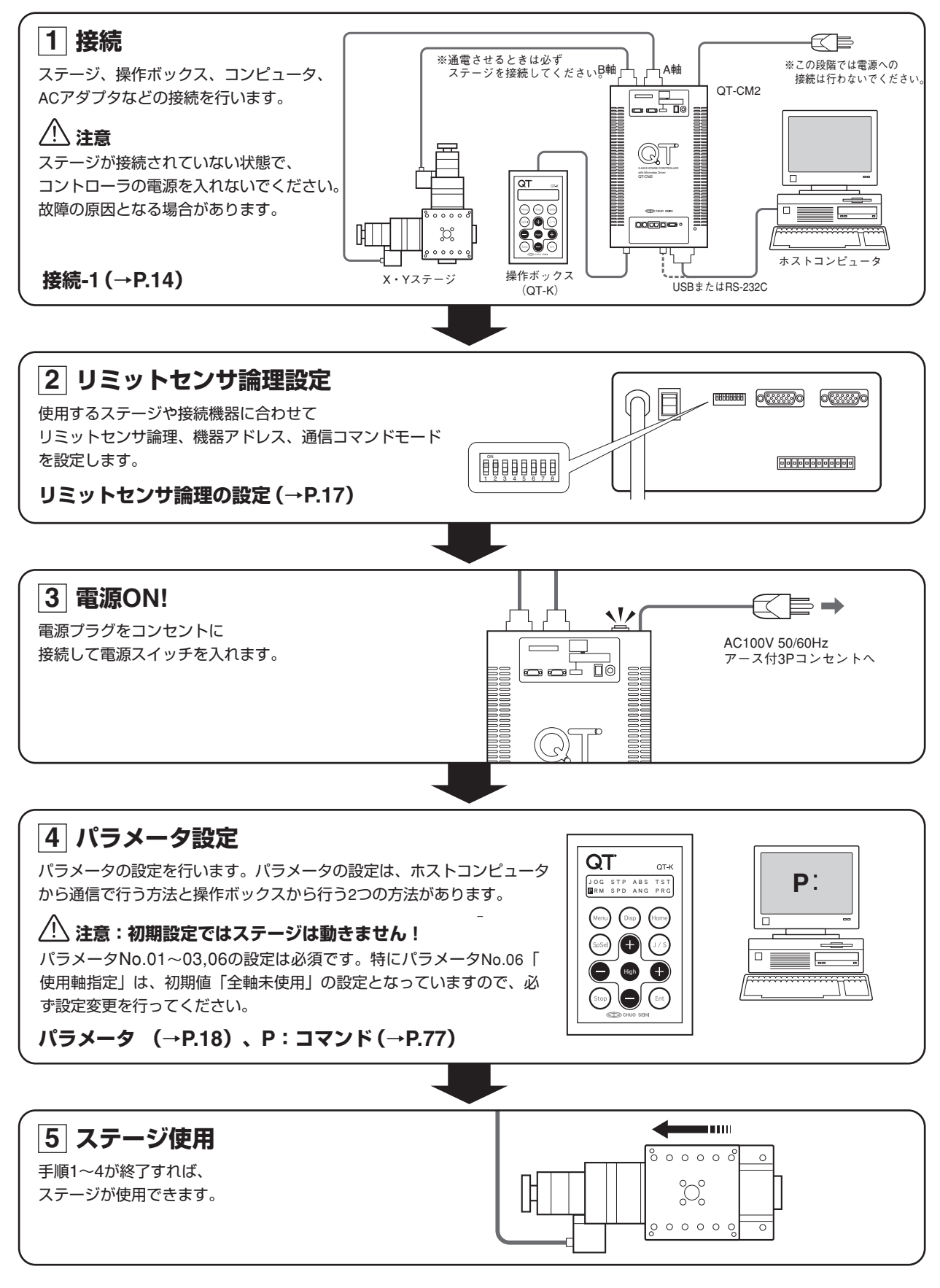

# **システム概要と主な仕様**

#### **■ 特長**

- 1. マイクロステップドライバ内蔵の2軸コントローラドライバ。
- 2. QT-Kと接続して、手動操作、ティーチングが可能。
- 3. 通信制御、プログラム運転での軸制御は各軸独立および同時駆動が可能。
- 4. 通信制御では複数台を付属のリンクケーブルで接続することで最大6軸までの制御が可能。
- 5. パソコンで作成したプログラムデータを記憶し、コントローラ単体でも実行可能(専用ソフト付属)。
- 6. 単位表示機能(mm、μm、度、度分秒を記号などで簡易表示)を搭載(QT-K使用時)。
- 7. USB、RS-232Cインターフェイス、および汎用入力端子・出力端子各4点/16ポートを標準で装備。
- 8. 電磁ブレーキ制御機能を装備。電磁ブレーキボックスQT-BK(別売)で電磁ブレーキの開閉が可能。
	- QT-CM2-35には、電磁ブレーキ制御機能の配線はありません(QT-BKも使用できません)。また、使用でき るステージも当社製0.35A/相ステージのみとなります。

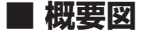

リンク機能による6軸制御の接続例

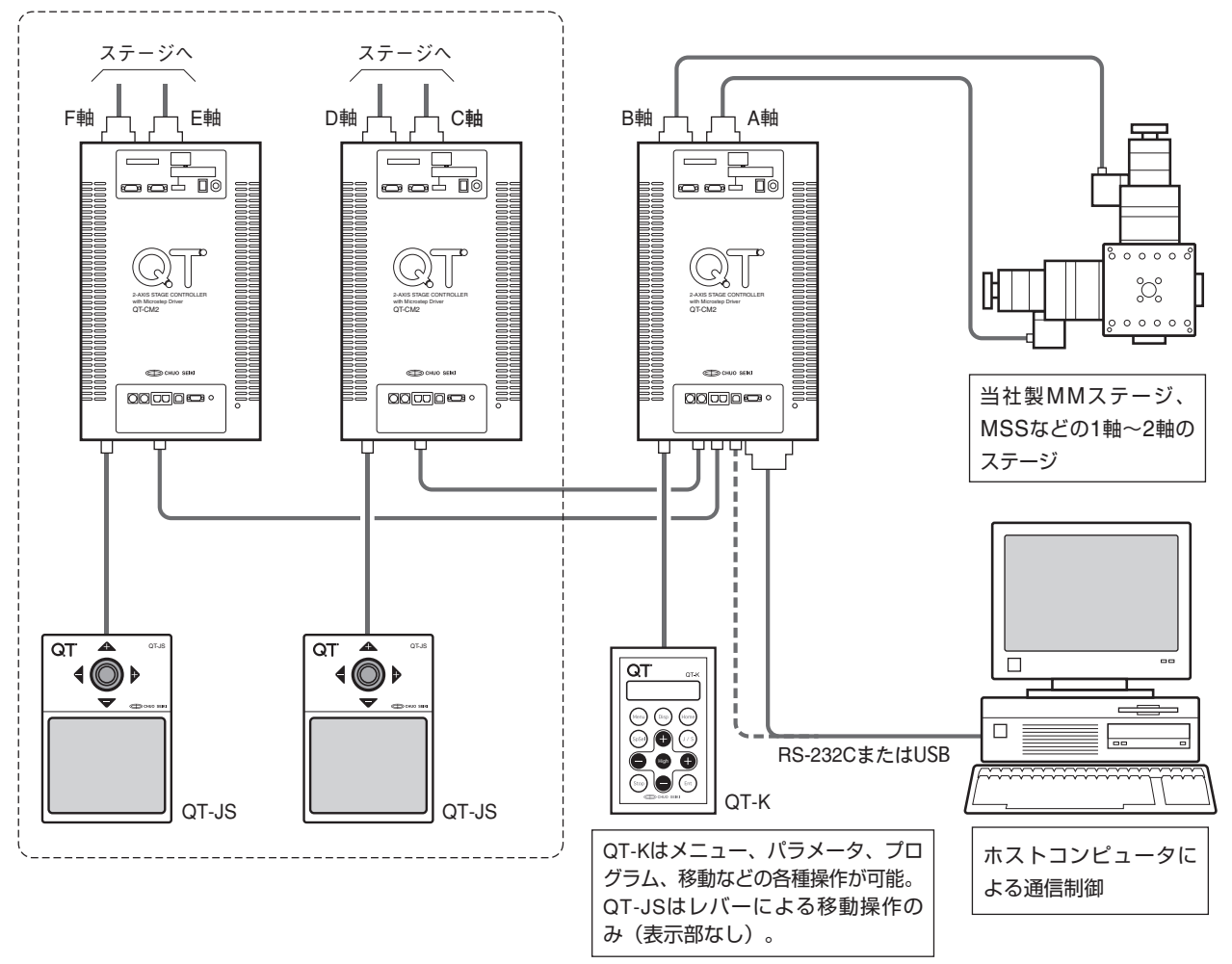

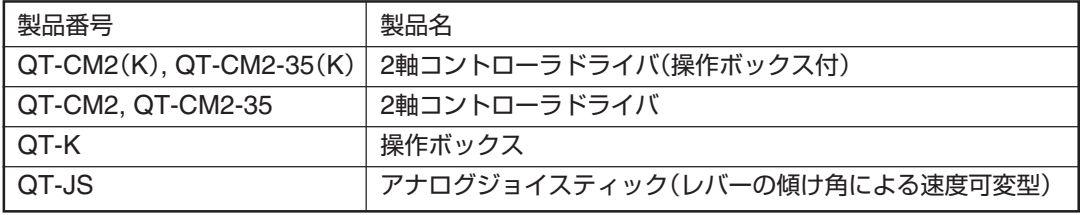

# **■ 一般仕様**

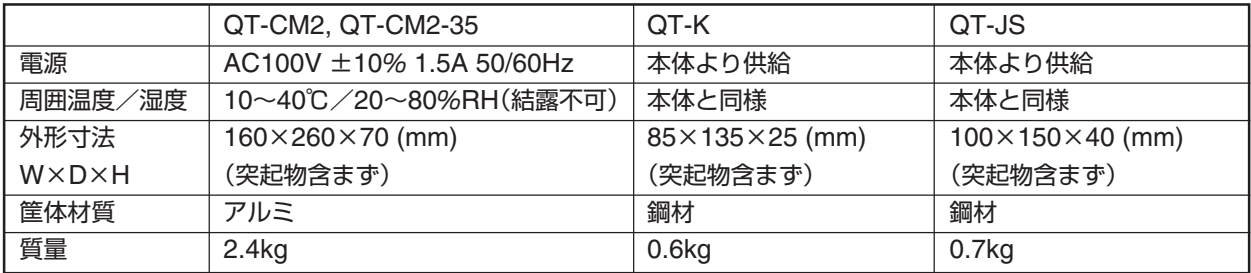

# **■ 性能仕様**

【本体】

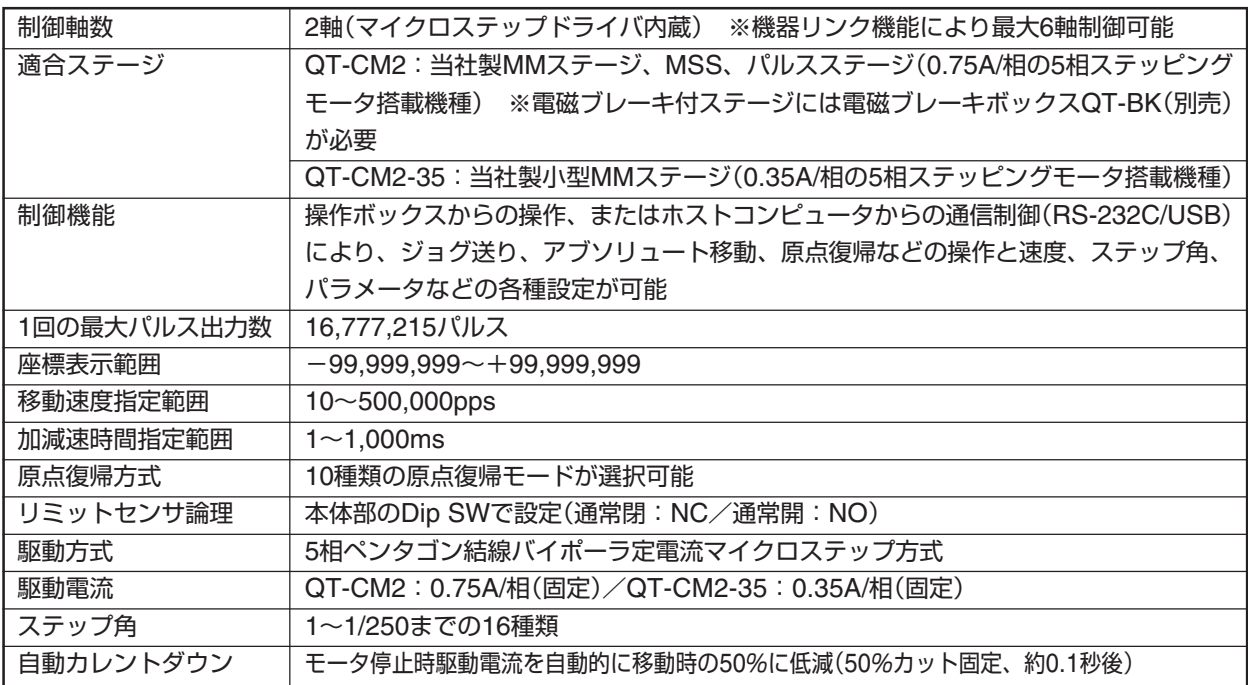

### 【操作ボックス】

以下はQT-Kの仕様です。QT-JSではレバーによるジョグ移動のみの操作となります。

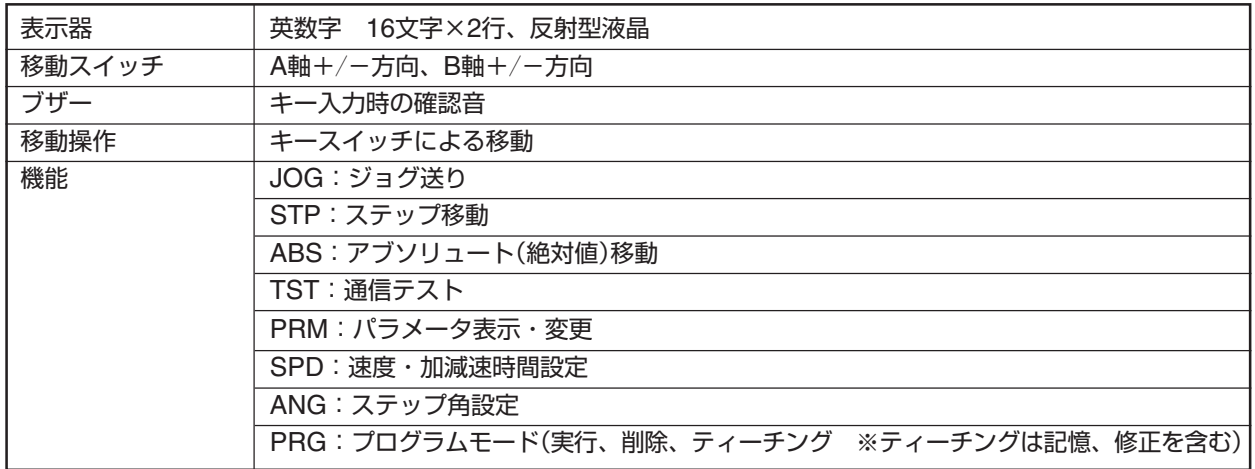

# **通信仕様**

### **■RS-232C(EIA-574)**

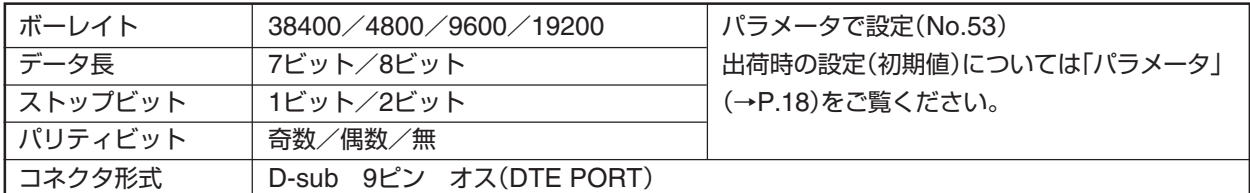

RS-232Cコネクタ配列表

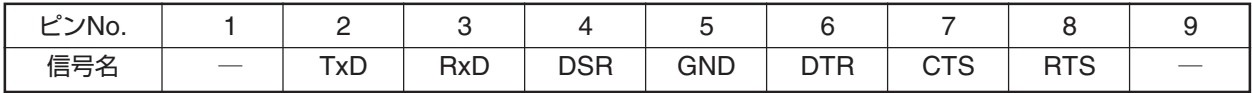

接続ケーブルはACB-RS-2(別売)、または市販のストレートタイプ[メスーメス]を使用してください。

#### **■USB**

USB バージョン1.1 コネクタ型式:Bタイプ

QTシリーズコントローラのUSB I/Fにおいて通信速度等の通信条件は、RS-232Cと同様になります。通信条件の設定 は、RS-232Cの設定方法で行ってください。USB I/Fを用いてPCと接続する場合、PCにQTシリーズ専用のUSBドラ イバをインストールする必要があります。

- USBドライバはコントローラに付属のQT-CDROMに収めらています。
- QTシリーズコントローラをUSB I/Fを用いてPCと接続すると、PCにCOMポートとして認識されます。そのCOM ポートの通信条件をQTシリーズコントローラのRS-232Cの設定に合わせてください。
- 別紙のQT-CDROMの取扱説明書も併せてご覧ください。

# **注意**

お客様が開発したUSBドライバでのご使用は、当社では動作保証できません。

#### **■機器リンク**

接続には付属の専用ケーブル(RJ-11)を使用してください。

#### **■汎用 I/Oコネクタ**

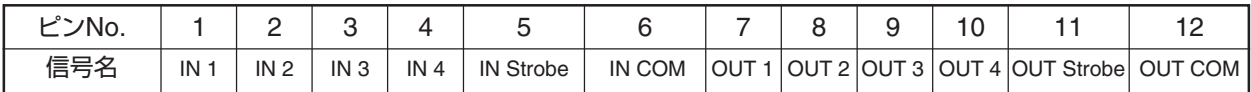

制御方法は、「C:コマンド(汎用出力端子制御)」(→P.67)、および「Y:コマンド(汎用入力端子状態確認)」(P.82)、 回路動作は、「汎用入出力回路」(→P.87)をご覧ください。

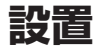

QT-CM2は、次の方法で設置してください。

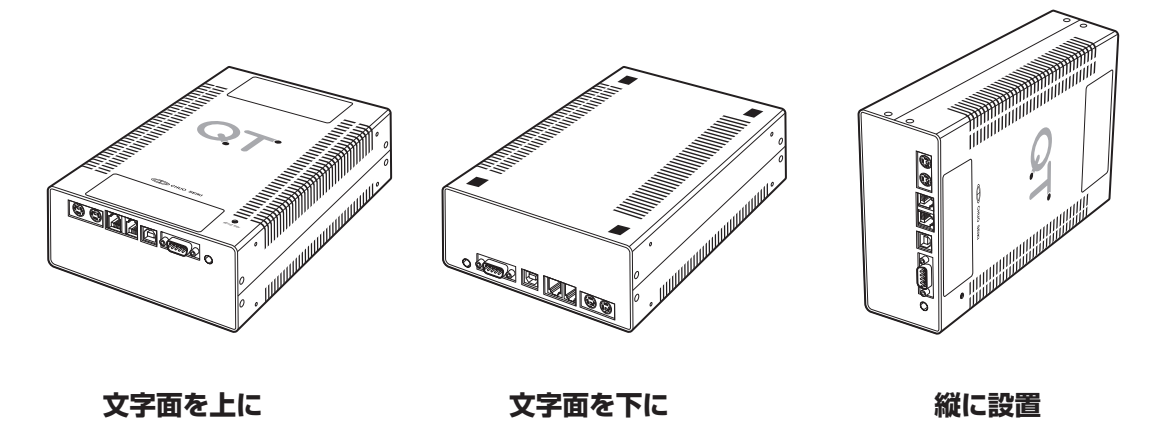

# **放熱についてのご注意**

2台以上を並べて使用する場合は、縦にして2cm以上のスペース設けて設置してください。

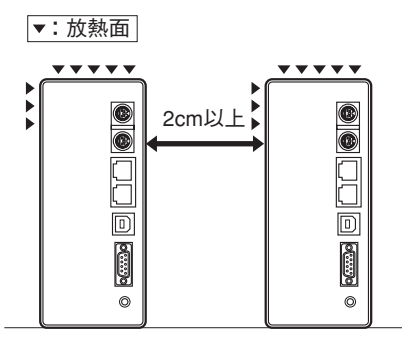

# **■ ゴム足取付位置**

付属のゴム足を底面となる面の四隅に取り付けてください。放熱スリットを下にして使用する場合、ゴム足は必ず取 り付けてください。それ以外の場合は、必要に応じて使用してください。

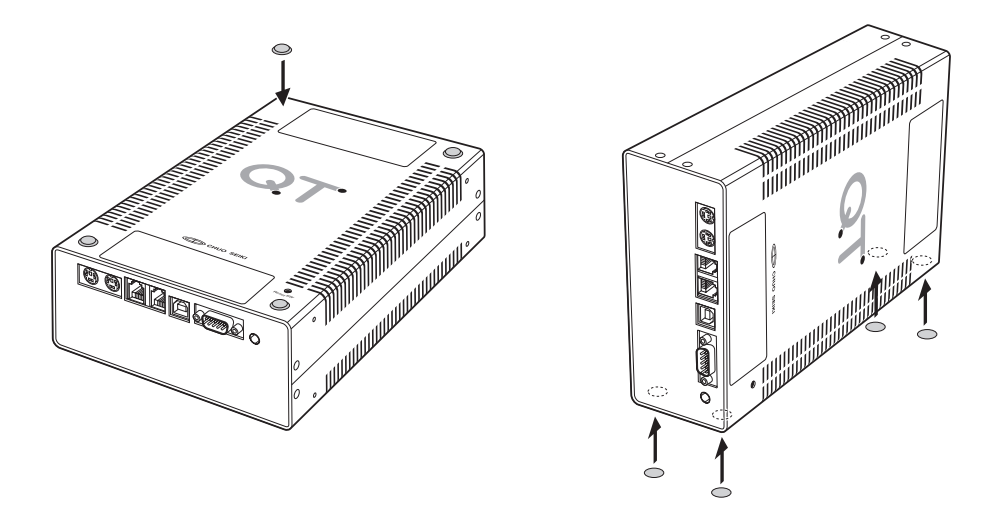

### **■ 設置用取付穴について**

本体を設置する場合は、4カ所のネジ穴(M3)を使用してください。 ネジの深さ制限は5mm以下です。これを超えるネジを使用した場合、内部が破損し故障や感電などの原因となります ので、十分注意してください。

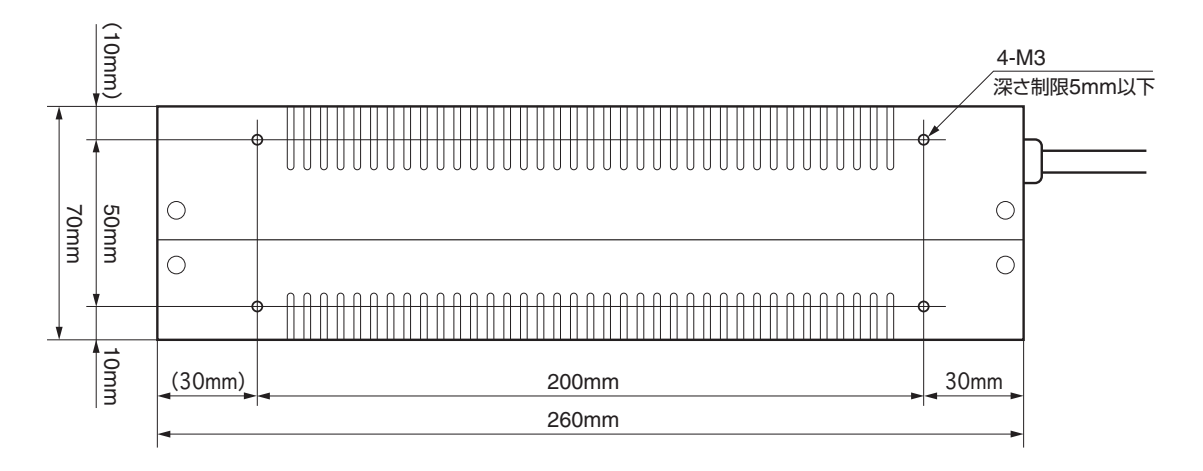

# **各部の名称と働き**

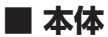

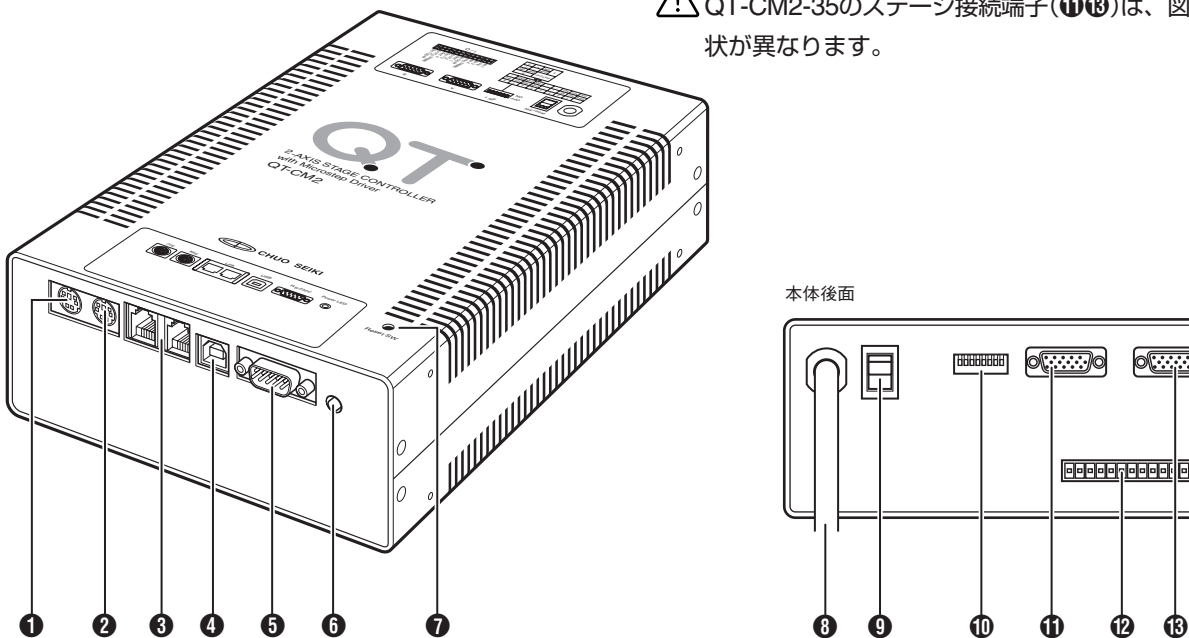

**/ \ QT-CM2-35のステージ接続端子(100)は、図と形** 状が異なります。

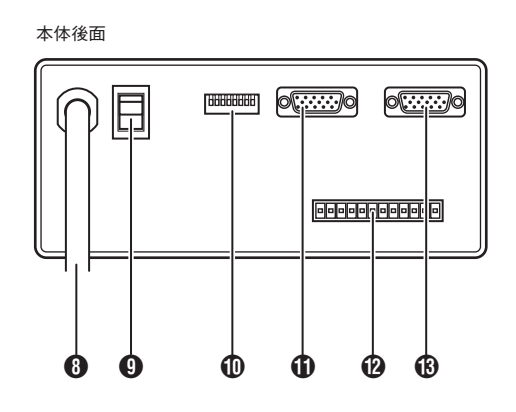

### 1 **Joyコネクタ**

アナログジョイスティック QT-JS(別売)を接続します。 (→P.13, P.14)

### 2 **Keyコネクタ**

操作ボックス QT-K(別売)を接続します。(→P.13, 14, 38)

### 3 **機器リンクポート**

リンク接続を行う際、他のQT-CM2との接続に使用しま す。(→P.15)

### 4 **USBポート**

USB通信形式でホストコンピュータと接続して通信制御 を行います。

### 5 **RS-232Cコネクタ**

RS-232C通信形式でホストコンピュータと接続して通信 制御を行います。

### 6 **電源ランプ**

通電中点灯します。

# *Reset SW* 障害発生時など本体のシステムプログラムをリセットし

ます。パラメータ設定などのメモリもリセットされ初期 値に戻ります。

### 8 **電源ケーブル** AC100V(3Pアース付)に接続してください。

### 9 **電源スイッチ**

本体の電源スイッチです。電源を"ON"にすると操作ボッ クスにも電源が供給されLCDに初期画面が表示されま す。 電源を再投入するときは、5秒以上経過してから行ってく

ださい。

### 0 **DipSW**

リミットセンサ論理、リンクアドレス、通信コマンド モードの各種設定を行います。(→P.17)

#### q **A軸接続端子**

当社製自動ステージ(MMステージ、MSS、パルスステー ジ)用ケーブルを接続します。リミットや原点等の入力信 号も含んでいます。

### w **I / O 端子**

汎用外部入出力端子で、他の機器との接続等に使用しま す。(→P.9)

### e **B軸接続端子**

当社製自動ステージ(MMステージ、MSS、パルスステー ジ)用ケーブルを接続します。リミットや原点等の入力信 号も含んでいます。

### **■ 操作ボックス**

操作ボックスの詳しい操作方法については、「操作ボックス編」(P.33~)をご覧ください。

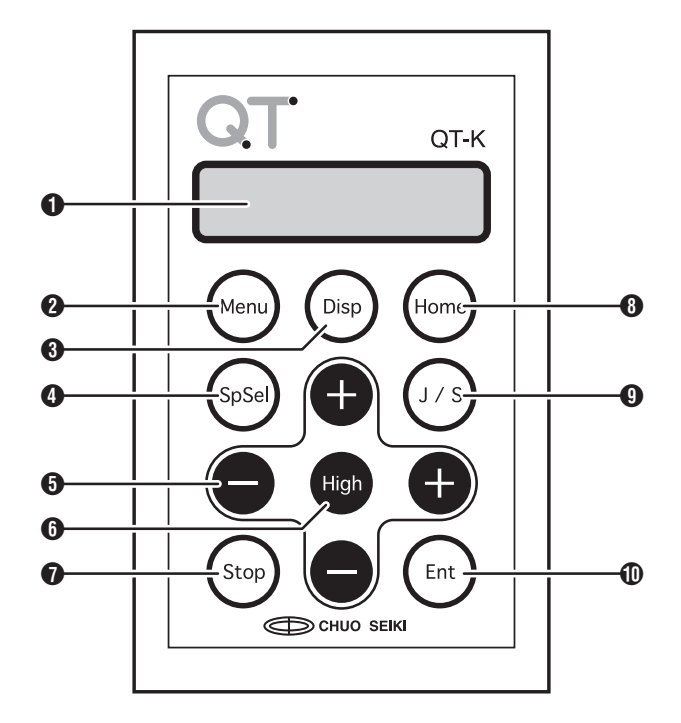

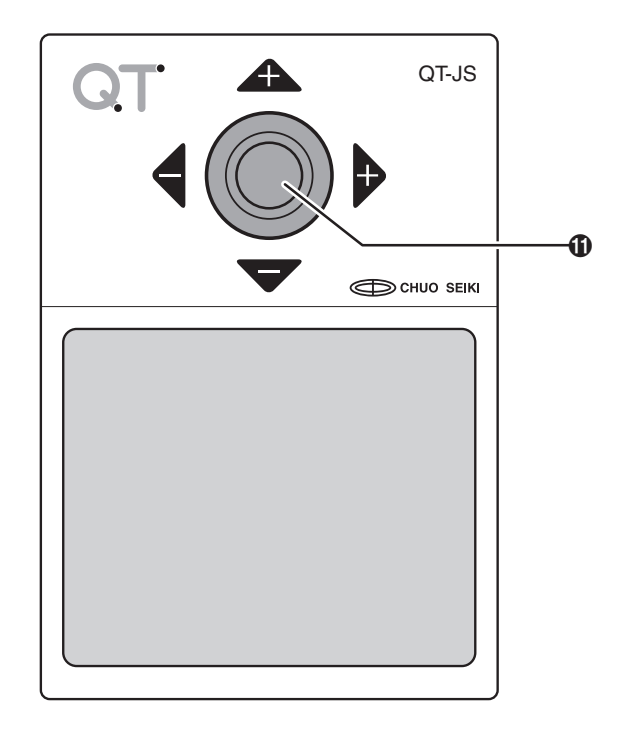

#### 1 **表示器**

座標値や設定値などの情報を表示します。

#### 2 **Menu**

モードを変更します。[Menu]キーを押すとモード選択画 面となります。

#### 3 **Disp**

単位表示(パルス表示/単位表示)の切替を行います。単 位表示の単位はパラメータで設定します。

#### 4 **SpSel**

速度グループ番号を選択しステージの速度選択を行いま す。

#### 5 **+-(移動キー)**

「JOGモード」(または「STPモード」)時、左右の[+][-] を押すとA軸の移動、前後の[+][-]押すとB軸の移動を 行います。

各種入力画面では、左右の[+][-]はカーソルの移動、 項目の選択、桁の選択を行います。前後の[+][-]は数 値の変更を行います。

#### 6 **High**

高速移動を行います。JOGモード時、移動キーと同時に 押すと指定方向へ高速で移動します

#### 7 **Stop**

移動中のステージの動作を停止します。表示器への入力中 に押すと入力を中止します。JOGモード時[Stop]キーを 押しながら、移動キーを押すと1パルス送りになります。

#### 8 **Home**

原点復帰動作を行います。([Home]キーを押すと原点復 帰軸指定モードとなります。)

#### 9 **J / S**

JOGモードとSTPモードを切り替えます。

#### 0 **Ent/座標値変更**

入力時の確定キーやABSモード時の移動開始キーとして 使用します。また、現在表示されている座標値の変更を 行います。

#### q **ジョイスティック(QT-JS)**

レバーを左右に傾けるとA軸の移動、前後に傾けるとB軸 の移動を行います。また、傾ける角度によって移動速度 の調節ができます。

■ QT-JSからの操作は上記ジョグ移動のみで、原点復 帰、移動速度変更、パラメータなどの操作や設定はで きません。

# **接続-1(基本接続)**

### **■ 基本接続**

次の図を参考にして接続を行ってください。

**注意**

- 本体の電源を入れるときは必ずステージが接続されていることを確認してください。ステージが接続されてない状 態での電源の投入や操作は、ドライブ回路の故障の原因となる場合があります。
- 図は基本的な接続の一例です。基本接続の場合、操作ボックス(QT-K)またはホストコンピュータのどちらかひと つが接続されていれば、ステージのコントロールは可能です。
- 電源プラグをコンセントに差し込む場合は、必ず電源スイッチが"OFF"の状態になっていることを確認してから 行ってください。ステージとの接続、ホストコンピュータとの接続を行う場合も、必ず電源スイッチを"OFF"して 行ってください。
- ステージ接続ケーブルやコンピュータとの通信ケーブルは本製品には付属しておりません。
- QT-CM2-35は、図とケーブルの形状が異なります。

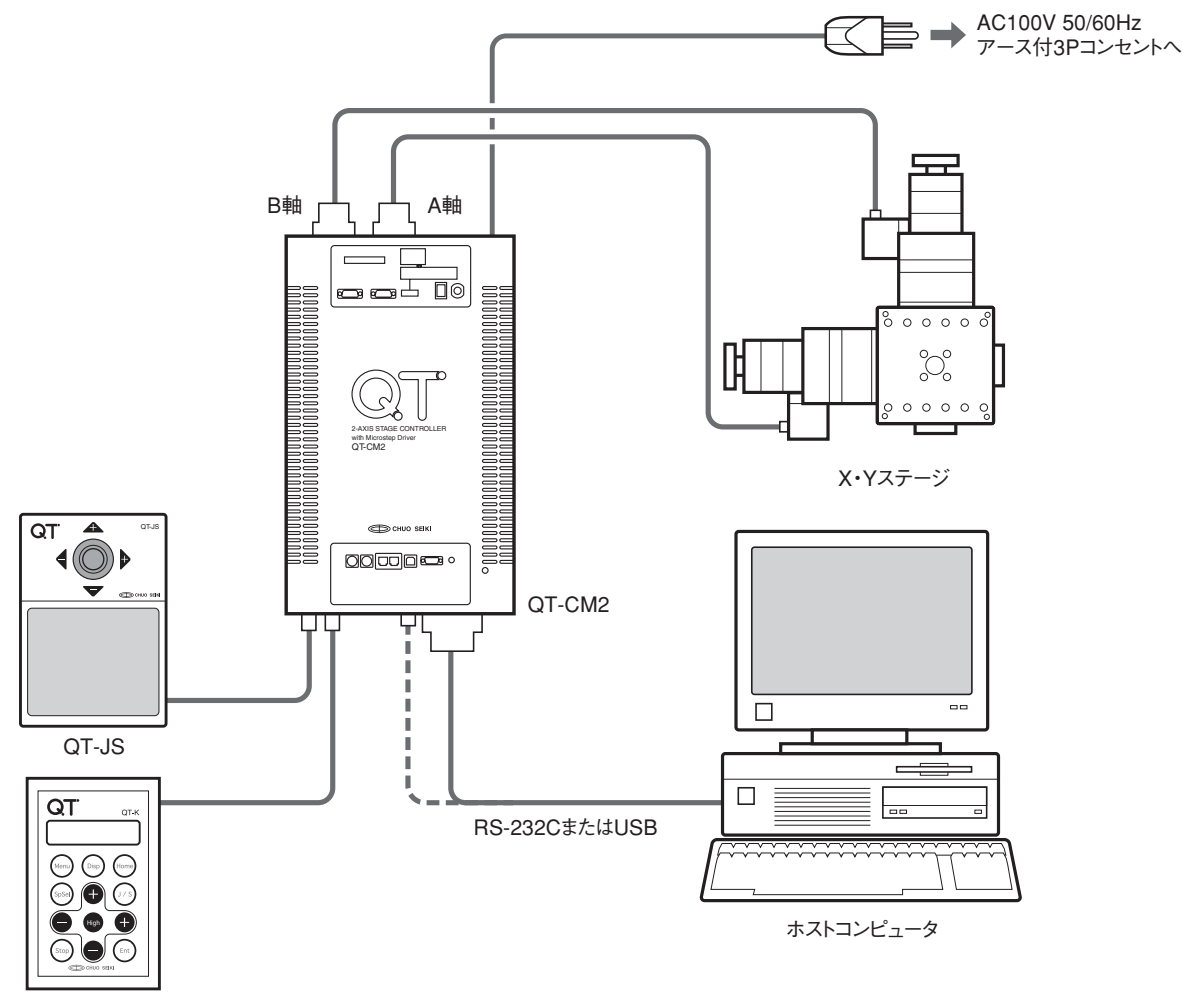

QT-K

# **接続-2(リンク接続)**

### **■ リンク接続**

次の図を参考にして接続を行ってください。

リンク接続の場合、最大で3台のQT-CM2を接続して、6軸を制御することができます。

■ ここでは「リンク接続」について説明してあります。基本な接続については、前頁の「基本接続」を参照してください。

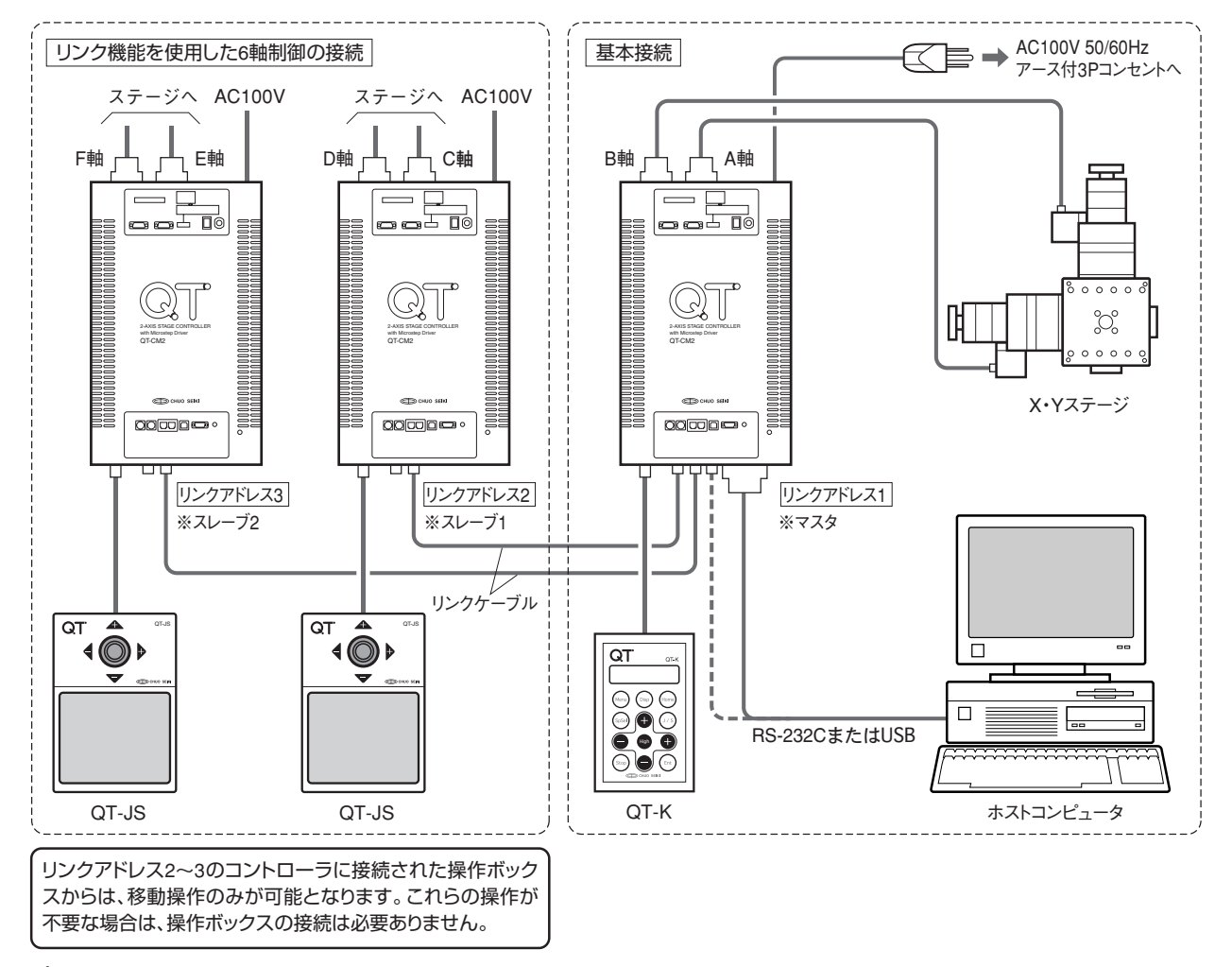

# **注意**

#### **リンク機能について**

リンク機能を使用する場合は、DipSWで「リンクアドレス」を設定してください(→「DipSWの設定」P.17)。 ここで設定した「リンクアドレス1(マスタ)」のコントローラにホストコンピュータや操作ボックス(QT-K)を接続し、 操作や各種設定を行います。※リンクアドレス2=スレーブ1、リンクアドレス3=スレーブ2となります。

#### **電源の投入時の注意**

- リンク接続の場合、電源の投入は「スレーブ2」→「スレーブ1」→「マスタ」の順に速やかに行ってください。使用しな い軸があっても、リンク接続されたすべてのコントローラの電源は"ON"になっている必要があります。使用したく ない軸がある場合は、電源投入前にリンクケーブルを外してください。
- スレーブの電源が"ON"で、マスタの電源が"OFF"の場合は、スレーブは待機状態になっています。この時スレー ブは、スレーブ単体で設定されたパラメータやその他の設定で動作しています。マスタの電源が"ON"になると、マ スタ側の設定で動作します。

#### **軸の設定**

各コントローラに接続されたステージは、自動的にマスタ=A,B軸、スレーブ1=C,D軸、スレーブ2=E,F軸の順に割 り振られ、この軸名が操作ボックスの表示や通信制御時の軸名となります。

#### **ResetSWの操作**

ResetSWでリセットを行う場合も、電源投入時と同様に「スレーブ2」→「スレーブ1」→「マスタ」の順に行ってください。

# **接続-3(電磁ブレーキボックスの接続)**

QT-CM2で電磁ブレーキ付ステージを使用する場合は、別売のQT-BK(電磁ブレーキボックス)を接続してください。

# **注意**

- QT-CM2-35には、電磁ブレーキ制御機能の配線はありません(QT-BKも使用できません)。また、使用できるステー ジも当社製0.35A/相ステージのみとなります。
- QT-BKには別途電源が必要です。DC24Vの電源を用意されるか、別売のQT-AC(QT専用ACアダプタ)を使用して ください。

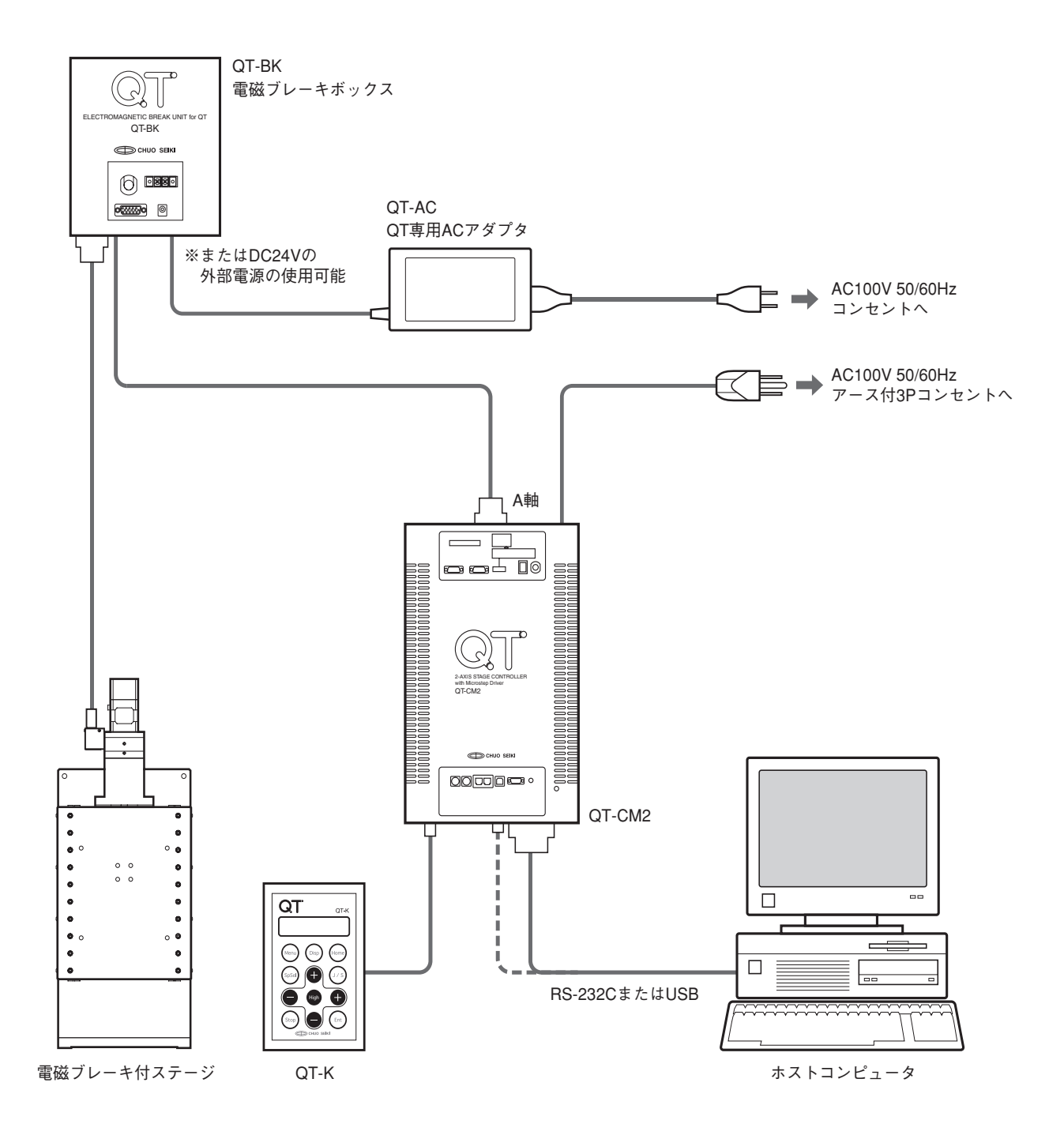

# **DipSWの設定**

ステージのリミットセンサ論理、リンクアドレス、通信コマンドモードをDipSWで設定します。

# **注意**

スイッチの切換は、必ず本体の電源を"OFF"にしてから行ってください。

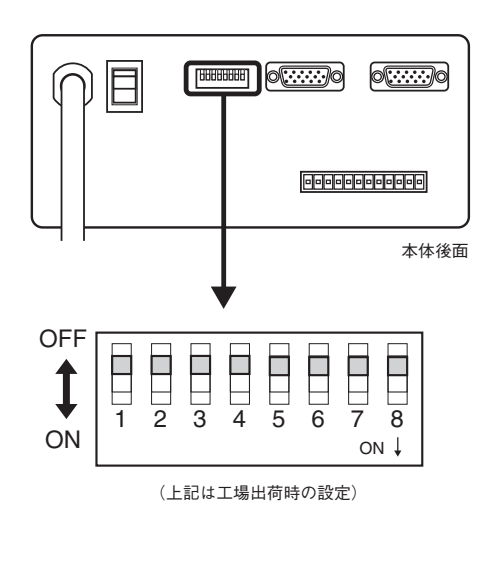

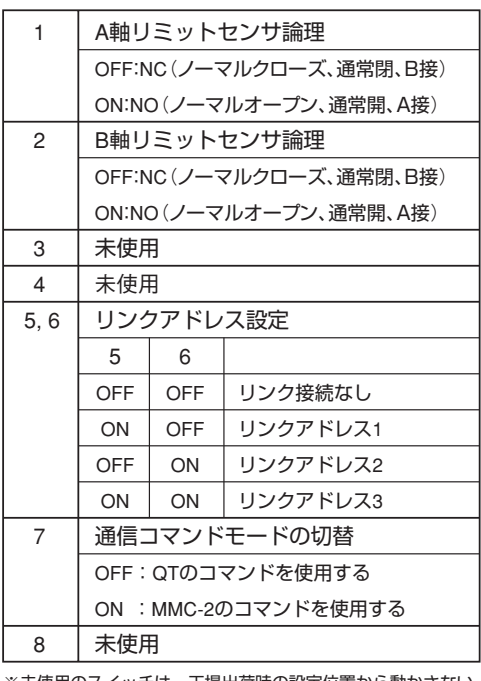

※未使用のスイッチは、工場出荷時の設定位置から動かさない でください。

#### **リミットセンサ論理(1,2)**

QT-CM2で使用するステージのリミットセンサ動作論理に合わせて設定する必要があります。使用するステージのリ ミットセンサ論理を確認してください。

- センサ動作論理については、お使いのステージの説明書をご確認ください。使用するステージのリミットセンサ論 理とスイッチ設定が違った場合、ステージが誤動作します。
- リミットセンサがないステージの場合は、"NO(DipSW:ON)"に設定してください。
- ステージリミットでの停止方法は減速停止で、減速時間は50msです。減速中にリミットセンサ範囲を超えた場合、 即停止します。

### **注意**

操作ボックス(QT-K)のSPDモードとDコマンドの加減速時間および、原点復帰時加減速時間(パラメータNo.9)の設 定は反映されません。

#### **リンクアドレス(5,6)**

リンク機能を使用する際の「リンクアドレス」を設定します。通信制御を行うホストコンピュータや操作ボックス(QT-K)を接続して各種設定を行うコントローラ(マスタ)は、必ず「リンクアドレス1」を設定してください。

#### **通信コマンドモードの切替**

通信コマンドモード切り替えを行います。QT用として組まれたプログラムの場合は、初期設定の「OFF」で使用してく ださい。MMC-2用に組まれたプログラムをQT-CM2で使用する場合は、「ON」で使用してください。 MMCモードの場合、操作ボックスの使用はできません(ただし、[Stop]キーは有効です)。

### **注意**

MMC-2用のプログラムをQT-CM2に使用した場合、そのプログラムの内容や使用されているコマンドによっては、正 常に動作しない場合があります。当社はこの動作を保証するものではありません。

# **パラメータ**

### **■ パラメータ一覧**

QT-CM2で使用するパラメータの一覧です。No.01~20(No.04,17を除く)がステージ動作関連の設定、No.51~59 は、通信、停止関係、操作ボックス、汎用入出力端子などの設定となります。

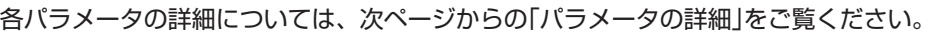

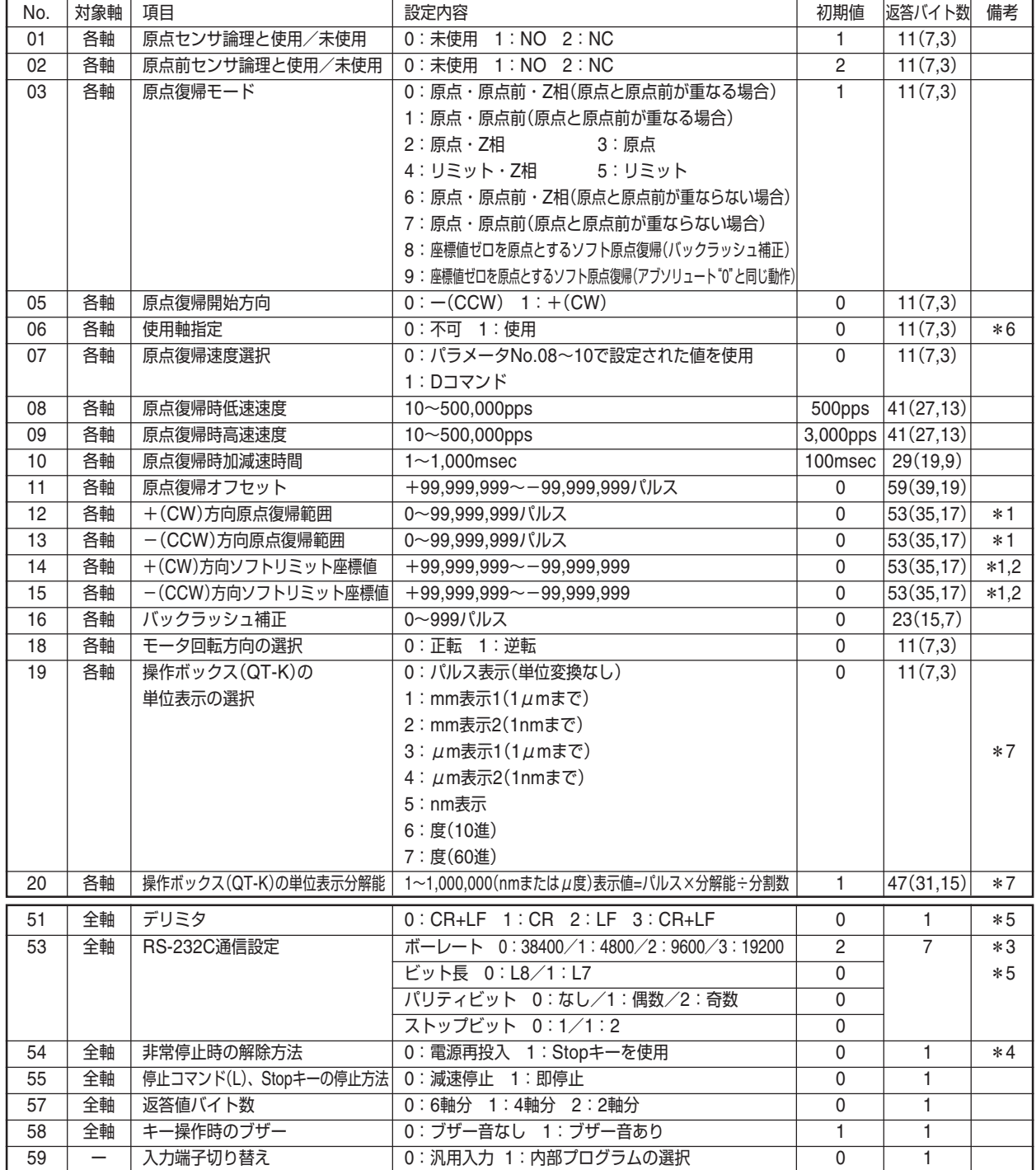

**注意** 上記以外のパラメータは一部システムで使用しているものがあります。上記以外のパラメータは絶対に設定変更しないでください。

\*1 +(CW)、-(CCW)双方とも座標値を"0"に設定した場合、原点復帰範囲、ソフトリミットは機能しません。

\*2 座標値設定は+(CW)>-(CCW)となり、これ以外の設定を行った場合無効となります。

\*3 4つの項目を「ボーレート」、「データ長」、「パリティビット」、「ストップビット」の順に設定します。

\*4 設定がどちらの場合でも電源再投入、通信コマンド(RESET・RESTA)で解除できます。

\*5 通信設定は、電源再投入後(またはRESTA実行後)に有効になります。

\*6 初期値は全軸「不可(未使用)」となっています。ステージを接続し、使用軸のみを「使用」にしてください。

:の場合、モーター励磁「OFF」、電磁ブレーキ「閉」 1:の場合、モーター励磁「ON」、電磁ブレーキ「開」となります。

\*7 通信では読み出しのみ可能、書き込みはできません。

#### **■ パラメータの設定**

パラメータの設定は、操作ボックスを使用して直接行う方法と、ホストコンピュータから通信コマンドで行う2つの方 法があります。それぞれの操作方法については、下記項目を参照してください。

 操作ボックスから直接行う場合→操作ボックス編「PRMモード(パラメータ設定モード)」 P.47 通信コマンドで行う場合→通信コマンド編「P:コマンド | P.77

#### **■ パラメータの詳細**

#### **01:原点センサ論理と使用/未使用**

原点センサの使用/未使用の選択と原点センサ論理の選択。原点センサを使用する場合は、使用するステージの原点 センサ論理に合わせて設定します。

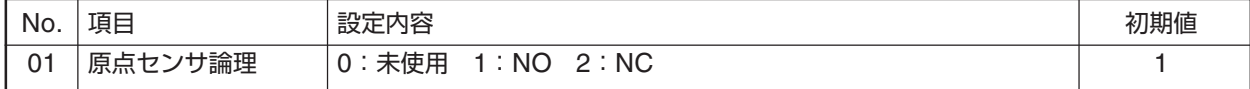

NO:ノーマルオープン(通常開、A接) NC:ノーマルクローズ(通常閉、B接)

#### **02:原点前センサ論理の設定**

原点前センサの使用/未使用の選択と原点前センサ論理の選択。原点前センサを使用する場合は、使用するステージ の原点前センサ論理に合わせて設定します。

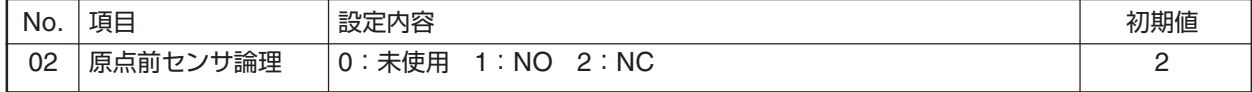

NO:ノーマルオープン(通常開、A接) NC:ノーマルクローズ(通常閉、B接)

#### **03:原点復帰モードの設定**

原点復帰時の使用するセンサの種類や方法を設定します。設定によって原点復帰時の動作が異なります。原点復帰時 モードの詳細については、「原点復帰動作」(→P.24)をご覧ください。

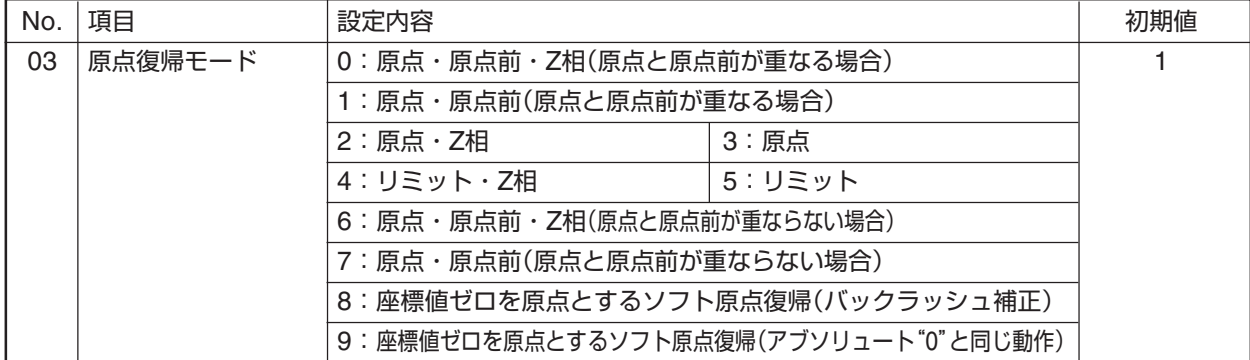

#### **05:原点復帰開始方向の設定**

原点復帰開始時の方向を選択します。

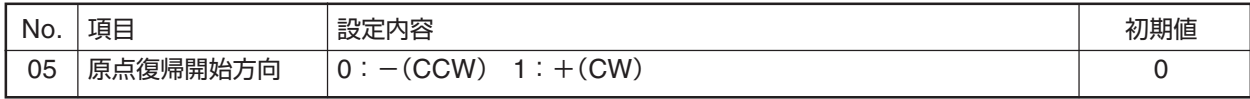

#### **06:使用軸指定**

ステージを接続して移動操作を行う軸を使用します。

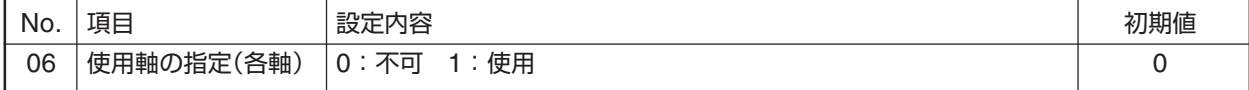

● 0:の場合、モーター励磁「OFF」、電磁ブレーキ「閉」 1:の場合、モーター励磁「ON」、電磁ブレーキ「開」となります。

- ステージが接続されていない軸を「使用」に設定し移動操作を行うと、コントローラの誤作動、発熱、ドライ ブ回路の故障の原因となりますので、ご注意ください。
	- 通信で書き替えを行った場合、次の通信は0.5秒以上経過してから行ってください。機器が安定するまで多少 の時間を要するため、動作不良を起こすことがあります。

#### **07:原点復帰速度選択**

原点復帰時の速度選択で、パラメータNo.08~10で設定された値を使用するか、または操作ボックスの「SPDモード」 や通信の「D:コマンド」で設定された値を使用するかの選択。

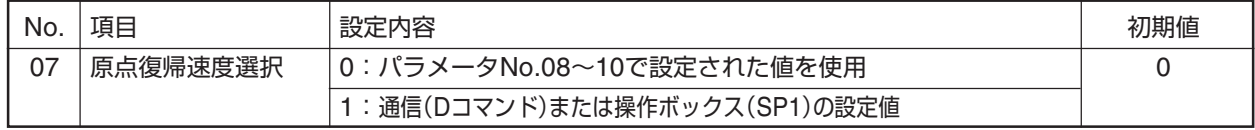

#### **08:原点復帰時低速速度**

原点復帰時の低速速度を設定します。

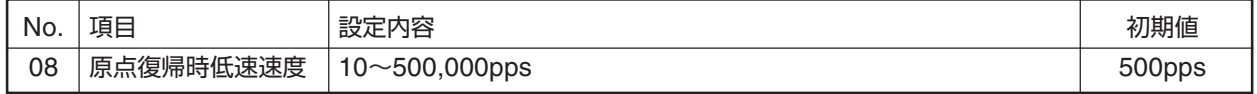

● 原点復帰最低速度≦原点復帰最高速度としてください。

#### **09:原点復帰時高速速度**

原点復帰時の高速速度を設定します。

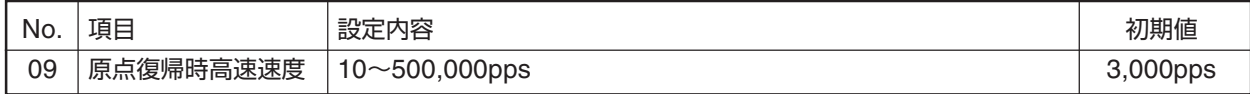

● 原点復帰最低速度≦原点復帰最高速度としてください。

#### **10:原点復帰時加減速時間**

原点復帰時の加速・減速時の加速時間、減速時間を設定します。加速時間、減速時間の設定は同じ値となります。

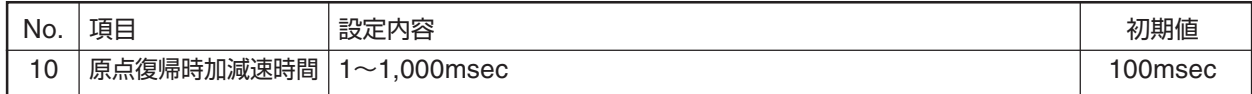

● ここで設定された値は、原点復帰中の停止コマンド(L)、Stopキーによる減速停止時の減速時間にもなります。

#### **11:原点復帰オフセット**

ステージの原点センサの位置以外を原点(座標値0)にします。通常の原点復帰を行った後、設定したオフセットパルス数分だけ移動 し、その位置を新たな原点(ソフト原点)とします。座標値は、オフセット移動後"0"になります。

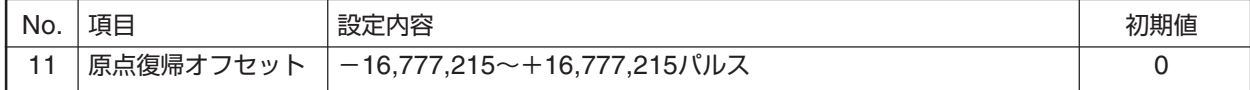

● 原点復帰範囲(パラメータNo.12、13)、および原点復帰モード(パラメータNo.03)で"8"または"9"が設定されている場 合、原点復帰オフセットは無効になります。

● バックラッシュ補正が設定されている場合、オフセット移動から有効になります。

#### **12:+(CW)方向原点復帰範囲**

原点復帰時の+方向への移動範囲を(現在の座標での"0"位置を基準とした)パルス数で指定します。ここで指定された値 は、+方向への原点復帰動作時にそのパルスの範囲内で移動し原点を探します。

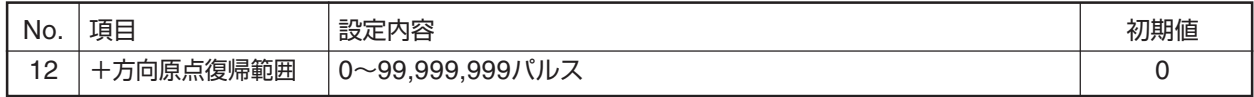

● +、-双方とも"0"に設定した場合、原点復帰範囲は機能しません。

#### **13:-(CCW)方向原点復帰範囲**

原点復帰時の-方向への移動範囲を(現在の座標での"0"位置を基準とした)パルス数で設定します。ここで設定された値 は、-方向への原点復帰動作時にそのパルスの範囲内で移動し原点を探します。

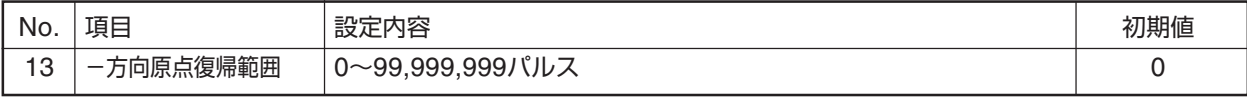

● +、-双方とも"0"に設定した場合、原点復帰範囲は機能しません。

#### **原点復帰範囲についての補足説明**

前記(No.12, 13)で設定される原点復帰範囲とは、現在いる位置とは関係なくそのときの座標での"0"位置を基準に設定され ます。したがって、「現在座標値の設定」や「R:コマンド」を実行して座標値を変更した場合は、そのときの座標値"0"位置や 原点復帰範囲も移動することになります。このような理由により、原点復帰を行ったときに、原点復帰を開始する位置や設 定された範囲によっては、移動開始方向が異なったり、原点復帰エラーが起こることがあります。(→「現在座標値の変更」 P.41、「R:コマンド」P.79)

- 原点復帰を行い原点を検出すると停止して、その位置を座標値"0"にリセットします(開始前と原点復帰終了後の「"0" 位置と原点復帰範囲」が移動します)。
- 原点が検出できなかったときは、原点復帰範囲の端で停止します(原点復帰エラー)。
- 正常な原点復帰を行うためには、そのときの原点復帰範囲(原点を探す範囲)に原点があること、または移動可能範囲 に原点があることが条件となります。この位置関係が大きく外れていると原点復帰エラーを起こします。
- 原点復帰範囲内でステージのリミットを検出した場合は、ステージのリミットが優先されます。
- 原点復帰モード(パラメータNo.03)で"8"または"9"が設定されている場合、原点復帰範囲は無効です。

#### **14:+(CW)方向ソフトリミット座標値**

+方向に仮想のリミットセンサ(ソフトリミット)を設定します。

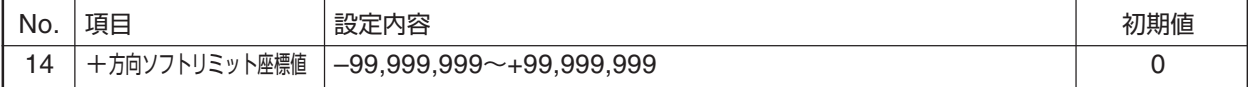

- ソフトリミットの手前から減速停止します。減速時間は、操作ボックスの「SPDモード」、または通信の「D:コマン ド」で設定された移動速度の加減速時間になります(初期値100msec)。
- ●設定されたソフトリミットは原点復帰時には無視されます。
- "ー"(マイナスの値)を指定することができます。ただし、+方向と一方向の数値関係が+方向座標値>ー方向座標 値となるように設定してください。設定を行っている間もこの関係を保ってください。+方向座標値≦ー方向座標 値とした場合、「指定範囲エラー」となります。
- +、一双方とも"0"に設定した場合、ソフトリミットは機能しません(初期値)。
- ソフトリミット範囲内でステージのリミットを検出した場合は、ステージのリミットが優先されます。
- ソフトリミット無効の状態から、+、一いずれかのソフトリミットを設定すると、対する向きのソフトリミットは、初 期値"0"が有効になります。設定時の座標値が"0"の場合は注意してください。

#### **15:-(CCW)方向ソフトリミット座標値**

-方向に仮想のリミットセンサ(ソフトリミット)を設定します。

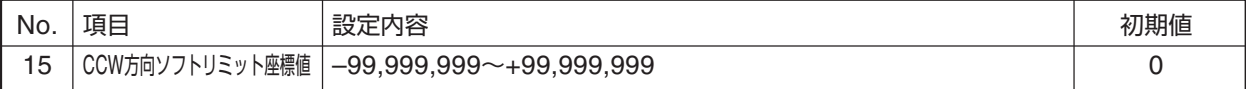

- ソフトリミットの手前から減速停止します。減速時間は、操作ボックスの「SPDモード」、または通信の「D:コマン ド」で設定された移動速度の加減速時間になります(初期値100msec)。
- 設定されたソフトリミットは原点復帰時には無視されます。
- ●"+"(プラスの値)を指定することができます。ただし、+方向と-方向の数値関係が+方向座標値>-方向座標値 となるように設定してください。設定を行っている間もこの関係を保ってください。+方向座標値≦−方向座標値 とした場合、「指定範囲エラー」となります。
- +、ー双方とも"0"に設定した場合、ソフトリミットは機能しません(初期値)。
- ソフトリミット範囲内でステージのリミットを検出した場合は、ステージのリミットが優先されます。
- ソフトリミット無効の状態から、+、一いずれかのソフトリミットを設定すると、対する向きのソフトリミットは、初 期値"0"が有効になります。設定時の座標値が"0"の場合は注意してください。

#### **16:バックラッシュ補正**

機械部のバックラッシュ(機械的な誤差)を補正するための機能です。移動時にここ で設定した補正量だけ補正方向に移動し、バックラッシュよる誤差を補正します。 補正方向は+(プラス)方向です。

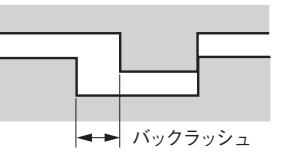

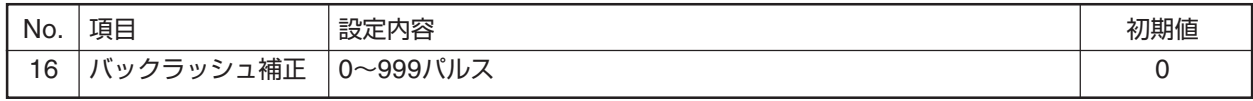

● 原点復帰動作中は無効です。

●補正方向の+(プラス)方向は、モータの回転方向(パラメータNo.18)により決まります。

#### **18:モータ回転方向の選択**

モータ回転方向の選択を行います。ステージ設置の向きに応じて回転方向(移動方向)の変更ができます。

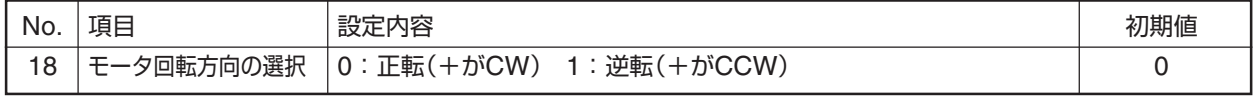

● 操作ボックス、アナログジョイスティックの操作方向とステージの移動方向を一致させたいときなどに使用します。

#### **19:操作ボックス(QT-K)の単位表示の選択**

操作ボックスに表示する単位を選択します。リモート操作の場合は、設定値の読み込みのみが可能となります。

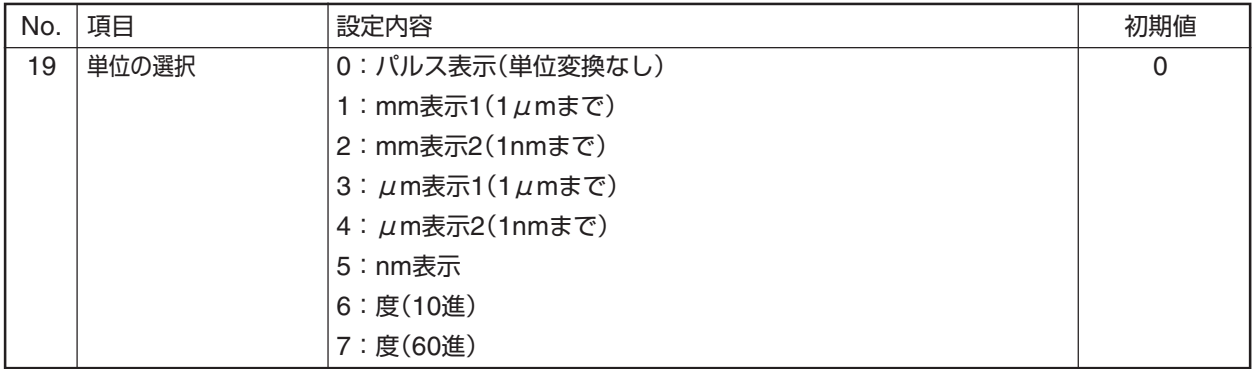

#### **20:操作ボックス(QT-K)の単位表示分解能**

単位表示の分解能を設定します。〔表示値=パルス×分解能(ステージ)÷分割数(ステップ角)〕操作ボックスに表示す る単位を選択します。リモート操作の場合は、設定値の読み込みのみが可能となります。

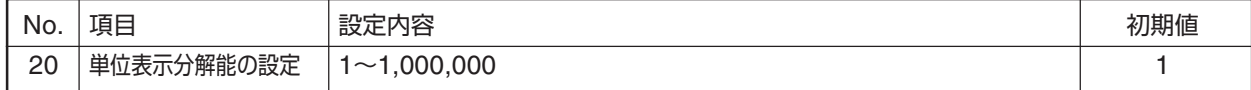

 $\bullet$  ステージの分解能をnmまたは、 $\mu$ 度(10進)単位で入力します。

●  $\mu$ 度: 分解能が0.004°の場合、"4000"と入力します。

#### **51:デリミタ**

通信におけるデリミタの設定。

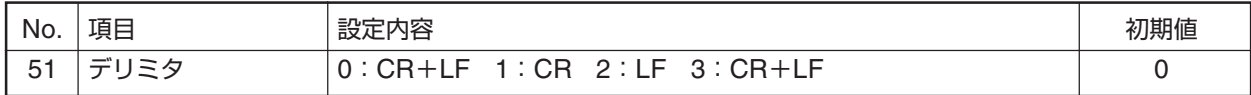

●設定内容をバックアップメモリ(フラッシュメモリ)に書き込んだ後、電源再投入または、「RESTAコマンド」を実行 してください。設定は、電源再投入または、「RESTAコマンド」を行った後、有効になります。

#### **53:RS-232C通信設定**

RS-232C通信条件の指定。

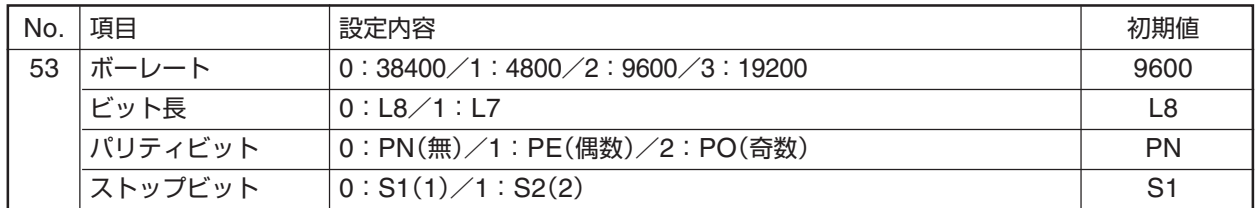

- 通信による"P:"コマンドで上記設定を行う場合は、選択した項目の番号を順番に入力してください(→「パラメー タ書き込み」P.77)。操作ボックスからの設定では、選択した項目の番号は表示されません。
- ●設定内容をバックアップメモリ(フラッシュメモリ)に書き込んだ後、電源再投入または、「RESTAコマンド」を実行 してください。設定は、電源再投入または、「RESTAコマンド」を行った後、有効になります。

#### **54:非常停止時の解除方法**

通信により非常停止(Eコマンド)実行時の手動操作での解除方法を設定します。

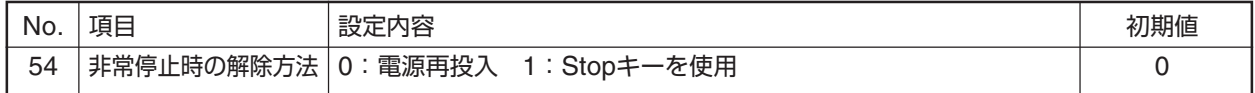

● どちらの場合も、通信の「RESTAコマンド」または「RESETコマンド」で非常停止状態を解除できます。

#### **55:停止コマンド(L)、Stopキーの停止方法**

通信により停止(Lコマンド)実行時、または操作ボックスの[Stop]キーが押されたときの停止方法を選択します。"1" (即停止)を選択すると、移動速度によっては停止位置座標に誤差が発生する恐れがあります。

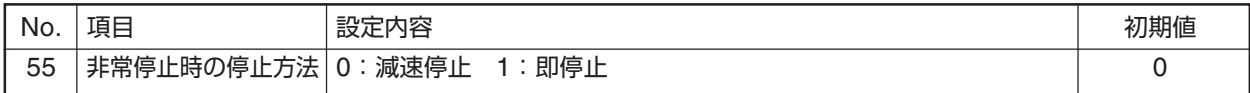

● 減速停止時の減速時間は、操作ボックスの「SPDモード」、または通信の「D:コマンド」で設定された移動速度の加 減速時間になります(初期値100msec)。

#### **57:返答値バイト数**

通信制御での返答値のバイト数を軸数で指定します。

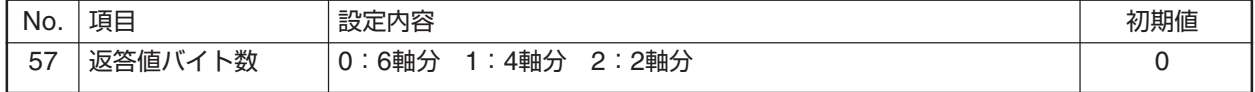

#### **58:操作ボックスのブザー音**

操作ボックスのキー操作をしたときの操作音(確認音)の設定をします。

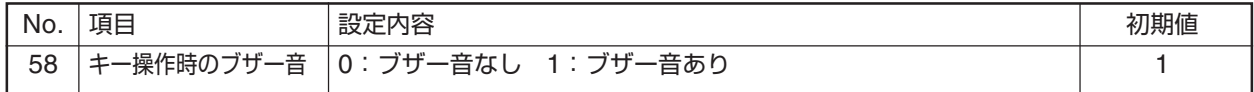

#### **59:汎用入力端子機能切り替え**

汎用入力端子の機能を切り替えます。

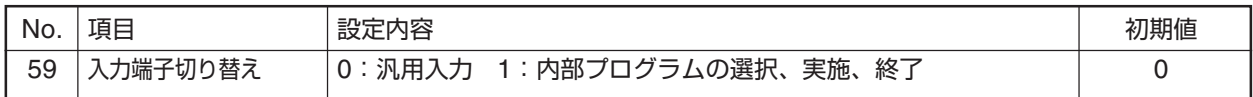

# **原点復帰動作**

原点復帰時の動作は、パラメータ設定によって動作が異なります。原点復帰関連のパラメータNo.01~13,18(→「パラ メータ」P.18)をよくご理解の上、正しい設定を行ってください。

ここでは原点復帰時の動作に大きく影響する次の3項目について、その設定内容や原点復帰開始位置によって変化する原点 復帰動作ついて解説します。(その他の原点復帰関連のパラメータ設定はデフォルトです。)

#### **原点センサ論理**

原点センサを「使用する/使用しない」の設定。

#### **原点前センサ論理**

原点前センサを「使用する/使用しない」の設定。

**■ リミット(ステージのセンサ)での停止方法**

原点復帰動作中(原点検出前に)リミットを検出した場合は、減速→停止

#### **原点復帰モード**

原点復帰時の動作モード(動作方法)の設定。

#### **原点復帰関連のパラメータが、矛盾した設定になら ないようにご注意ください。**

例えば、「原点復帰センサ論理と使用/未使用」(No.02)と 「原点復帰モード」(No.03)の設定に矛盾があっても、原点復 帰動作を行った場合は原点復帰モードに従って動作しま す。パラメータ設定時にはご注意ください。

> リミットエリアに 入ると減速・停

減速 高速移動

#### 止して反転する 動作に入ります。この減速動作中にリミットを通過した場合は、即停止 を行い原点復帰動作を中止します。 減速中にリミット ∠!ヽ 原点復帰時高速速度の設定速度によっては、 上記のような「リミッ 加速 高速移動 ……<br>エリアを超えたら トオーバーラン」を起こす恐れがあります。 即停止する 減速 高速移動 一方向 リミットエリア 十方向 **■ 原点での停止方法** QTシリーズでの原点復帰は、ステージのセンサを用いて基準点を決め 減速 高速移動 る動作で、原点での停止方法は次のようになります。 +リミット方向から原点エリアに入り、そのまま原点エリアを抜けたと 原点エリアを出て減 ころで減速停止して、+リミット方向に反転します。次に原点エリアを ……<br>速・停止後反転し、 反転 再度原点エリアを検 検出したところで停止します。 出して停止する 一方向 原点エリア 十方向 **■ Z相使用時の停止方法** 最初のZ相、 Z相 Z相を使用する場合(原点復帰モード「0」、「2」、「4」、「6」選択時)の停止方  $\mathbf{I}$  $1111$ ı ٠ 法は、上記「原点での停止動作」位置よりさらに+リミット方向に進み最初 のZ相で停止します。 一方向 原点エリア 十方向 **■ 原点復帰動作の説明図についての補足** 次ページからの原点復帰モードの説明では、下記のような図で示してあります。 ラインの矢印方向が移動方向を示し、コーナー(R部)の部分で加速、減速、反転が行われます。

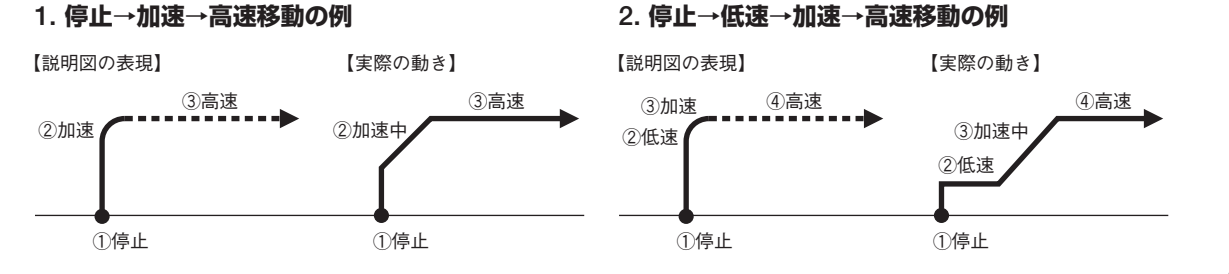

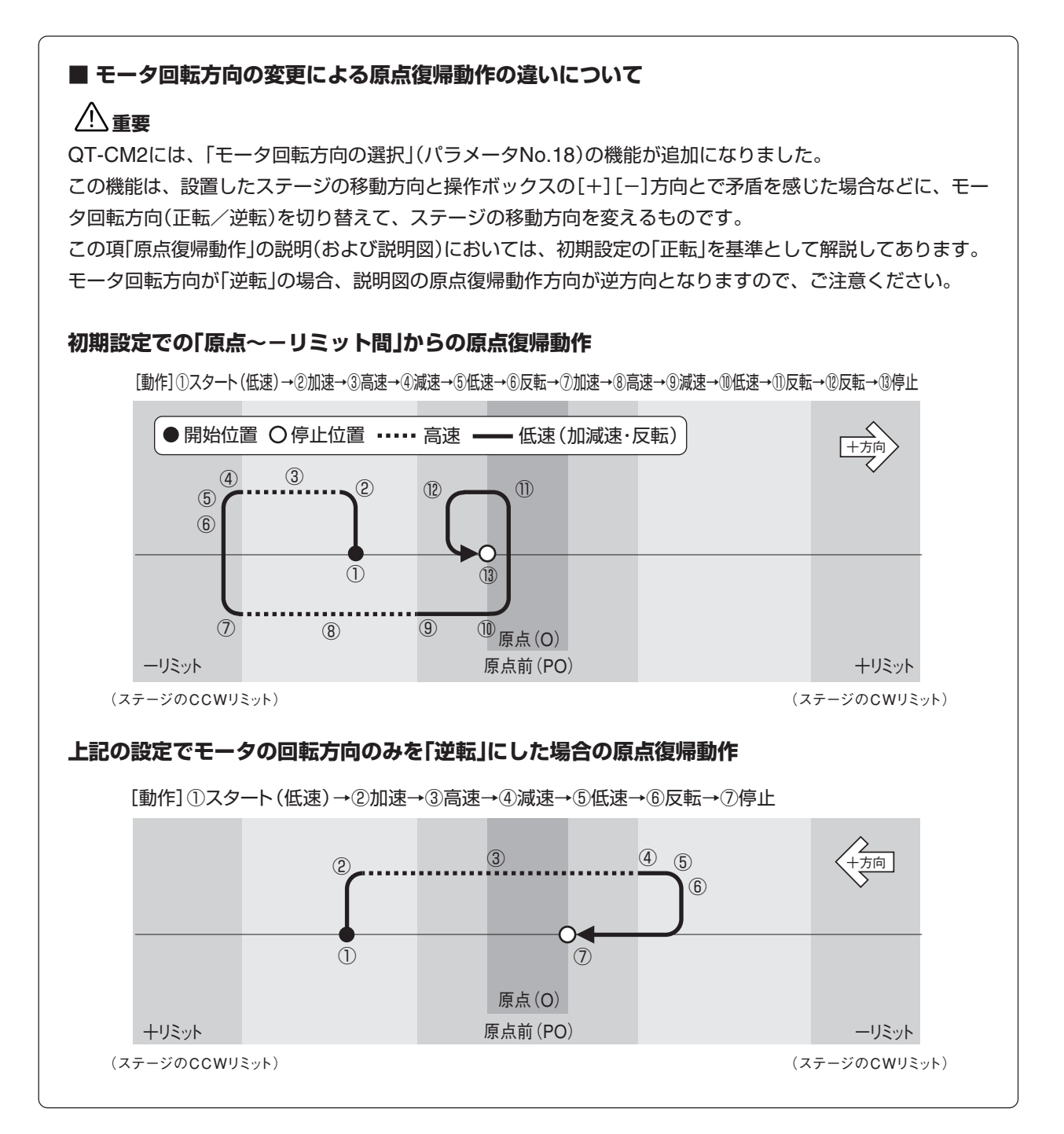

# **1. 原点復帰モード:"0"または"1"**

**原点と原点前を使用(原点と原点前は重複)したときの動作**

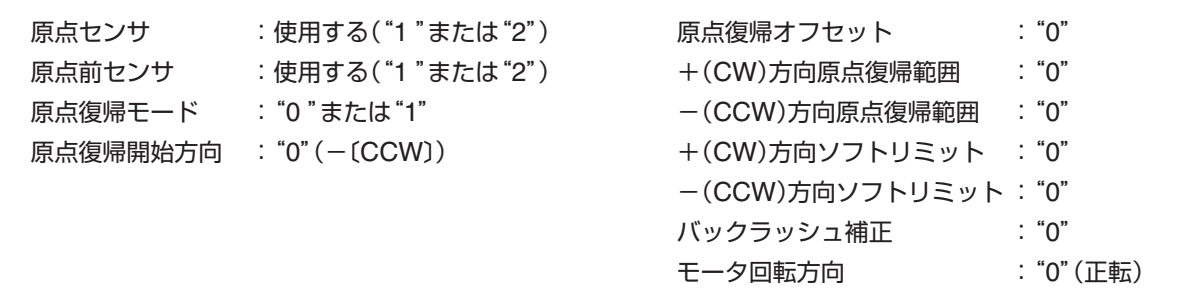

#### **1.1 原点前~+リミット間から原点復帰の場合**

[動作]①スタート→②加速→③高速→④減速→⑤低速→⑥反転→⑦停止

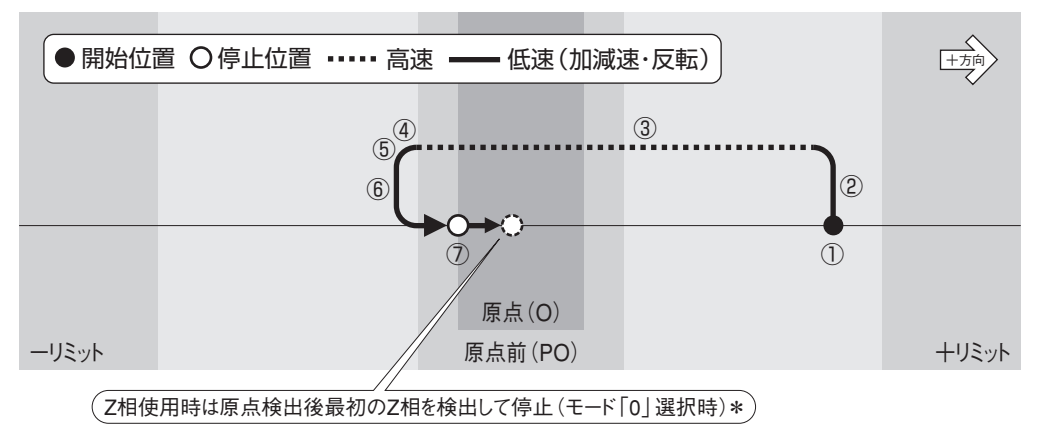

#### **1.2 原点前範囲内より原点復帰の場合**

[動作]①スタート→②反転→③停止(全行程低速移動)

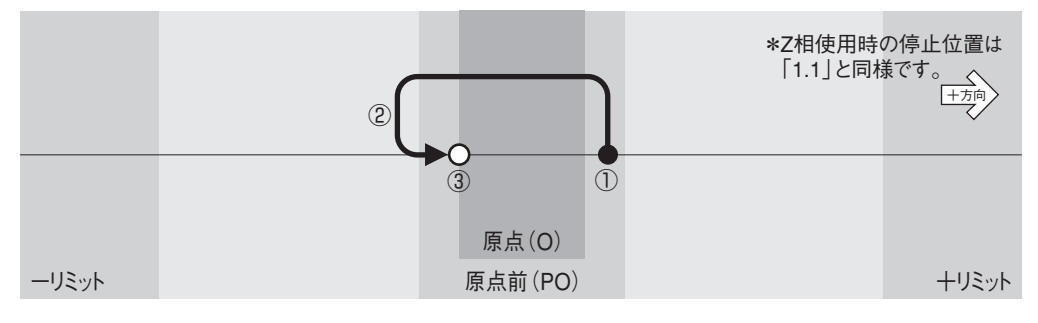

#### **1.3 -リミット~原点間から原点復帰の場合**

[動作]①スタート→②加速→③高速→④減速→⑤低速→⑥反転→⑦加速→⑧高速→⑨減速→⑩低速→⑪反転→⑫反転→⑬停止

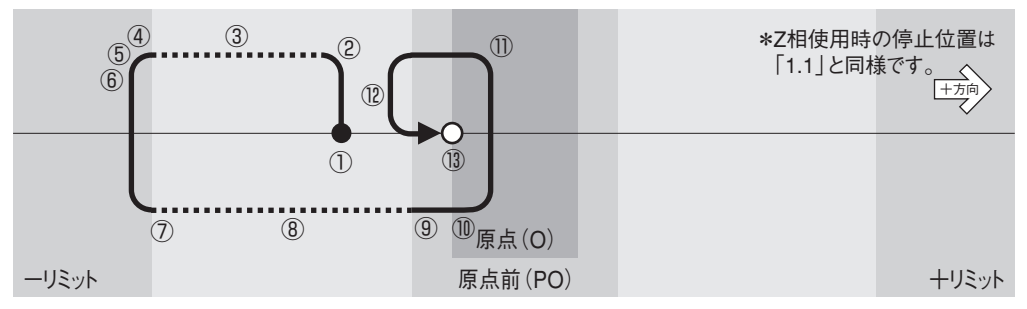

### **2. 原点復帰モード:"2"または"3"**

#### **原点のみを使用したときの動作**

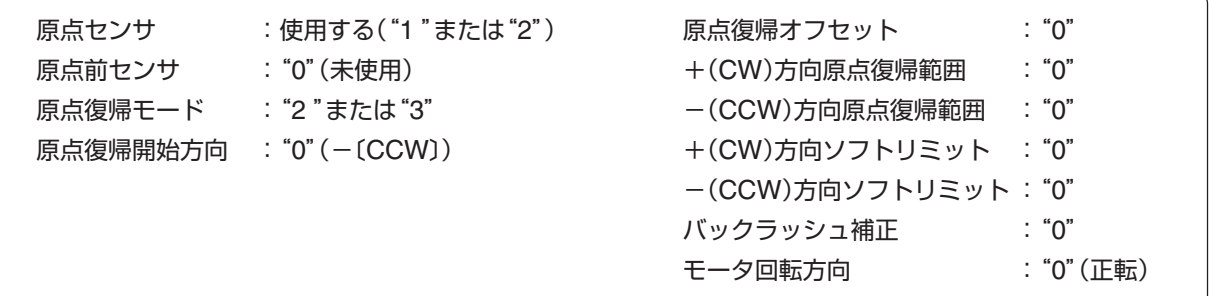

#### **2.1 原点~+リミット間から原点復帰の場合**

[動作]①スタート→②加速→③高速→④減速→⑤低速→⑥反転→⑦停止

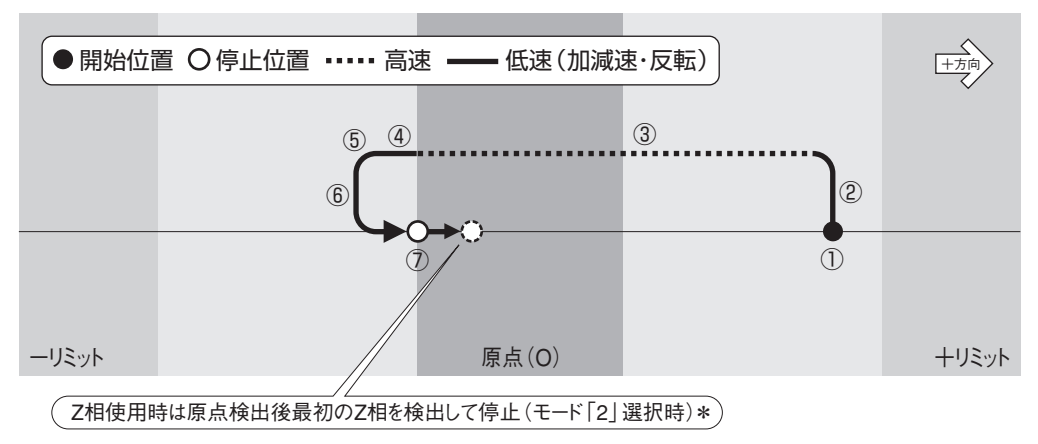

#### **2.2 原点範囲内より原点復帰の場合**

[動作]①スタート→②反転→③停止(全行程低速移動)

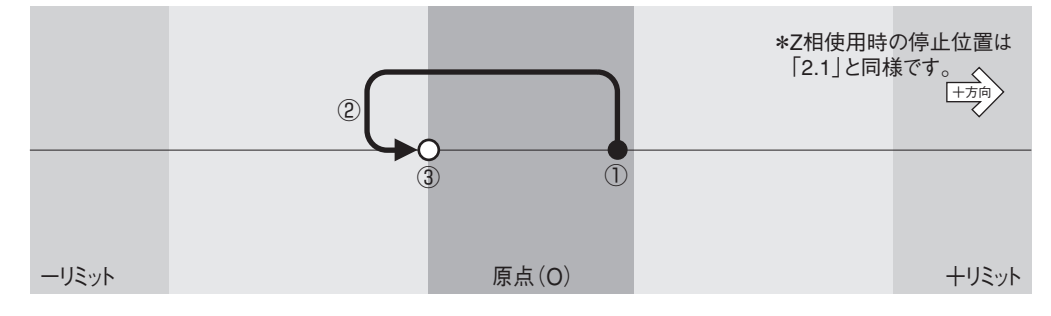

#### **2.3 -リミット~原点間から原点復帰の場合**

[動作]①スタート→②加速→③高速→④減速→⑤低速→⑥反転→⑦加速→⑧高速→⑨減速→⑩低速→⑪反転→⑫反転→⑬停止

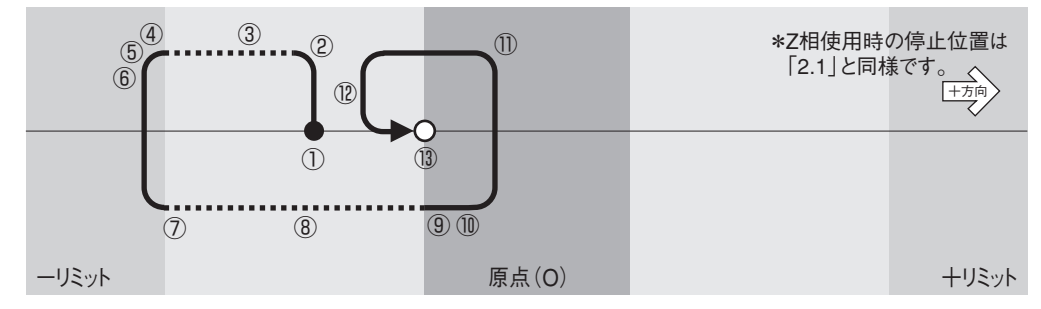

# **3. 原点復帰モード:"4"または"5"**

**リミットを原点として使用したときの動作**

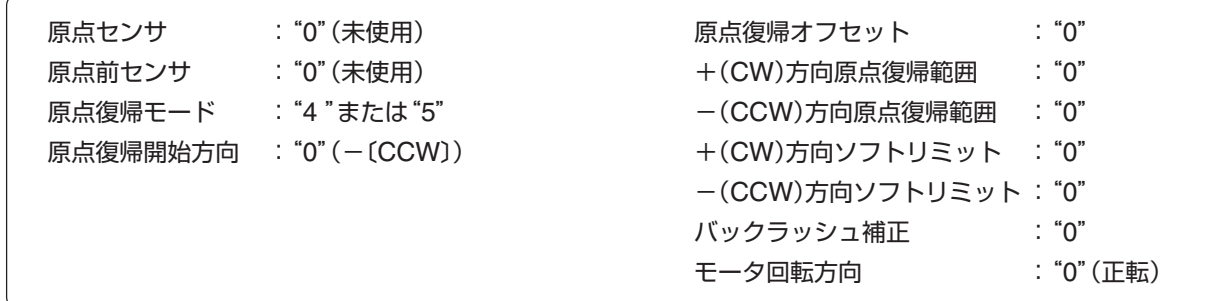

#### **3.1 -リミット~+リミット間から原点復帰の場合**

[動作]①スタート→②加速→③高速→④減速→⑤低速→⑥反転→⑦停止

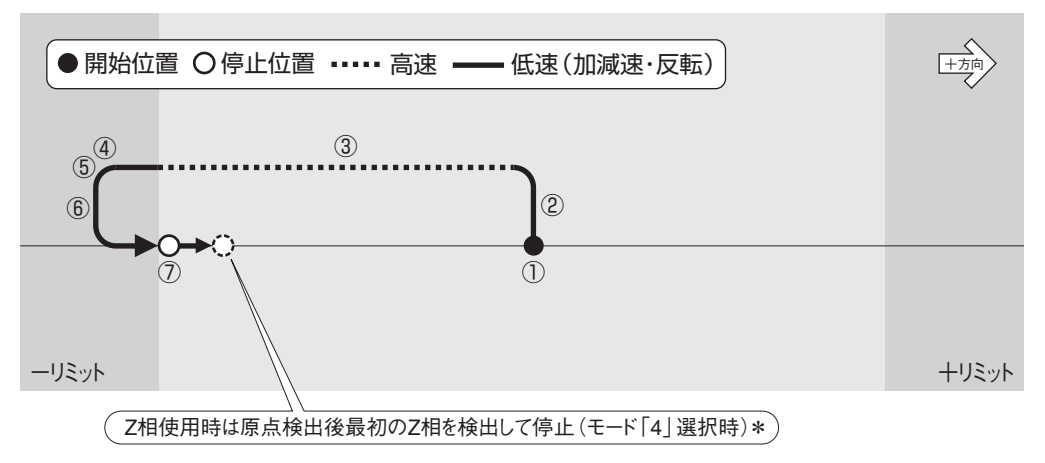

#### **3.2 -リミット範囲内より原点復帰の場合**

[動作]①スタート→②停止(全行程低速移動)

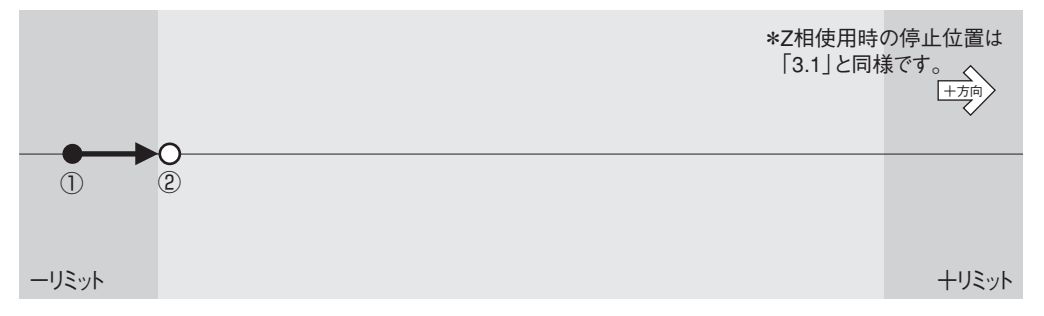

### **4. 原点復帰モード:"6"または"7"**

**原点と原点前を使用(原点と原点前は重複しない)したときの動作**

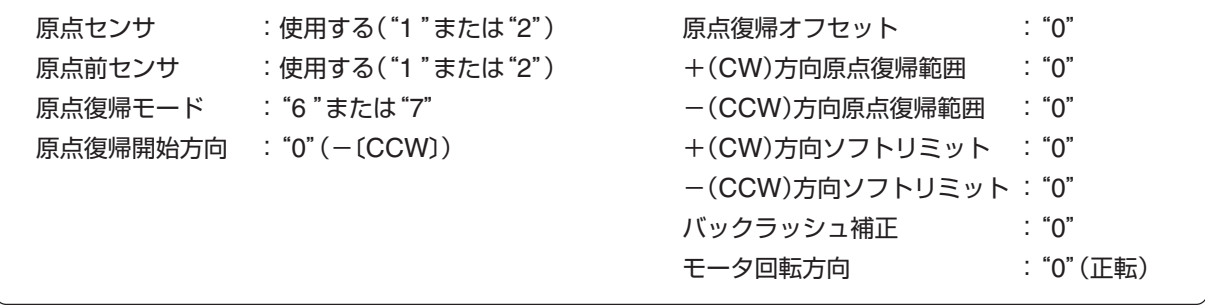

△<ん このモードの動作条件は、原点前センサの数は1つだけで、その位置は原点センサより+側にあること が動作条件です。それ以外の場合は正常動作しません。

**4.1 原点前~+リミット間から原点復帰を開始する場合**

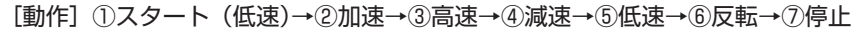

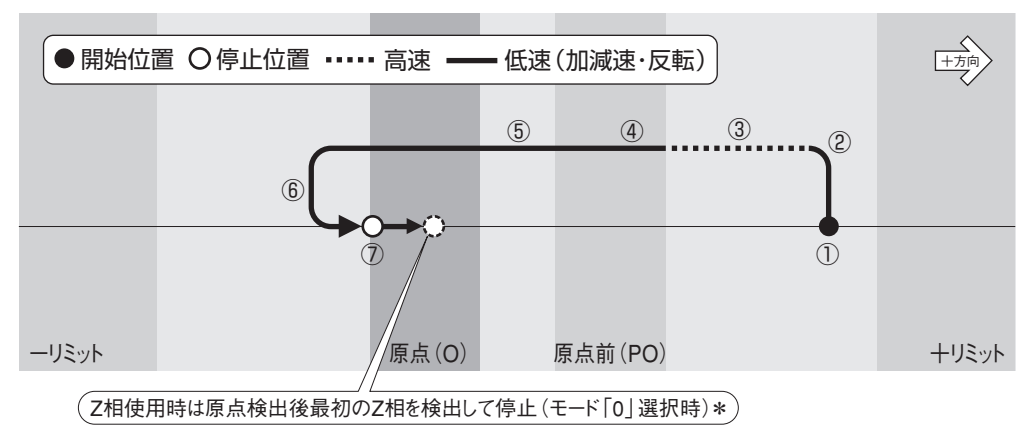

#### **4.2 原点前範囲内より原点復帰を開始する場合**

[動作] ①スタート→②反転→③停止(全行程低速移動)

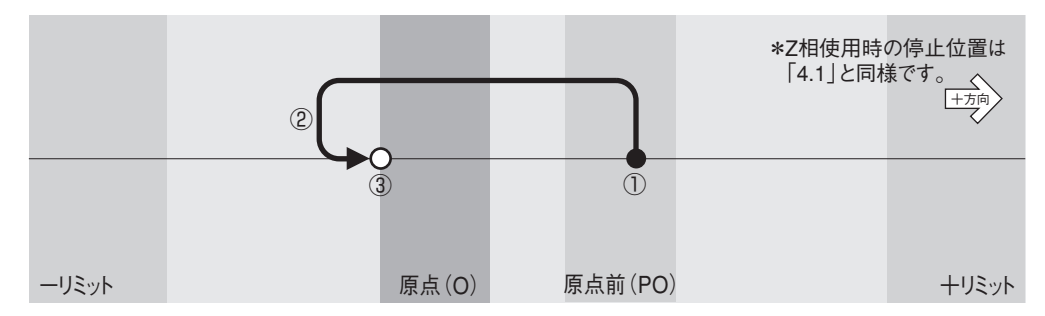

#### **4.3 原点~原点前間から原点復帰を開始する場合**

[動作]①スタート(低速)→②加速→③高速→④減速→⑤低速→⑥反転→⑦加速→⑧高速→⑨減速→⑩低速→⑪反転→⑫反転→⑬停止

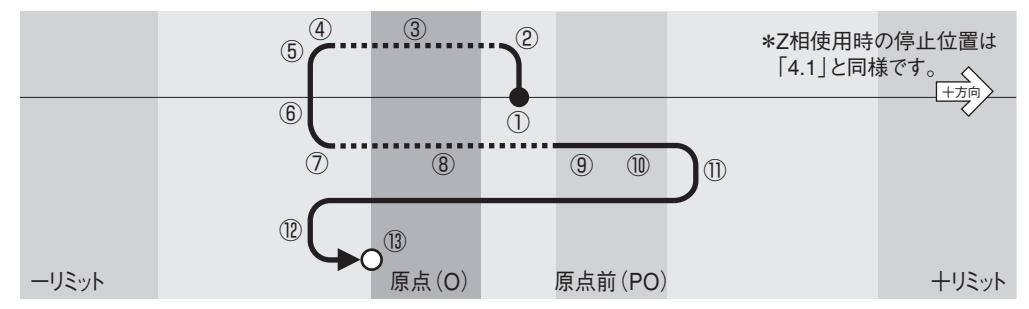

**5. 原点復帰モード:"7"で「原点復帰開始方向」を変えた場合と「開始位置」による動作の変化 原点と原点前を使用(原点と原点前は重複しない)**

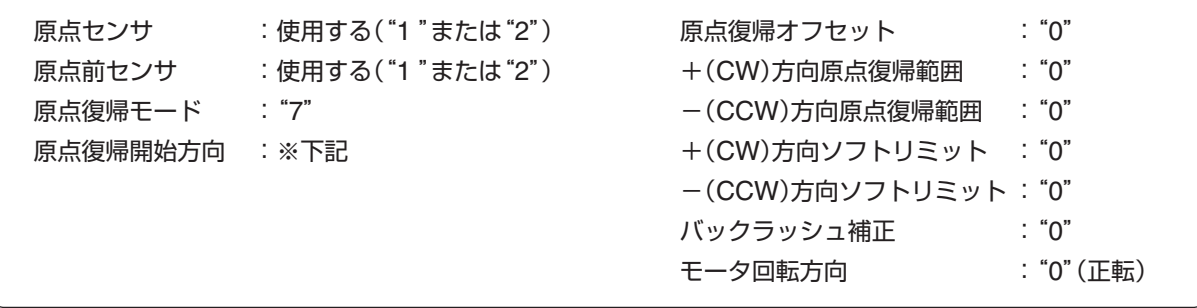

- △<ん このモードの動作条件は、原点前センサの数は1つだけで、その位置は原点センサより+側にあること が動作条件です。それ以外の場合は正常動作しません。
	- **5.1 原点前~+リミット間から原点復帰を開始〔原点復帰開始方向:-(CCW)〕**

[動作]①スタート(低速)→②加速→③高速→④減速→⑤低速→⑥反転→⑦停止

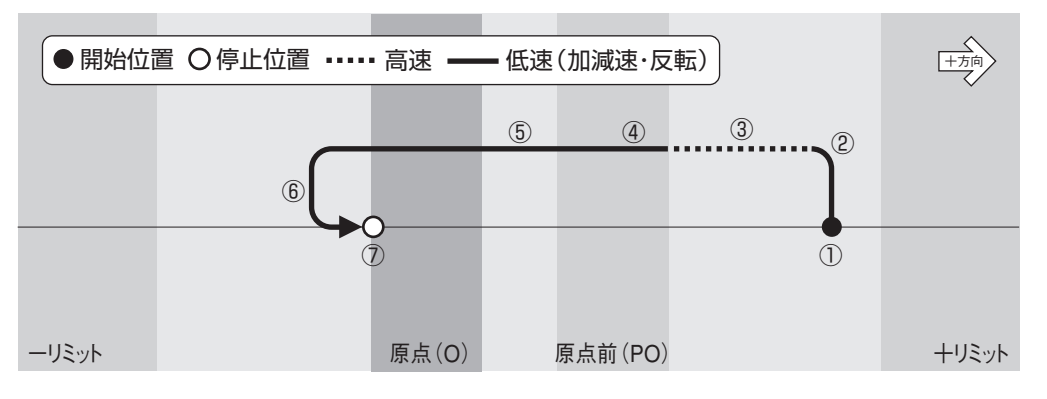

**5.2 上記(5.1)と同じ条件で、原点復帰開始方向のみを逆〔原点復帰開始方向:+(CW)〕にした場合**

[動作]①スタート(低速)→②加速→③高速→④減速→⑤低速→⑥加速→⑦高速→⑧減速→⑨低速→⑩反転→⑪停止

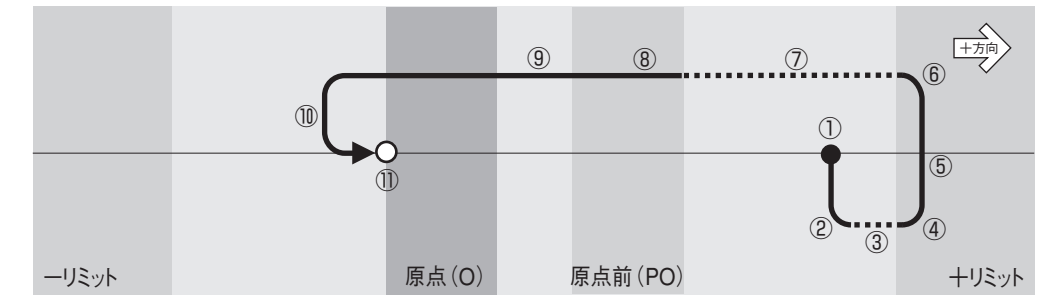

**5.3 原点前の範囲内から原点復帰を開始〔原点復帰開始方向:-(CCW)〕**

[動作] ①スタート→②反転→③停止(全行程低速移動)

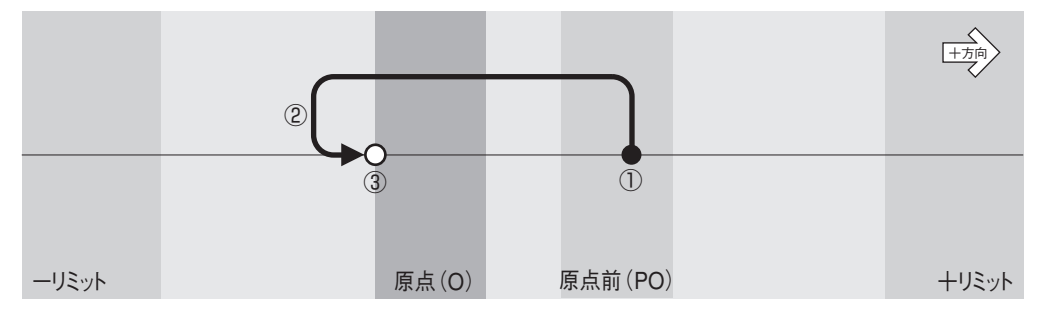

#### **5.4 前頁(5.3)と同じ条件で、原点復帰開始方向のみを逆〔原点復帰開始方向:+(CW)〕にした場合**

[動作]①スタート→②低速→③反転→④低速→⑤反転→⑥停止(全行程低速移動)

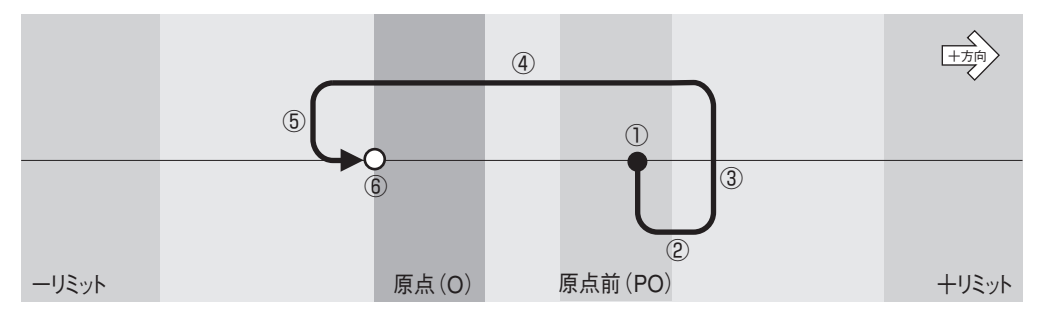

#### **5.5 原点~原点前間から原点復帰を開始〔原点復帰開始方向:-(CCW)〕**

<sup>[</sup>動作] ①スタート(低速)→②加速→③高速→④減速→⑤低速→⑥反転→⑦加速→⑧高速→ ⑨減速→⑩低速→⑪反転→⑫低速→⑬反転→⑭停止

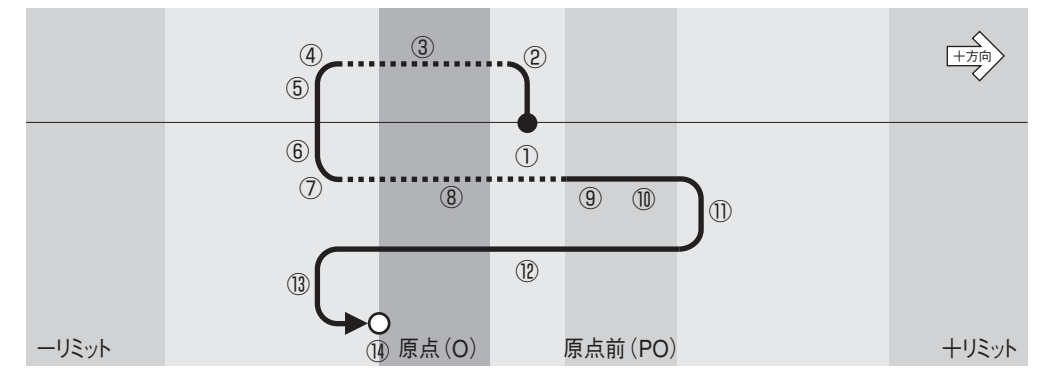

#### **5.6 上記(5.5)と同じ条件で、原点復帰開始方向のみを逆〔原点復帰開始方向:+(CW)〕にした場合** [動作]①スタート(低速)→②加速→③高速→④減速→⑤低速→⑥反転→⑦低速→⑧反転→⑨停止

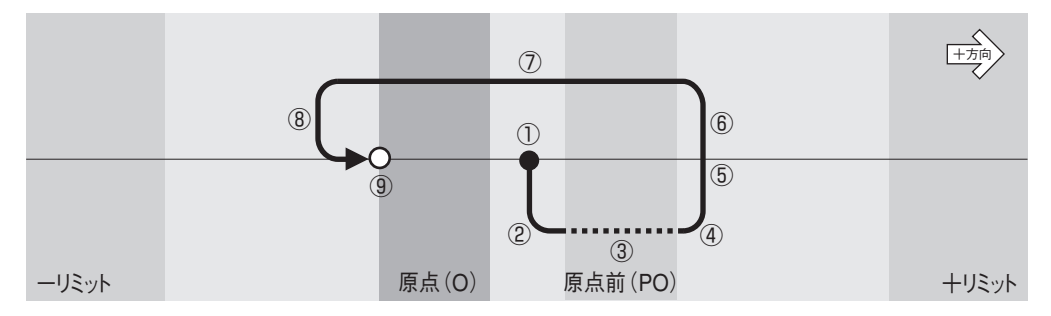

#### **6. 原点復帰モード:"8"**

**原点・原点前センサに関係なく座標値ゼロを原点とするソフト原点復帰で、機械部のバックラッシュ補 正動作を加えたソフト原点復帰**

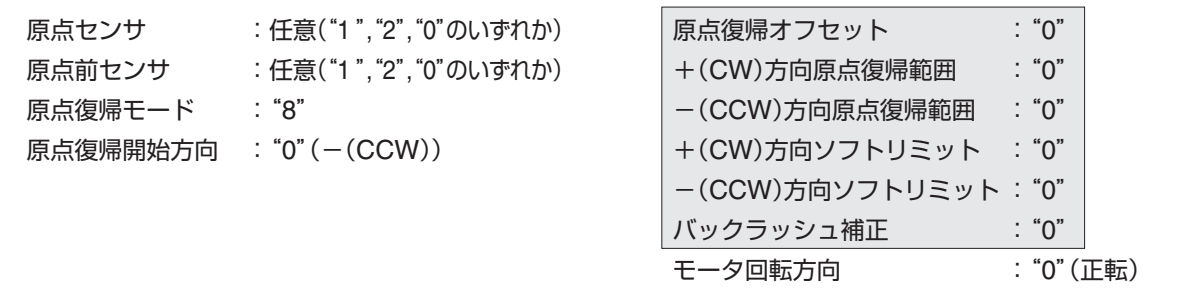

- △ このモードでは、上記 ■の各機能は設定しても無効となります。また、原点センサおよび原点前センサを"1" または"2"に設定した場合でも、検出した原点・原点前センサを無視して動作します(リミットセンサは有効)。
	- このモードは、座標値"0"を原点とする原点復帰ですので、原点復帰開始前に座標値を変更した場合、その座 標系の"0"位置が原点となりますのでご注意ください。
	- バックラッシュの補正方向は、原点復帰開始方向(パラメータNo.05)、またはモータ回転方向(パラメータ No.18)により決定されます。なお、バックラッシュ補正量の500パルスは変更できません。

#### **6.1 原点(座標値"0")~+リミット間から原点復帰を開始**

[動作]①スタート(低速)→②加速→③高速→④減速→⑤低速→⑥反転→⑦停止

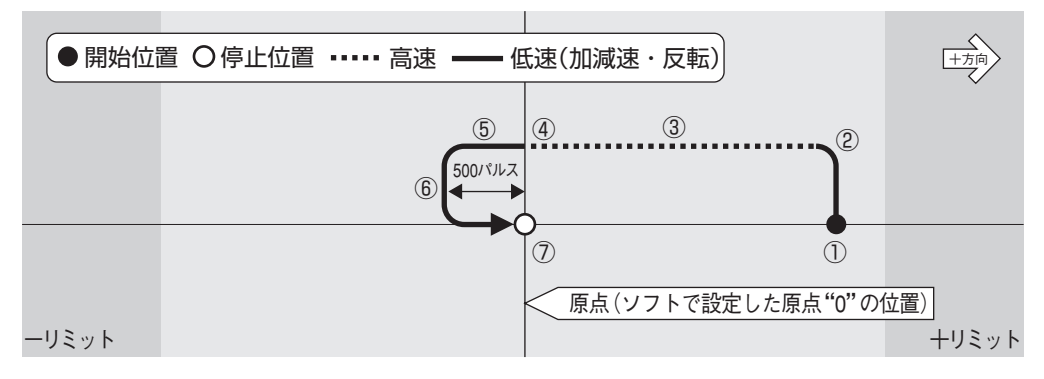

#### **6.2 -リミット~原点(座標値"0")間から原点復帰を開始**

[動作]①スタート(低速)→②加速→③高速→④減速→⑤停止

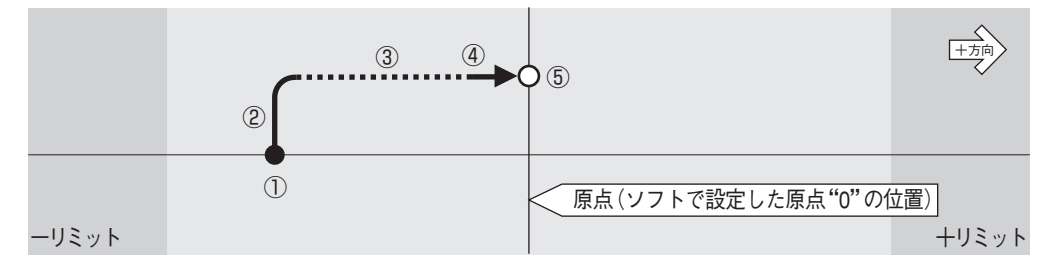

**6.3 -リミット~+リミット間から原点復帰を開始し、その間に原点(座標値"0")が無い場合** [動作]①スタート→②加速→③高速→④停止

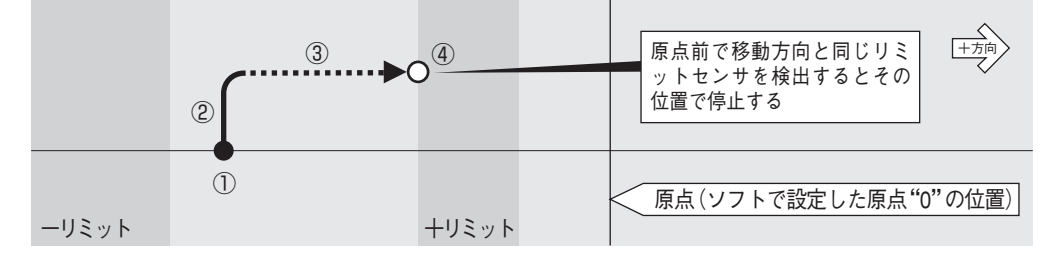

#### **6.4 原点(座標値"0")から原点復帰を開始**

[動作] ①スタート(低速)→②反転→③停止(全行程低速移動)

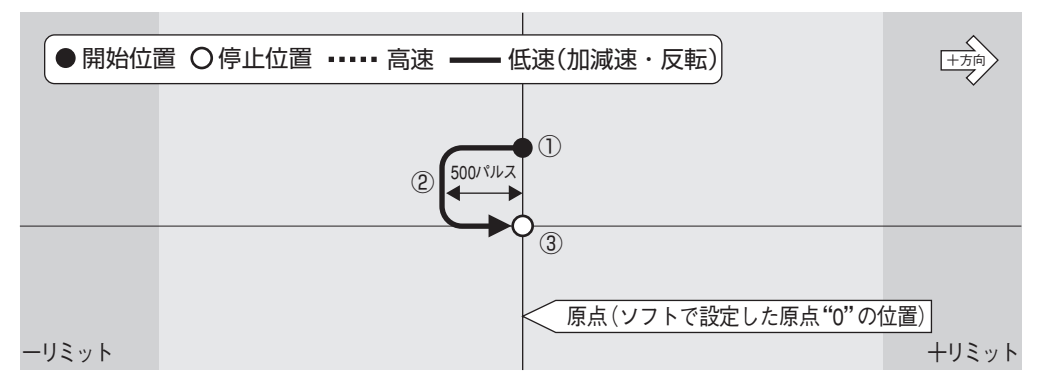

#### **6.5 -リミットと原点(座標値"0")間が500パルス以内に設定されている場合**

[動作]①スタート(低速)→②加速→③高速→④減速→⑤停止

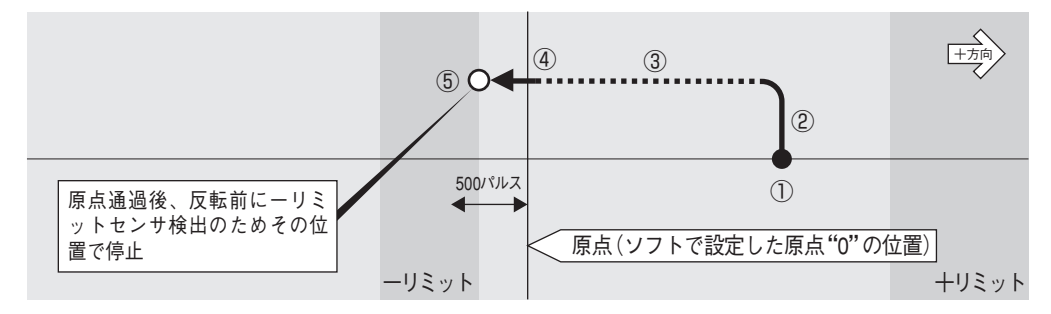

このモードでは、バックラッシュを補正するために500パルス分余分に移動して反転する必要がありま す。従って、上図のように座標値"0"位置より500パルス以内にーリミットセンサが存在するような場 合、原点復帰を中止し-リミットセンサ検出位置で停止します。

リミットセンサに接近した位置に原点を設定する場合には、その距離が500パルス以上になるように注 意してください。

#### **7. 原点復帰モード:"9"**

**原点・原点前センサに関係なく座標値ゼロを原点とするソフト原点復帰です。**

【参考】座標値"0"へのアブソリュート移動と同じ動作です。

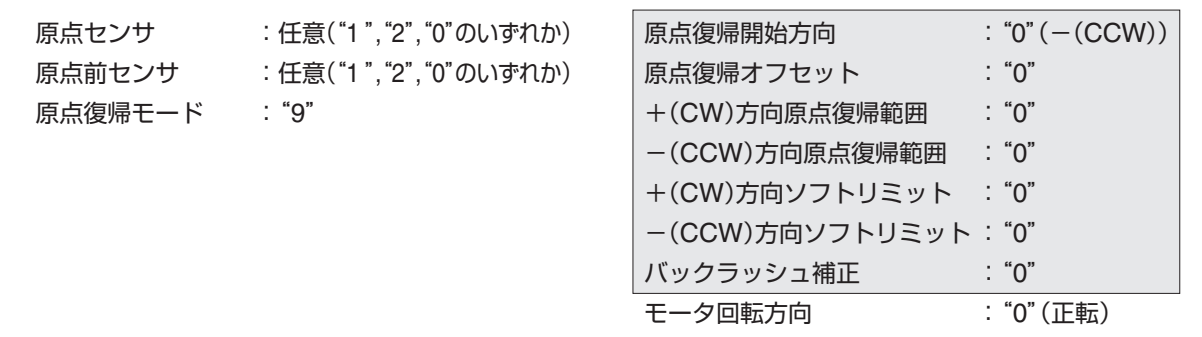

- ノ へ このモードでは、上記 の各機能は設定しても無効となります。また、原点センサおよび原点前 センサを"1"または"2"に設定した場合でも、検出した原点・原点前センサを無視して動作します(リ ミットセンサは有効)。
	- このモードは、座標値"0"を原点とする原点復帰ですので、原点復帰開始前に座標値を変更した場 合、その座標系の"0"位置が原点となりますのでご注意ください。

#### **7.1 原点(座標値"0")~+リミット間から原点復帰を開始**

[動作]①スタート(低速)→②加速→③高速→④減速→⑤停止

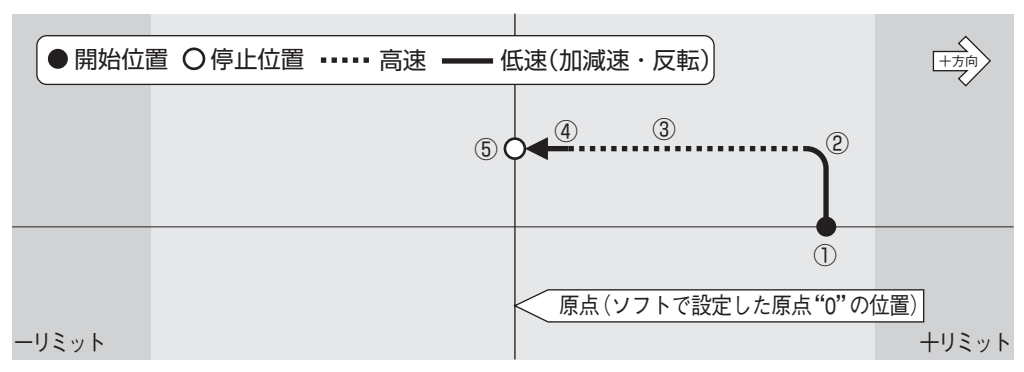

#### **7.2 -リミット~原点(座標値"0")間から原点復帰を開始**

[動作]①スタート(低速)→②加速→③高速→④減速→⑤停止

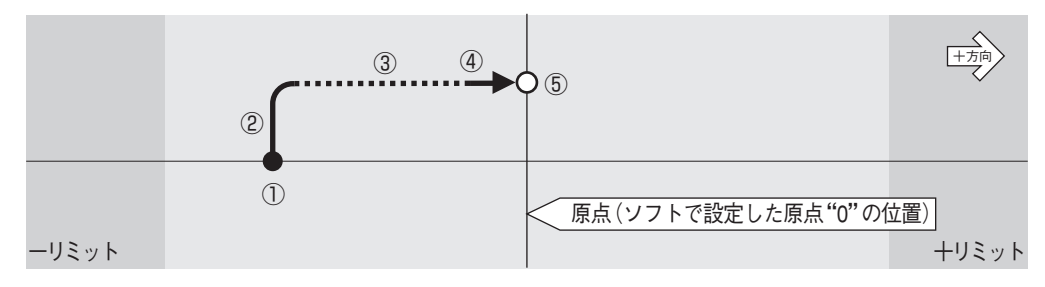

#### **7.3 -リミット~+リミット間から原点復帰を開始し、その間に原点(座標値"0")が無い場合** [動作]①スタート→②加速→③高速→④停止

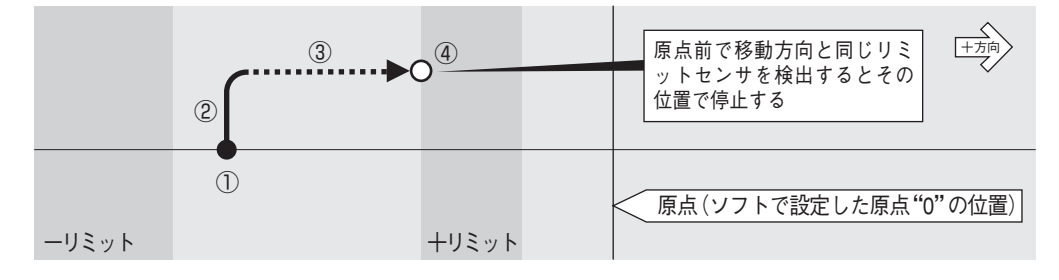

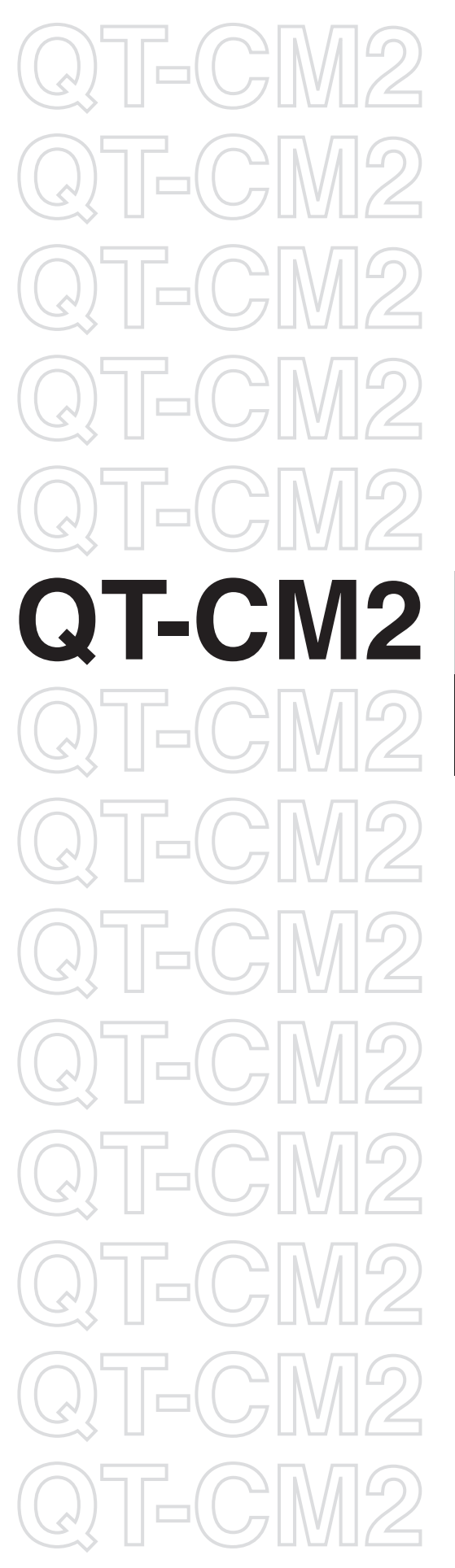

# **Section 2 操作ボックス編**

#### **QT-CM2に使用する操作部について**

QT-CM2専用の操作部として、ジョイステックタイプの"QT-JS"とキースイッチタイプの"QT-K"の2つがあります。 QT-JSでは、ジョイステックを使用した移動の操作のみ を行い、QT-Kでは、移動操作、パラメータ設定、プログ ラムモードなどの各種操作を行うことができます。 ■この説明書では操作ボックスQT-Kを中心に解説し てあります。QT-JSの操作については、次ページを ご覧ください。

# **電源投入時の表示**

本体の電源を"ON"にすると、最初にシステムのバージョンを(約 1秒間)表示し、「JOGモード」になります。

システムバージョン表示は、現在お使いのバージョンが表示され ます。

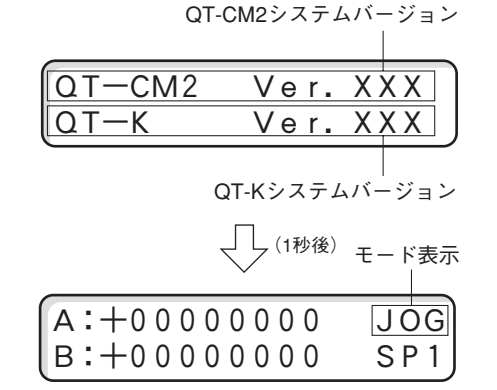

「JOGモード」時には、右上に「JOG」が表示されます。この状態で ジョグ送り、各モードへの移行、パラメータ設定などの操作を行う ことができます。

### **QT-Kのモード遷移については、次ページをご覧ください。**

#### **エラー表示**

QT-CM2のDipSWで設定する「リミットセンサ論理」と実際に接続し たステージのリミットセンサ論理が異なると「E」が表示され、ステー ジは動作しません。お使いになるステージの「リミットセンサ論理」 を確認して、正しい設定を行ってください。(→「DipSWの設定」 P.17)

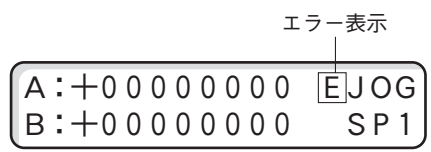

# **ジョイスティックタイプ(QT-JS)の操作**

#### **ジョグ移動とステップ移動の切り替え**

レバー先端のボタンを押すごとに、ジョグ移動とステップ移動が切り替わります。

#### **ジョグ移動**

レバーを左右に倒すとA軸、前後でB軸の移動 となります。また、その傾ける強さ(角度)に よって移動の速度を調整することができます。

- このときの移動速度の最高速は、操作ボッ クスの「SP1」、または「D:コマンド」で設 定された速度になります。
- **レバーを傾ける方向によって、A軸、B軸を** 同時に移動させることができ、その傾ける 強さ(角度)によって同時移動の速度を調整 することができます。

### **ステップ移動**

ステップ移動を行う場合は、ジョグ移動時に一 度ボタンを押してステップ移動に切り替え、移 動方向にレバーを傾けます。レバーを傾けた方 向に1ステップ移動して、停止します。

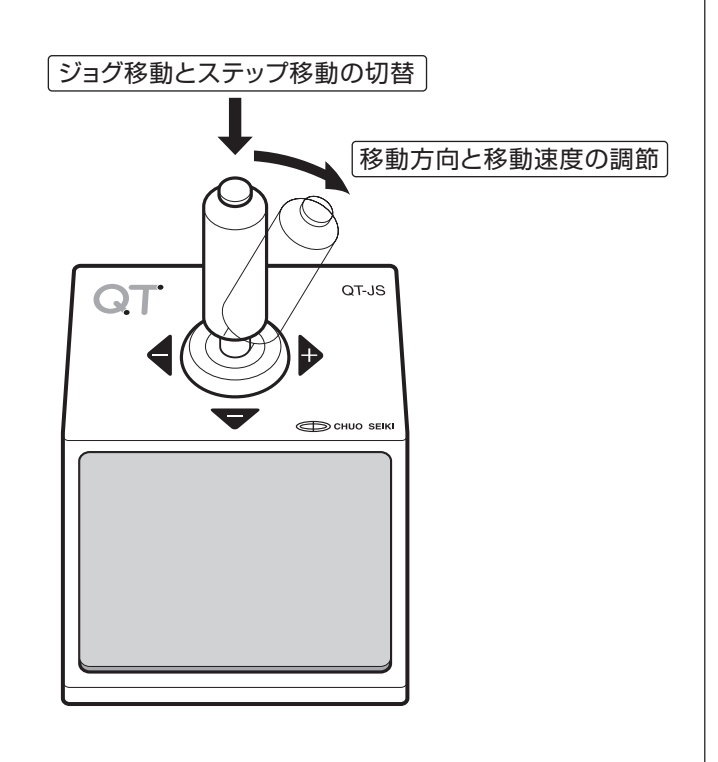
# **QT-Kのモード遷移**

QT-Kのモード遷移は次のとおりです。各メニューやモードについては、参照先をご覧ください。

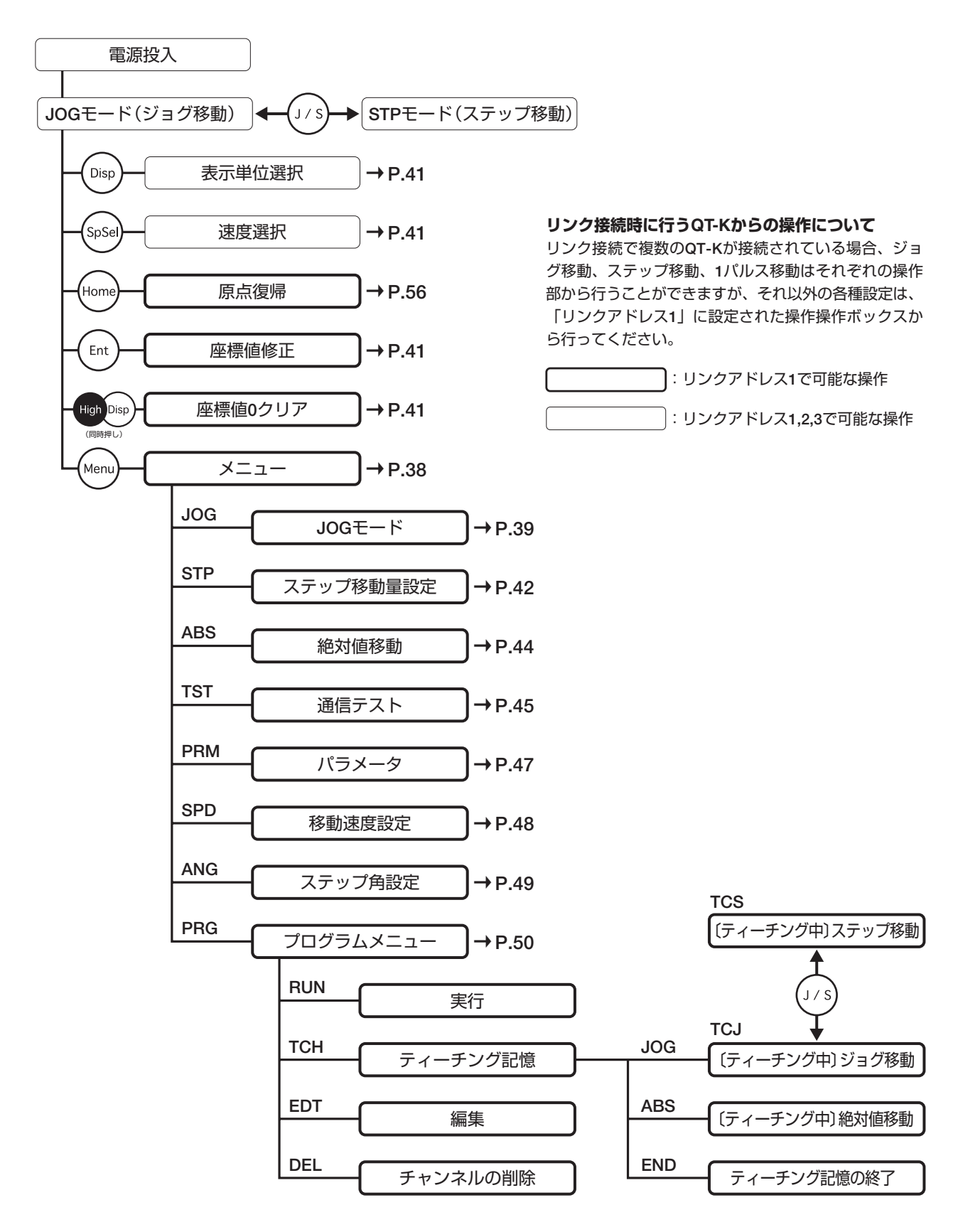

### **メニュー画面**

- 「JOGモード」、「STPモード」、「ABSモード」時に[Menu]を押すと 「メニュー画面」となります。
- 現在のモードが他のモードになっている場合は、[Stop]→[Menu] で「メニュー画面」を表示させることができます。
- 現在のモードや設定中の画面によって、上記キー操作が多少異な る場合があります。

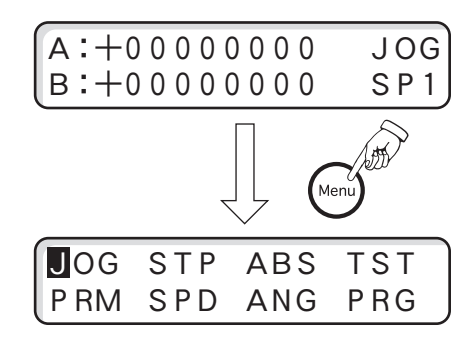

### **■ メニューの選択**

- 1 メニュー画面では次の8つのモードが表示されます。
- 2 左右の[+][-]を押すとカーソルが左右へ移動し、前後の[+] [-]を押すとカーソルが上下へ移動します。
- 3 目的のモードにカーソルを移動し[Ent]を押します。
- 各モードについては、次ページからの各項目をご覧ください。

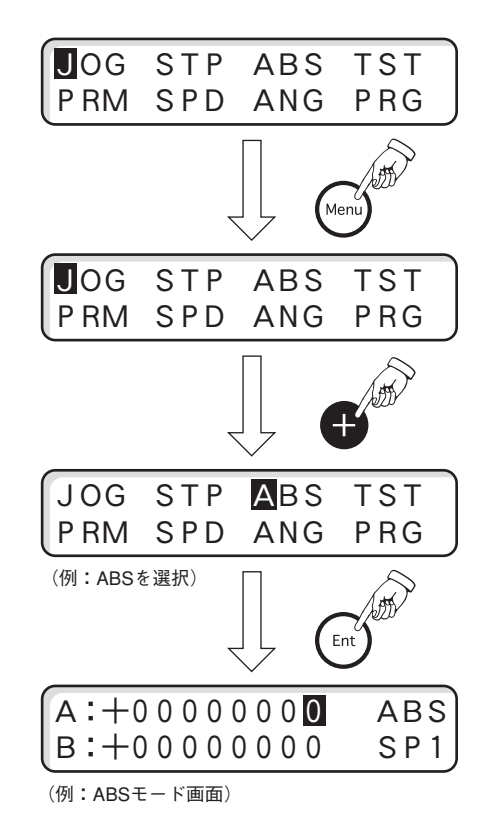

# **JOGモード**

### **■ JOGモード画面**

電源投入時、またはメニューで「JOG」を選択すると「JOGモード」と なります。「JOGモード」時には、右上に「JOG」が表示されます。

- ●現在のモードが他のモードになっている場合は、[Stop ]→ [Menu]→[Ent]で「JOGモード」になります。
- [J/S]を押すと「JOGモード」と「STPモード」の切り替えができま す。
- 現在のモードや設定中の画面によって、上記キー操作が多少異な る場合があります。

### **JOGモード時の操作について**

JOGモード時にはジョグ移動の他に、次の操作を行うことができます。

- 速度の切替(速度グループの切替)
- 表示単位の切替(パルス/mm/µm/nm/角度)
- 現在座標値の変更
- 軸の停止(移動中の軸の停止)
- 原点復帰

これらの操作や設定については、他の移動モード(STP,ABS)と共通 ですので、「移動モード時の操作と設定」(→P.41)の項でまとめて解 説してあります。原点復帰については、「Home(原点復帰)」(→ P.56)をご覧ください。

### **■ JOGモードの操作**

■ モータの回転方向(=ステージの移動方向)は、 [+1キーでCW方向(現在値が加算される方向)が初期値なっていま す。この回転方向は、パラメータ(No.18)で逆転させることができます。ステージの移動方向と移動キー([+][-]) の操作に矛盾を感じる場合は、変更してください。

### **1. 低速ジョグ送り**

A軸:左右の[+][-]を押します。 B軸:前後の[+][-]を押します。 押し続けている間、低速で移動を行います。 画面には現在値が表示されます。 **2. 高速ジョグ送り**  $A:$   $H$ 00001246 JOG B:  $\pm$ 0000000 SP1 ジョグ送り中の画面 移動中増減して現在座標値を表示

低速ジョグ移動中([+]または[-]を押して 移動中)に[High]を押すと、押している 間、高速移動になります。 [High]のみを離すと、低速移動に戻りま す。画面には現在値が表示されます。

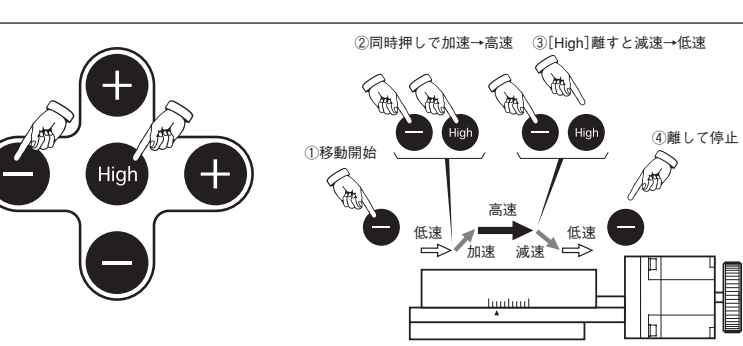

### **3. 1パルス送り**

[Stop]を押しながら[+]または[-]を押すと、一度押すごとに1パル スずつ移動を行います。 現在値表示は1パルスずつ増減して現在値が表示されます。

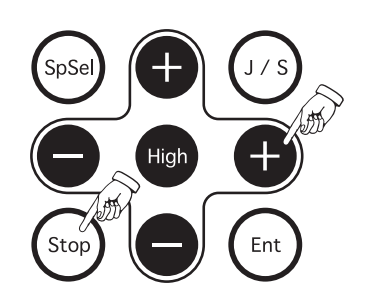

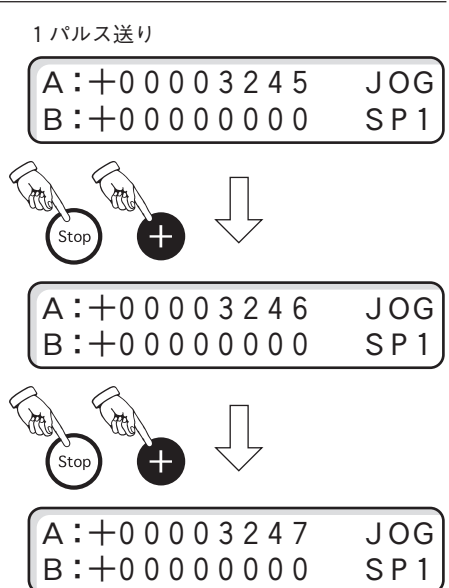

# **移動モード時の操作と設定**

以下の内容は、JOG,STP,ABSの各モード時に行う操作と設定です。

### **リンク接続時の移動軸の選択**

リンク接続を行っている場合、軸の移動は各コントロー ラに接続された操作ボックスから行います。パラメータ などの各種設定は、マスタに接続された操作ボックスか ら行います。この操作はスレーブ1,2の操作ボックスか らは行えません。

### **現在座標値の変更**

現在座標値を任意の座標値に変更することができます。 全軸停止中、「JOGモード」、「STPモード」で[Ent]を押 します。カーソルがA軸の最小桁に表示されますので、 左右の[+][-]で桁の移動、前後の[+][-]で数値の変 更を行います。

再度[Ent]を押すとB軸にカーソルが移動します。

- 以下同様に数値の変更を行います。数値を確定する と直前の移動モードに戻ります。
- [High]と[Disp]を同時に押すと全軸とも座標値が "0"に設定されます。
- 原点復帰を行うと座標値は"0"になります。

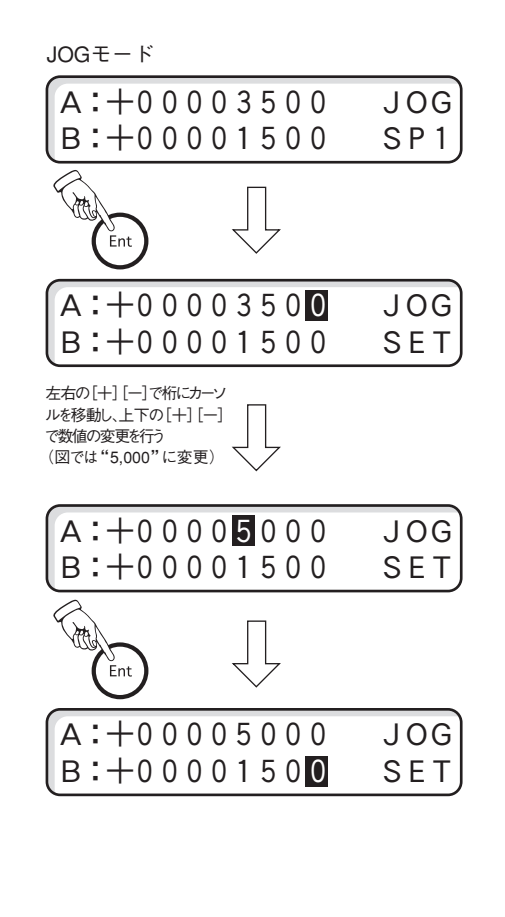

### **軸の停止(移動中の軸の停止)**

移動中の軸は[Stop]キーで停止させるとができます。

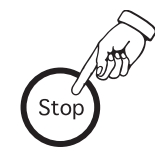

### **移動速度の切替(速度グループの切替)**

速度グループSP1~SP4を切り替えることで、移動時 の速度(低速速度、高速速度、加減速時間)を変更するこ とができます。

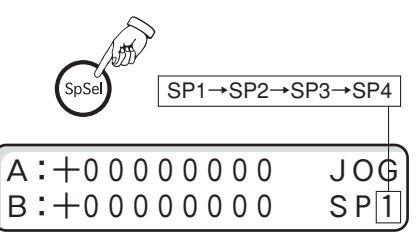

この速度グループSP1~SP4の内容は、「SPDモード」 で設定することができます。(→「SPDモード」P.48)

### **表示単位の切替(パルス/mm/μm/nm/角度)**

座標値の表示単位をパルスから他の単位に変更します。 [Disp]を押すと単位が切り替わり、現在座標値が演算 されて表示されます。

パルス表示から切り替わる単位は、パラメータ(No.19) で設定します。(→「パラメータ」P.22)

■ 初期値は「パルス表示のみ(他の単位への変換無し)」 の設定になっています。

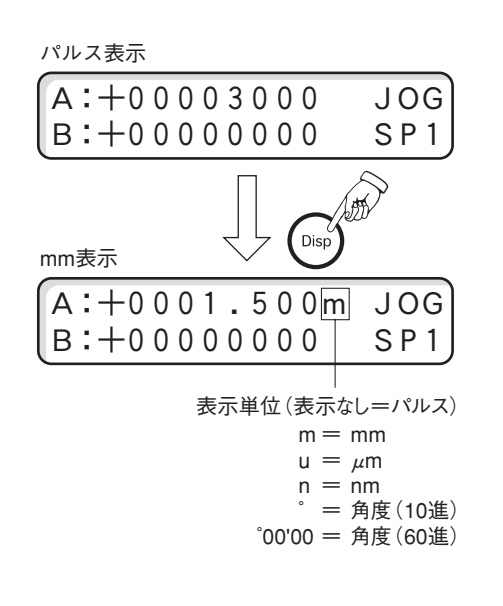

# **STP(ステップ送りモード)**

ステップ数(パルス数)を設定して、[+][-]を押すごとに、設定されたス テップ数だけ高速で移動します。

- ステップ数は各軸それぞれ別に設定することができます。
- 一度設定されたステップ数はメモリされます。

### **STPモード時の操作について**

STPモード時にはステップ移動の他、次の操作を行うことができます。

- 速度の切替(速度グループの切替)
- $\bullet$  表示単位の切替 $(V)$ ルス/mm/ $\mu$ m/nm/角度)
- 現在座標値の変更
- 軸の停止(移動中の軸の停止)
- 原点復帰

これらの操作や設定については、他の移動モード(JOG,ABS)と共通 ですので、「移動モード時の操作と設定」(→P.41)の項でまとめて解 説してあります。原点復帰については、「Home(原点復帰)」(→ P.56)をご覧ください。

### **■ STPモードの操作(ステップ数の設定と移動)**

- 1「JOGモード」、「STPモード」、「ABSモード」になっていること を確認します。
- 2 「Menulを押して「メニュー画面」を表示します。
- 3 左右の[+][-]でカーソルを"STP"に移動し[Ent]を押します。
- 4 ステップ数設定画面が表示されます。
	- **カーソルはA軸の最少桁に表示されます。**
	- 現在の設定値が表示されます。
- 5 A軸のステップ数を設定します。 桁の移動:左右の[+][-] 値の設定:前後の[+][-]
- 6 A軸の設定が終了したとき、またはA軸の設定を変更しないときは [Ent]を押します。
- 7 A軸の入力が完了し、カーソルがB軸に移動します。 以下同様にB軸の数値の変更を行います。
- 8 全軸を設定し[Menu]を押します。

フラッシュメモリへの「バックアップ書き込み」の確認画面が表示 されます。書き込みを行う場合は[Ent]、行わない場合は[Stop] を選択します。

- 書き込みを行わない場合でも、設定値は有効です。ただし、 この場合は電源再投入(またはRESTA:コマンド)で元の設定 に戻ります。
- 9 STPモード(ステップ移動モード)になります。 各軸の[+][-]を押すごとに設定されたステップ数でステージが 移動します。
	- **ステージ移動中に移動を中止(停止)する場合は、[Stop]を押** します。

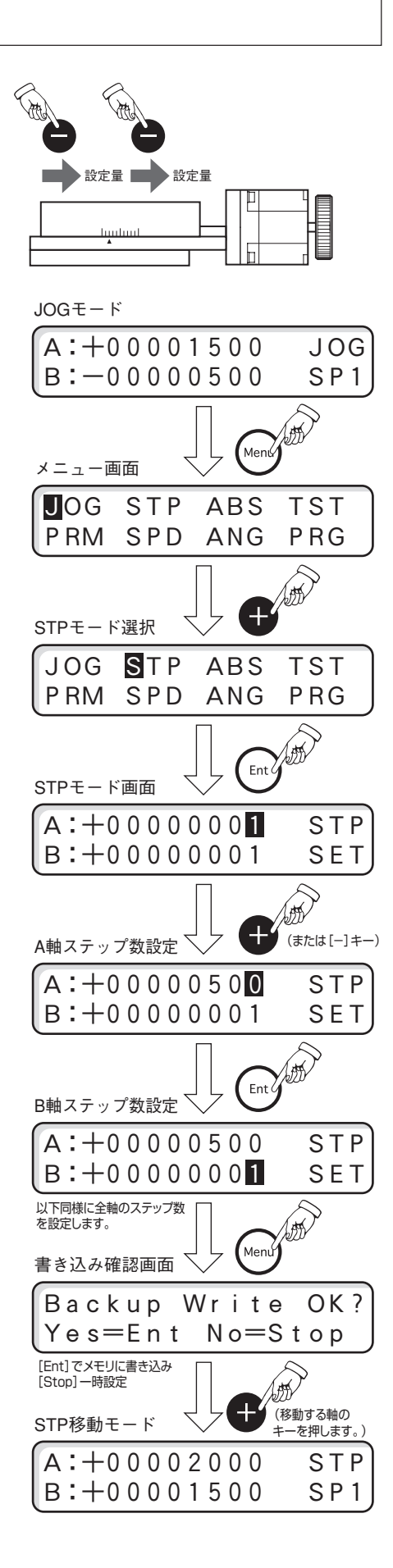

### **ステップ移動のみを行う場合**

既にステップ数が設定済みでステップ移動のみを行う場合は、JOG モード時に[J/S]を押すと「STPモード」に切り替えることができま す。

■ステップ数の設定を行わない場合は、メニュー画面から「STP モード」を選択する必要はありません。

#### **ステップ数の変更**

入力したステップ数を変更するには、次の2つの方法があります。

- ステップ数の設定中、入力が完了した軸の設定をやり直すとき は、[High]キーを押してカーソルを戻し再入力してください。
- ●すでにステップ数の設定が終了し、ステップ移動モードになって いるときは、[Menu]を押して「メニュー画面」に戻り、やり直し てください。

### **STPモードを解除するときは**

「STPモード」を解除して「JOGモード」に戻したいときは、[J/S]を 押します。

#### **リミットを検出すると**

移動中にステージのリミットを検出すると停止します。リミットで 停止した軸の座標値表示の右側に符号が表示されます。

解除するには、逆方向への移動、または原点復帰を行ってくださ い。

#### **ソフトリミットが設定されている場合**

ソフトリミットが設定されている場合、次のステップ移動の範囲内 にソフトリミットがある時は、移動キーを押してもステージの移動 を行いません。この場合はリミット検出も表示されませんのでご注 意ください。

# **ABSモード(アブソリュート移動モード)**

移動先の座標値を設定して高速でステージを移動します。

### **■ ABSモードの操作**

- 1「JOGモード」、「STPモード」になっていることを確認します。
- 2 [Menu]を押して「メニュー画面」を表示します。
- 3 左右の[+]でカーソルを"ABS"に移動し[Ent]を押します。
- 4「ABSモード画面」が表示されます。
	- **カーソルはA軸の最少桁に表示されます。**
	- 初期値は現在の座標値が表示されます。
	- A軸→B軸の順に設定を行います。
- 5 A軸の移動先の座標を設定します。 桁の移動:左右の[+][-] 値の設定:前後の[+][-]
	- ソフトリミットが設定されている場合は、この範囲を超える座 標は入力できません。
- 6 A軸の設定が終了したとき、またはA軸の移動を行わないときは [Ent]を押します。
- 7 A軸の入力が完了し、カーソルがB軸に移動します。 以下同様にB軸の移動先の設定を行います。
- 8 B軸を設定し[Ent]を押すとA軸とB軸のステージが移動を開始し ます。
	- ステージ移動中に移動を中止(停止)する場合は、[Stop]を押 します。
- 9 移動が終了すると移動先の座標値が表示されます。 モードは「ABSモード」が継続されています。
- 10「ABSモード」を終了するときは、[Menu]を押します。

### **リミットを検出すると**

設定された値がリミット(ステージのリミットセンサ)を超える場合 でも、入力は有効となります。移動を開始してリミットを検出する と停止します。

■ 解除するには、逆方向への「ABSモード」移動、または「Menulを 押して「JOGモード」に戻し、原点復帰を行ってください。

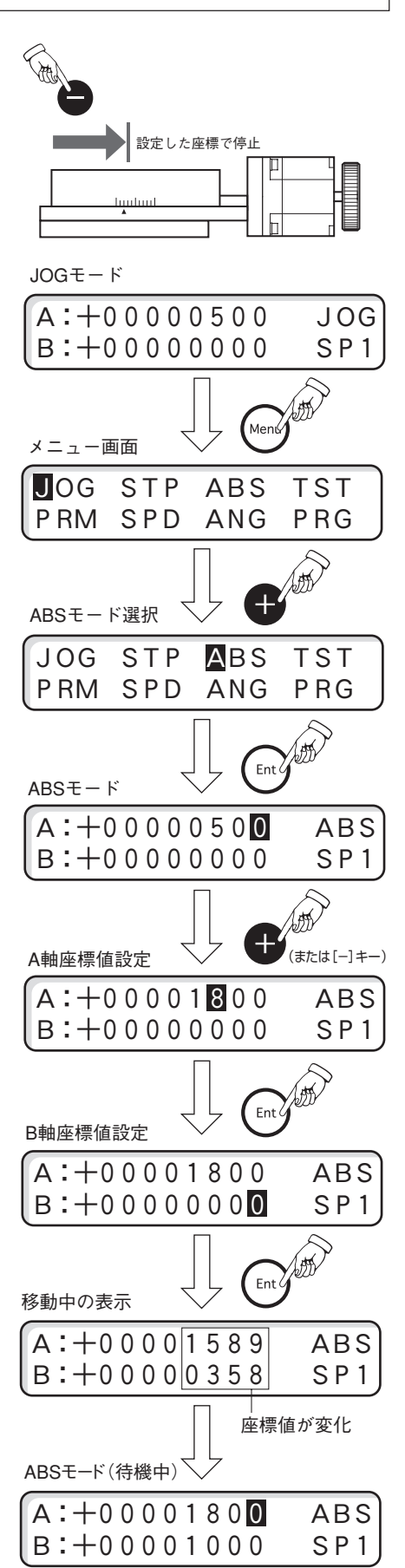

# **TSTモード(テストモード)**

RS-232C/USBインターフェースによるホストコンピュータとQT-CM2との通信確認用のテストモードで、本体から以下の文字が送信 されます。(XXXは、現在お使いのバージョンになります。)

QT-CM2Ver.XXXCOPYRIGHT(C)CHUO.SEIKI

TSTモードを行う前にQT-CM2とホストコンピュータとの接続や通信 設定が終了していることが必要です。(→「接続」P.16、「通信制御編」  $P.57\sim$ )

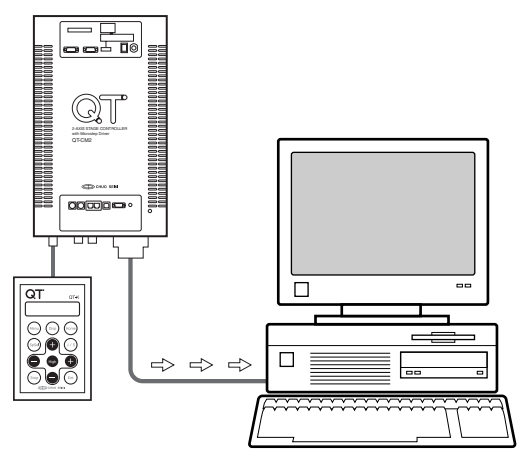

### ■ TSTモードの操作

- 1「JOGモード」、「STPモード」、「ABSモード」になっていること を確認します。
- 2 [Menu]を押して「メニュー画面」を表示します。
- 3 左右の[+]でカーソルを"TST"に移動し[Ent]を押します。
- 4「TSTモード画面」が表示されます。
- 5[High]を押します。 QT-CM2からテスト用文字が送信されます。
- 6 接続や通信設定が正しければ、ホストコンピュータのディスプレ イに上記テスト用文字が表示されます。
- 7 再度送信するときには[High]を押します。 終了して「JOGモード」に戻るときは[Stop]を押します。

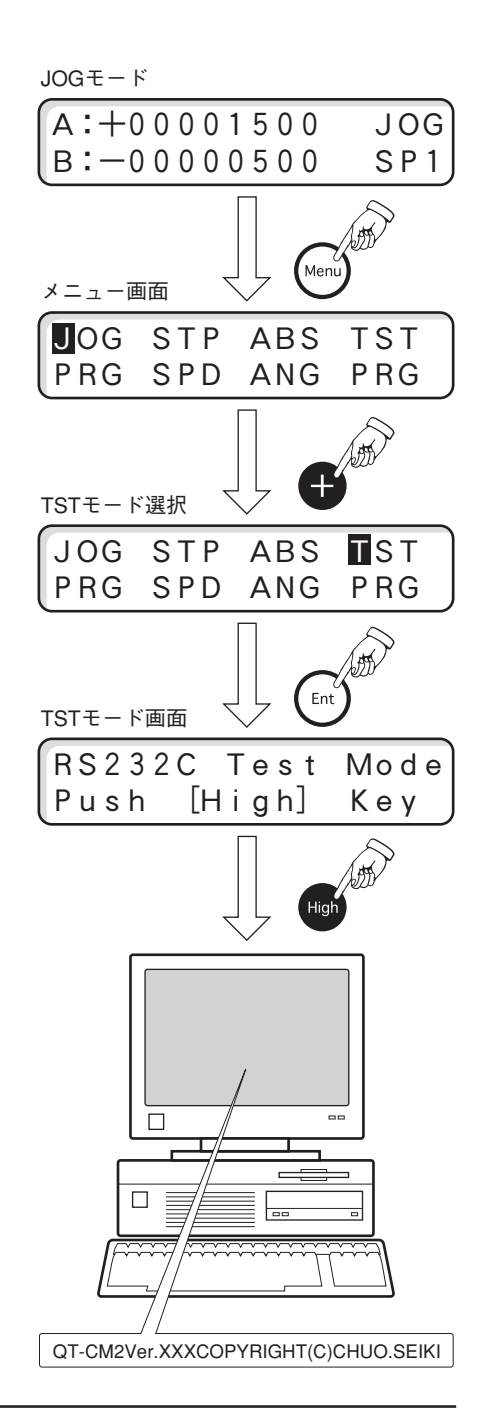

### **■ QT-CM2とホストコンピュータ間の通信テスト**

QT-CM2の通信テストは、操作ボックスで行う「TSTモード」(送信のみ)と、ホストコンピュータから行う「?:コマン ド」(送受信)の2つの方法があります。

### **1. 「TSTモード」による送信確認(操作ボックスからの操作)**

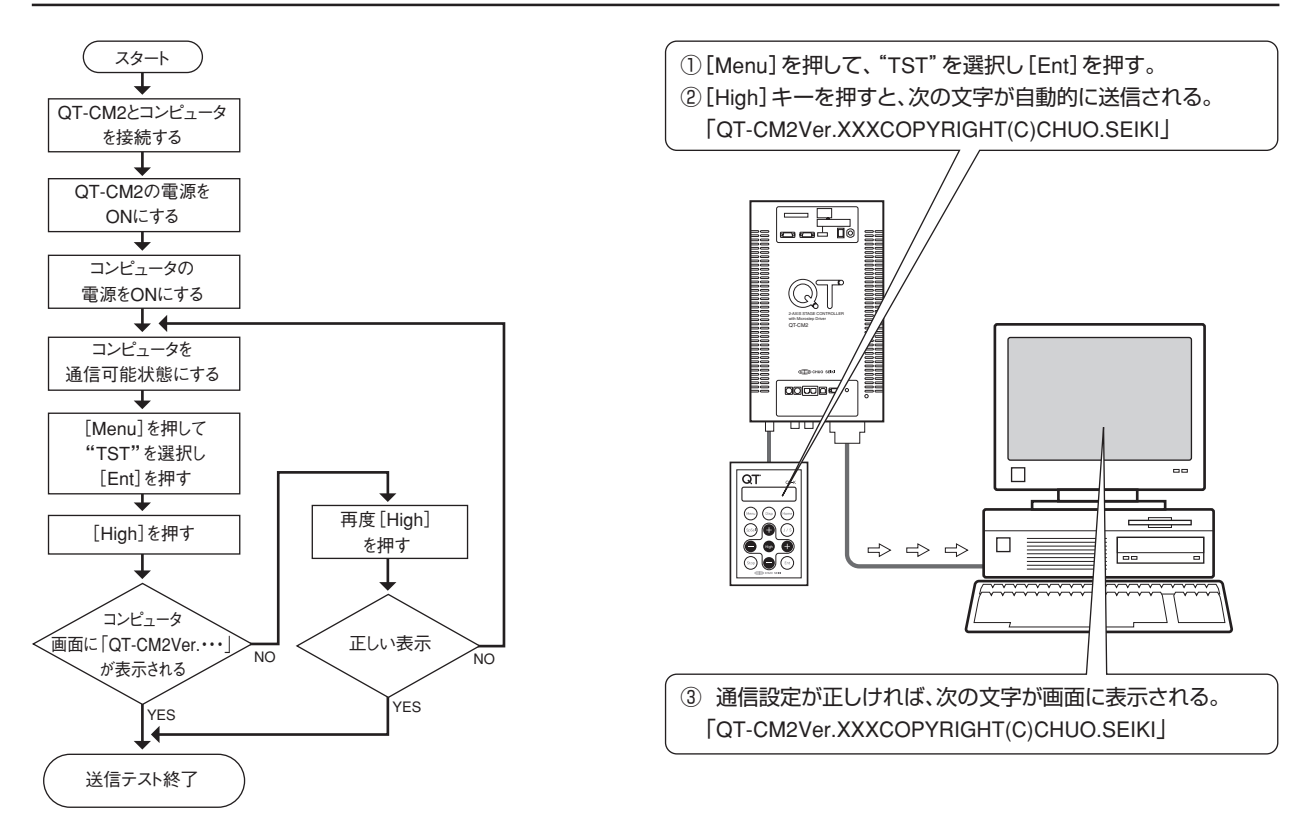

### **2. エコーバック機能による送受信確認(ホストコンピュータからの操作)**

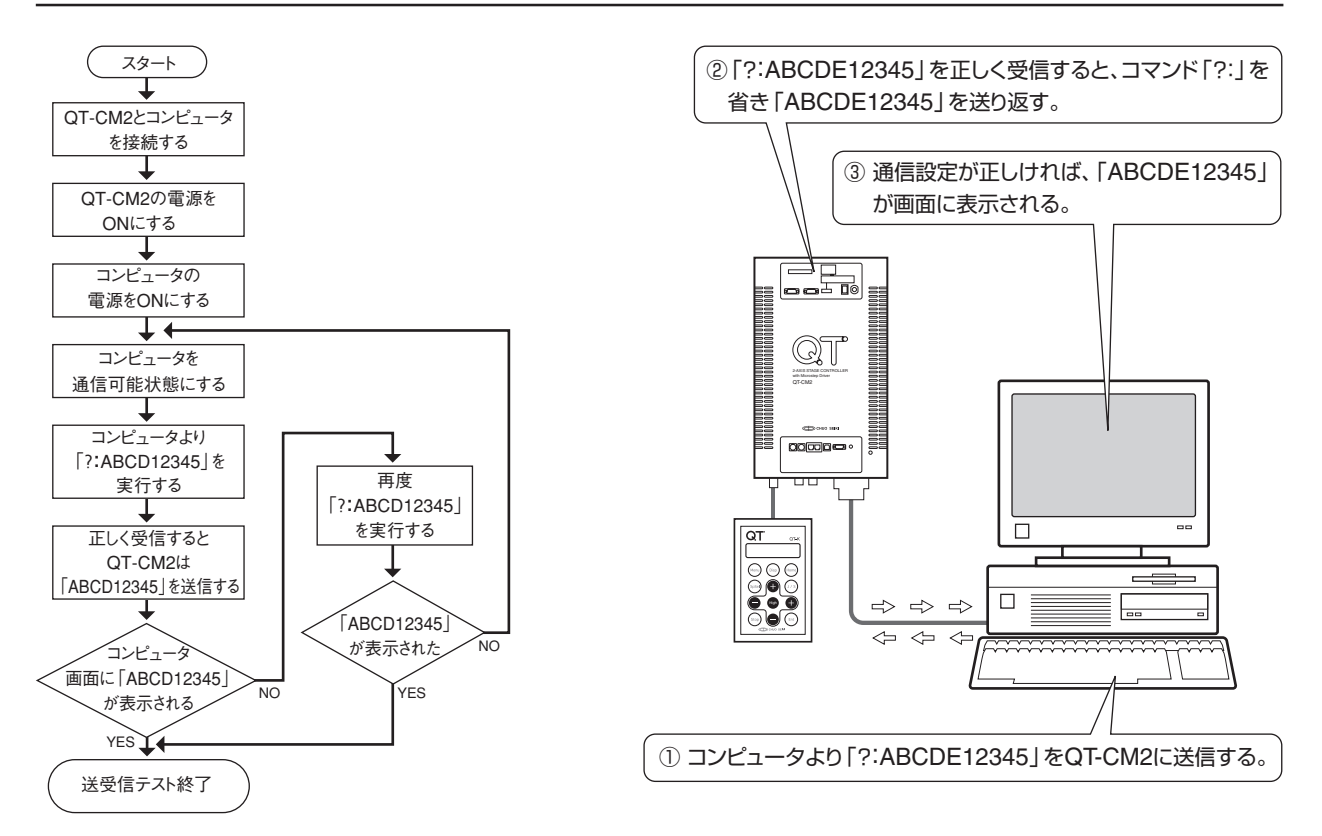

# **PRMモード(パラメータ設定モード)**

QT-CM2で使用するパラメータの内容を設定します。

ここでは操作ボックスからのパラメータの設定方法のみを解説します。パラメータの詳しい説明については、「パラメー タ」(→P.18)と「パラメータの詳細」(→P.19)を参照してください。

### **■ PRM(パラメータ)の操作**

- 1「JOGモード」、「STPモード」、「ABSモード」になっていること を確認します。
- 2 [Menu]を押して「メニュー画面」を表示します。
- 3 左右の[+]でカーソルを"PRM"に移動し[Ent]を押します。
- 4「PRM(パラメータ)設定画面」が表示されます。 "パラメータNo."を任意の番号にすると、右側に現在の設定内容 が表示されます。 パラメータNo.の選択は、次のキーで行います。 桁の選択:左右の[+][-] 値の設定:前後の[+][-]
- 5 設定を行う「パラメータ」が表示された状態で[Ent]を押します。
- 6 項目にカーソルが移動しますので、希望する値を選択します。 項目の選択:左右の[+][-] 値の設定 :前後の[+][-] 軸ごとに設定するパラメータは、次のキーも使用します。 入力軸を進める:[Ent] 入力軸を戻す : [High]
- 7 設定が終了したら[Ent]を押します。カーソルが次の項目に移動 します。 他のパラメータ設定を続けて行う場合は、上記手順(4~7)を繰り 返してください。
- 8 すべてのパラメータ設定が終了したら[Menu]を押します。 フラッシュメモリへの「バックアップ書き込み」の確認画面が表示 されます。書き込みを行う場合は[Ent]、行わない場合は[Stop] を選択します。
	- 書き込みを行わない場合でも、設定値は有効です。ただし、 この場合は電源再投入(またはRESTA:コマンド)で元の設定 に戻ります。
- 9 JOGモード画面に戻ります。

### **設定されたパラメータを初期値に戻すには**

本体の[Reset SW]を押すか、"RESET:"コマンドを実行するとす べてのパラメータがシステムの初期値にリセットされます。

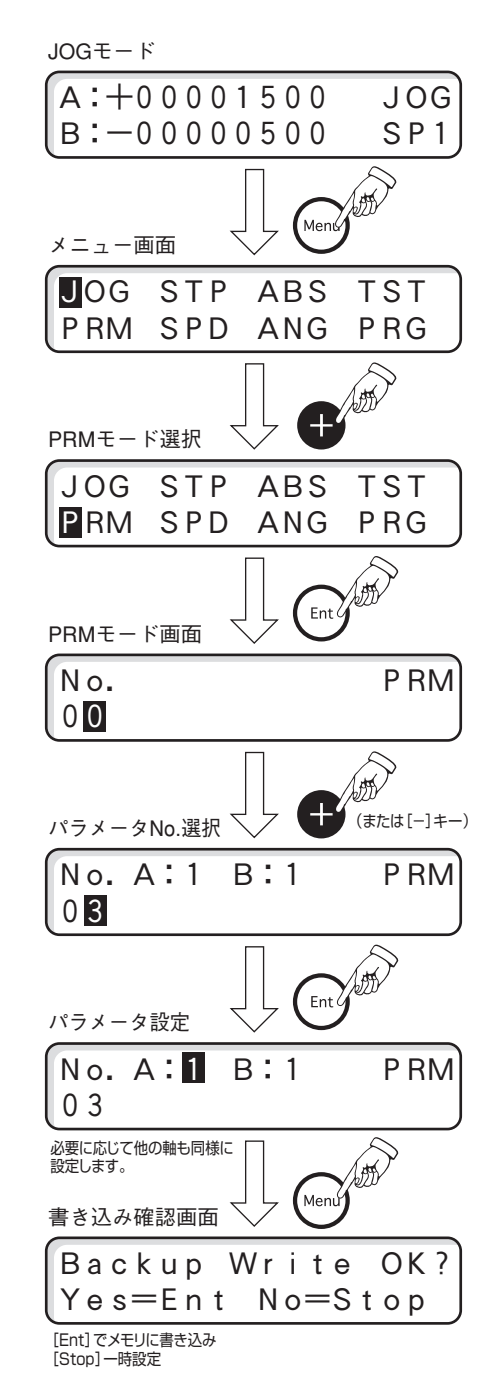

# **SPDモード(速度設定モード)**

ステージ移動時の低速速度、高速速度、加減速時間を4つの速度グループに設定します。ここで設定された内容は、速 度グループ番号「SP1~SP4」に反映され、各軸ごとに選択し速度設定することができます。

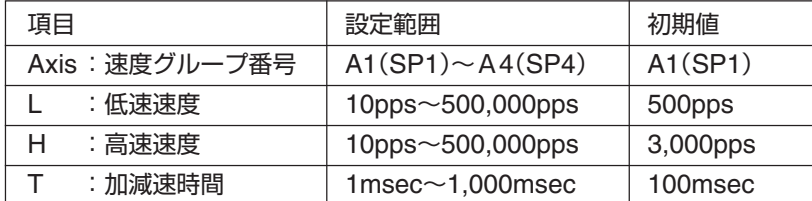

● A1(SP1)に設定された値は、通信制御時の「D: |の移動速度になります(相互書換)。

● ここで設定された加減速時間は、停止コマンド(L)、[Stop]キーによる減速停止時の減速時間にもなります。また、 リミットで反転する場合の加減速時間、停止する場合の減速時間もこの値になります。 設定は必ず、低速速度≦高速速度となるようにしてください。

### **■ SPDモードの操作**

- 1「JOGモード」、「STPモード」、「ABSモード」になっていること を確認します。
- 2 [Menu]を押して「メニュー画面」を表示します。
- 3 左右の[+]でカーソルを"SPD"に移動し[Ent]を押します。
- 4「SPDモード画面」になり、現在の設定値が表示されます。

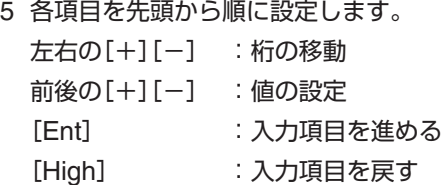

- 6 一つの項目の設定が終了したら[Ent]を押します。入力が確定し てカーソルが次の項目に移動します。
- 7 すべての設定が終了したら、[Menu]を押します。 フラッシュメモリへの「バックアップ書き込み」の確認画面が表示 されます。書き込みを行う場合は[Ent]、行わない場合は[Stop] を選択します。
	- 書き込みを行わない場合でも、設定値は有効です。ただし、 この場合は電源再投入(またはRESTA:コマンド)で元の設定 に戻ります。
- 8「JOG」モードに戻ります。

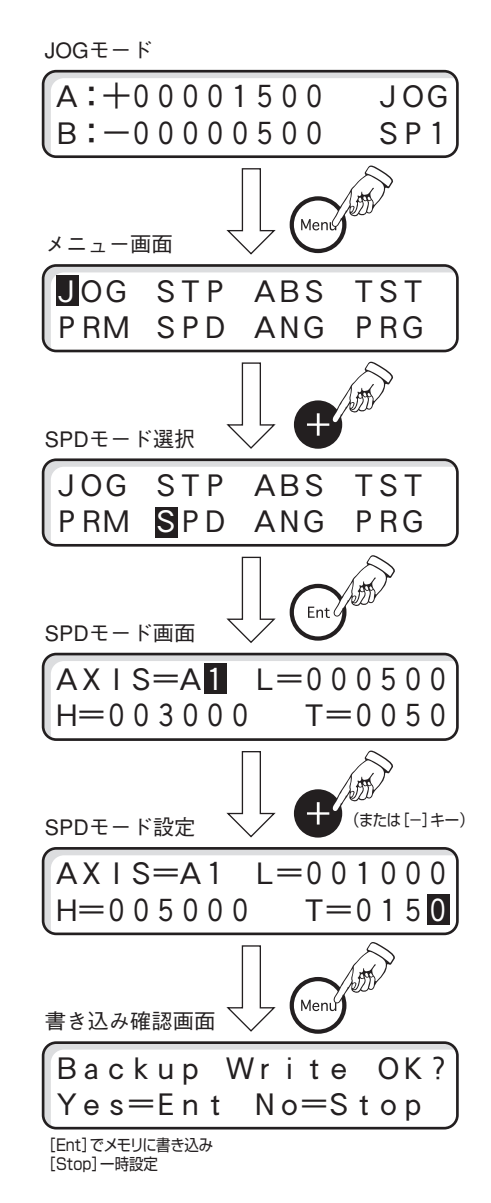

# **ANGモード(ステップ角設定モード)**

モータの1ステップあたりの移動角をフルステップに対する分割数で設定します。設定できるステップ角は次のとおり です。

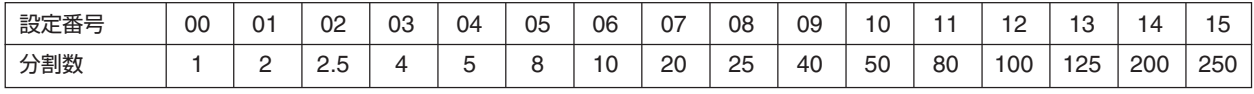

### **■ ANGモードの設定**

- 1「JOGモード」、「STPモード」、「ABSモード」になっていること を確認します。
- 2 [Menu]を押して「メニュー画面」を表示します。
- 3 左右の[+]でカーソルを"ANG"に移動し[Ent]を押します。
- 4「ANGモード画面」が表示されます。 A軸の設定値(初期値は"00")にカーソルが表示されます。
- 5 前後の[+][-]でA軸のステップ角の設定を行います。
- 6 A軸の設定が終了したとき、またはA軸の設定を変更しないときは [Ent]キーを押します。
- 7 カーソルがB軸に移動しますので、B軸の設定を同様に行います。
- 8 すべての設定が終了したら、[Menu]を押します。 フラッシュメモリへの「バックアップ書き込み」の確認画面が表示 されます。書き込みを行う場合は[Ent]、行わない場合は[Stop] を選択します。
	- 書き込みを行わない場合でも、設定値は有効です。ただし、 この場合は電源再投入(またはRESTA:コマンド)で元の設定 に戻ります。
- 9「JOG」モードに戻ります。

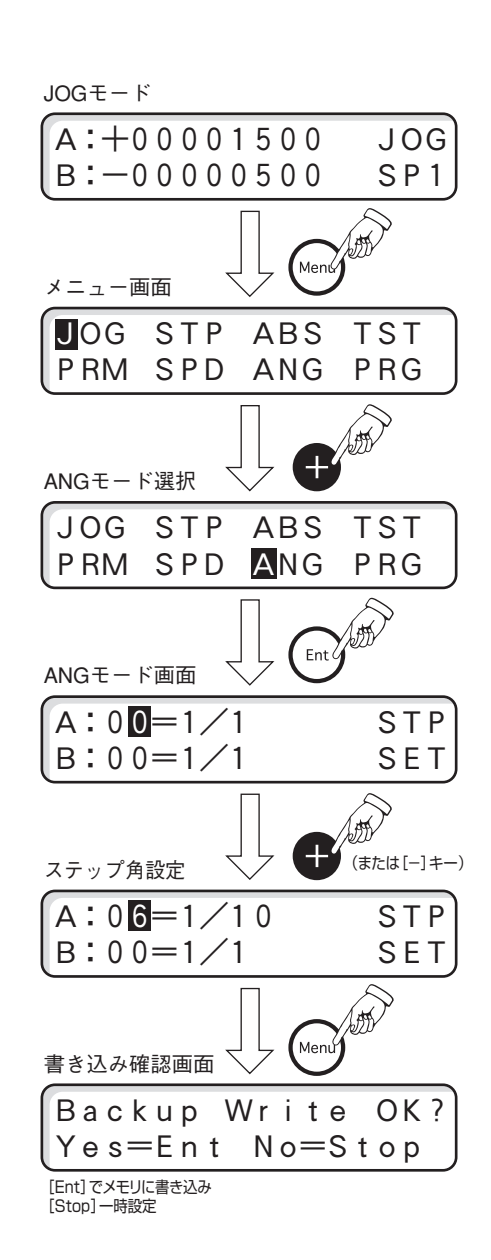

# **PRGモード(プログラムモード)**

QT-CM2では、ティーチングデータおよび、ダウンロード型データをプログラムとして01から15のチャンネルに15個 記憶することができます。

各データを作成するときは、ティーチングデータの場合、実際に移動を行いその座標値を記憶し、ダウンロード型デー タの場合、付属のプログラムエディタ(QT-EDIT)で作成し、ダウンロードします。

■ この取扱説明書では、ティーチングデータおよび、ダウンロード型データを総称して「プログラム」と呼びます。

### ■ PRGモードの選択

- 1「JOGモード」、「STPモード」、「ABSモード」になっていること を確認します。
- 2 [Menu]を押して「メニュー画面」を表示します。
- 3 右の[+]でカーソルを"PRG"に移動し[Ent]を押します。

PRGモードには、次の4つのメニューがあります。

### **RUN:プログラムの実行**

保存されたプログラムを選択し実行します。

### **TCH:ティーチングの記憶**

操作ボックス(QT-K)から実際の移動を行い、その座標値を記憶しま す。

### **EDT:ティーチングデータの編集**

保存されたティーチングデータを編集します。

### **DEL:プログラムの削除**

不要なプログラムを削除します。

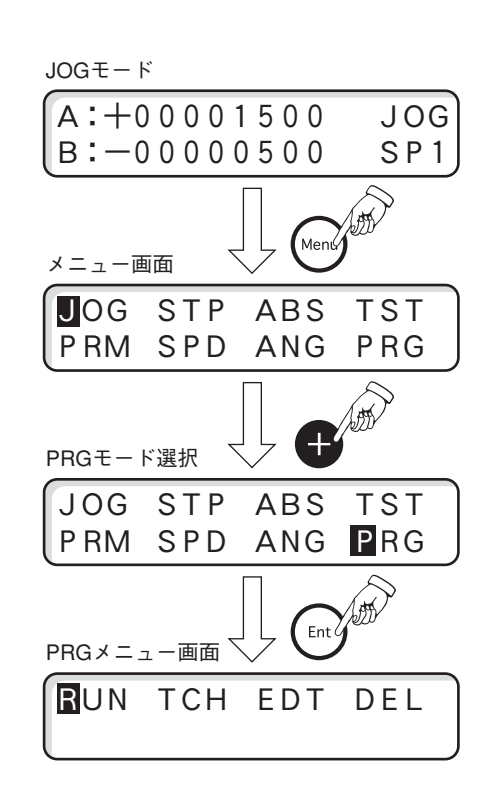

### ■ RUN : プログラムの実行

プログラムを実行する場合は、現在の位置(座標)がそのプラグラムのスタート位置になっていることを確認してくだ さい。必要に応じて、「JOGモード」、「STPモード」、「ABSモード」に戻り「原点復帰」を実行してください。

### **1. チャンネルの選択**

最初にチャンネル選択画面が表示されますので、目的のプログラムが保存されている番号を選択します。

 $CH = 0$   $2$  RUN TEACHING チャンネル

データの種類

桁の選択 :左右の[+][-]

値の設定 :前後の[+][-]

入力確定 :[Ent]を押すと、ティーチングデータの場合、次の「カウンタ番号選択画面」になります。 ダウンロード型データの場合、プログラムが実行されステージが移動します。

入力の中止 :[Stop]を押すと「PRGメニュー画面」に戻ります。

### **データの種類**

選択されたチャンネルに保存されているデータの種類を表示します。 DOWNLOAD:プログラムエディタなどで組まれたダウンロード型のデータ TEACHING :ティーチングデータ NOT IN USE : 未使用のチャンネル

■1以下「2. カウンタ番号の選択」~「4. ティーチング実行中の操作」はティーチングデータ実行時の機能です。ダウン ロード型データの場合は、「5. ダウンロード型データの実行」(P.52)をご覧ください。

### **2. カウンタ番号の選択**

カウンタ番号はそのプログラム中の「移動ポイント(座標値)」に当たります。この番号を指定することで途中の移動ポ イントを省略して、希望のポイントからティーチングを実行させることができます。

■ カウンタ番号を指定せずプログラムを先頭から実行する場合は(カウンタ番号"00"のまま)[Ent]を押します。

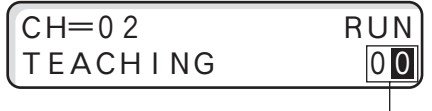

カウンタ番号

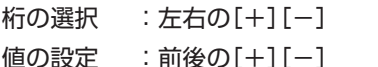

入力確定 :[Ent]を押すと指定したカウンタ番号の目標値に移動します。

### **3. ティーチング実行**

上記「カウンタ番号の選択」後、[Ent]を押すと指定したカウンタ番号のポイントに移動して停止します。以降、同様に [Ent]を押すごとに次のカウンタ番号のポイントに移動します。最後ポイントまで移動し、さらに[Ent]を押すとカウ ンタ番号"00"のポイントに戻ります。

例:カウンタ番号「01」に移動後の表示

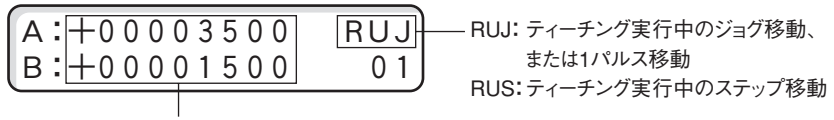

移動後の座標値

### **4. ティーチング実行中の操作**

ティーチング実行中、ジョグ送り、ステップ送り、1パルス送りの操作が可能です。また、アナログジョイスティック (QT-JS)でのジョグ移動も可能です。 その他、次の操作を行うことができます。

### **バックステップ**

[Stop]を押しながら[Ent]を押すと、一つ前のポイントに戻ります(移動します)。現在のポイントが"00"の場合は、 最後のポイントに戻ります(移動します)。

### **カウンタ番号の変更**

ティーチング実行中(どのポイントにおいても)、[Home]を押すと「カウンタ番号の選択」画面になります。目的の「カ ウンタ番号」を選択して、そのポイントに移動することができます。

### **ティーチング実行時の速度の切替**

ティーチング実行中も移動速度を切り替えることができます。ステージ停止中に[SpSel]で「速度グループ番号」を切り 替えます。変更された速度で次のポイントに移動して停止します。

### **表示単位の切替**

ティーチング実行中も表示単位を切り替えることができます。[Disp]を押すごとにパルス表示と単位表示が切り替わ ります。単位表示はパラメータ(No.19,20)で設定します。

### **ティーチング実行の中止**

ティーチング実行でステージ移動中に[Stop]を押すと、移動を中止して「PRGメニュー画面」になります。ステージ停 止中に、「ティーチング実行」を終了するときは[Menu]を押します。

### **5. ダウンロード型データ実行**

チャンネルを選択して[Ent]を押すと、プログラムが実行されます。実行中は、「RUN」が表示され、移動中の座標値 が表示されます。

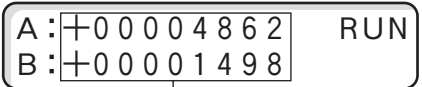

移動中の座標値を表示

実行中、[Stop]を押すと移動を停止します(一時停止)。[Ent]を押すと再開します。

実行が終了すると、「PRGメニュー画面」に戻ります。

- 一時停止中は、操作ボックス(QT-K)の「移動キー | やアナログジョイスティック(QT-JS)のレバー操作は受け付け ません。
- 一時停止中にもう一度[Stop]を押すと、実行を中止し「PRGメニュー画面」に戻ります。

### **■ TCH:ティーチングの記憶**

ティーチングデータの新規作成と登録を行います。

リンク接続時は、「リンクアドレス1」の操作ボックス(QT-K)から行います。

- プログラムを実行する場合は、現在の位置(座標)がそのプログラムのスタート位置になっていることを確認してく ださい。必要に応じて、「JOGモード」、「STPモード」、「ABSモード」に戻り「原点復帰」を実行してください。
- ティーチング記憶中は、ステップ移動の移動量を変更することはできません。必要に応じて、Menu画面」→「STP モード」で設定しておいてください。

#### **1. チャンネルの選択**

「PRGメニュー」で「TCH」を選択し[Ent]を押します。 最初にチャンネル選択画面が表示されますので、新規作成して保存する番号を選択します。

### **注意**

新規作成する場合は、必ず「NOT IN USE」が表示される番号を選択してください。

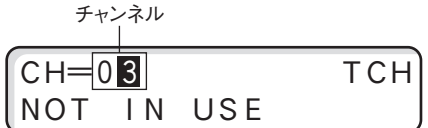

桁の選択 :左右の[+][-]

値の設定 :前後の[+][-]

入力確定 : [Ent]を押すと次の「カウンタ番号選択画面」になります。

入力の中止 :[Stop]を押すと「PRGメニュー画面」に戻ります。

#### **2. カウンタ番号の選択**

カウンタ番号はそのティーチングデータ中の「移動ポイント(座標値)」に当たります。ティーチングデータはカウンタ 番号順に実行されます。ティーチングの記憶では、カウンタ番号は"00"から始まり、変更はできません。カウンタ番 号"00"の状態で[Ent]を押します。

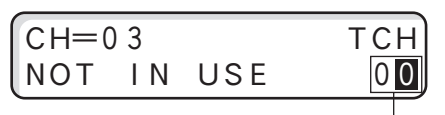

カウンタ番号

入力確定 : [Ent]を押すと次の「ティーチング記憶操作」になります。 入力の中止 :[Stop]を押すと「PRGメニュー画面」に戻ります。

### **3. ティーチング記憶操作**

この「ティーチング記憶画面」では、実際に「ジョグ移動」、「ステップ移動」、「アブソリュート移動」を行って、目的の ポイント(座標値)に移動させます。移動終了後[Ent]を押すとその座標値が記録され、「カウンタ番号」が一つ進みます。 以下同様に操作を行いすべてのポイントを記憶します。

■ [J/S]で「ジョグ送り」または「ステップ送り」の切り替えができます。

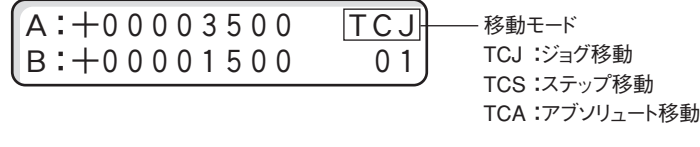

A軸の移動 : 左右の[+][-] B軸の移動 : 前後の[+][-]

#### **4. ティーチングメニュー**

「ティーチング記憶操作中」に[Menu]を押すと、次のメニューが表示されます。

### **NOG ABS END**

JOG : ティーチング記憶操作中「JOG送り」を選択

- ABS : ティーチング記憶操作中「ABS送り」(アブソリュート移動)を選択 ※アブソリュート移動は行いますが、移動後の座標値は記憶されません。この座標値を記憶させたいとき は[Menu]を押し、上記ティーチングメニューから「JOG」を選択して[Ent]を押してください。
- END : ティーチング記憶を終了して、現在までのティーチングデータを保存します。保存後は「PRGメニュー」に 戻ります。

### **■ EDT:ティーチングデータの編集**

ティーチングデータの編集を行います。既に保存されたティーチングデータ中の「座標値の変更」、「新たなポイントの 追加」、「削除」を行います。

#### **1. チャンネルの選択**

最初にチャンネル選択画面が表示されますので、目的のティーチングデータが保存されている番号を選択します。

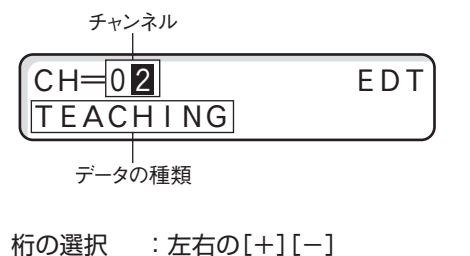

値の設定 :前後の[+][-]

入力確定 :[Ent]を押すと次の「カウンタ番号選択画面」になります。

入力の中止 :[Stop]を押すと「PRGメニュー画面」に戻ります。

### **2. カウンタ番号の選択**

変更するカウンタ番号を選択します。番号を切り替えるごとにその「座標値」が表示されます。

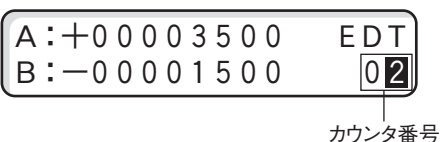

桁の選択 : 左右の[+][-]

値の設定 :前後の[+][-]

入力確定 : [Ent]を押すと「座標値」にカーソルが移動します。

カウンタ挿入 :[SpSel]を押すと現在のカウンタ番号に新しい座標値"0"のカウンタが挿入され、それまでの座標 値は次のカウンタ番号に移動します。

カウンタ削除 :[High]を押しながら[J/S]を押すと、現在表示中の座標値が削除されます。以降のカウンタは繰り 上げられます。

修正の中止 :[Stop]を押すと「PRGメニュー画面」に戻ります。(編集内容は保存されません。)

編集の終了 :[Menu]を押すと編集内容を保存し「PRGメニュー画面」に戻ります。

### **3. 座標値の変更**

前項「カウンタ番号」選択後、[Ent]を押すと座標値にカーソルが移動します。

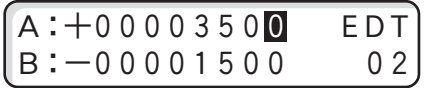

桁の選択 : 左右の[+][-]

値の設定 :前後の[+][-]

入力確定 :[Ent]を押すと、次の軸の座標値にカーソルが移動します。

項目の戻し :[High]を押します。一つ前の軸にカーソルが戻ります。入力中の場合は、元のデータに戻ります。

カウンタの指定 :[Home]を押すと、カウンタ番号にカーソルが移動します。入力中の場合は、元のデータに戻り ます。

修正の中止: [Stop]を押すと「PRGメニュー画面」に戻ります。

編集の終了 :[Menu]を押すと編集内容を保存し「PRGメニュー画面」に戻ります。

### **■ DEL:プログラムの削除**

チャンネル番号を指定して、そのプログラムすべてを削除します。

### **1. チャンネルの指定と削除**

最初にチャンネル選択画面が表示されますので、削除するプログラムが保存されている番号を選択します。

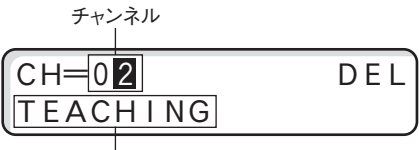

データの種類

- 桁の選択 :左右の[+][-]
- 値の設定 :前後の[+][-]
- 入力確定 :[Ent]を押すと、選択した番号のデータを削除し、「PRGメニュー画面」に戻ります。バックアップメ モリからも削除されます。(削除したチャンネル番号は、未使用になります。)
- 入力の中止 :[Stop]を押します。「PRGメニュー画面」に戻ります。

# **Home(原点復帰)**

ステージを原点復帰します。原点復帰の方向および方法はQT-CM2本体のパラメータで設定されています。(→「パラ メータ」P.18、「原点復帰動作」P.24)

Home(原点復帰)の機能は、「JOGモード」時、「STPモード」時に有効となります。

### **■ Home(原点復帰)の操作**

- 1「JOGモード」または「STPモード」になっていることを確認しま す。
- 2 [Home]を押します。
- 3「HOMEモード画面」が表示されますので、原点復帰を行う軸を指定 します。 軸の選択:左右の[+][-] 値の設定:前後の[+][-](復帰は'1'を選択)
- 4 設定後[Ent]を押すと、原点復帰動作を開始します。
- 5 原点を検出すると停止して座標値'0'を表示し、原点復帰前の モードに戻ります。

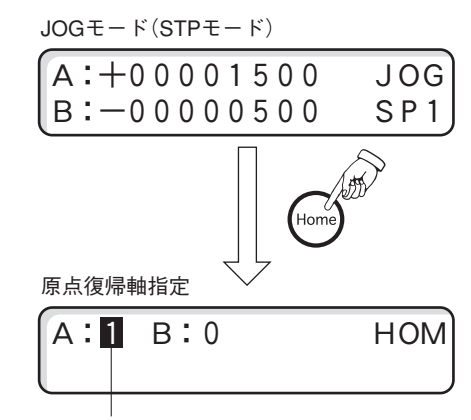

原点復帰させる場合"1"それ以外は"0"

### **原点復帰動作中のステージを停止させたいときは**

[Stop]を押すと原点復帰動作を中止して停止します。停止方法は、減速停止または即停止になり(パラメータNo.55)、 減速時間はパラメータ(No.07,10)で設定された値になります。

### **注意**

- 原点復帰中の停止では、設定された停止方法(減速停止、または即停止)に関係なく停止時の座標値に誤差が生じます。
- 未使用の軸は、原点復帰の選択はできません。
- 原点復帰中の停止方法の初期値は、減速停止(100msec)です。

### **原点復帰エラー**

原点復帰に失敗すると、原点復帰エラー状態になります。表示部に エラー表示(Er)をし、「STOP」キー以外のキーの受付を拒否しま す。

「STOP」キーを押すと原点復帰エラー状態を解除します。原点復帰 の失敗原因(センサの有無や論理、モード、原点復帰速度を下げる 等)を取り除いてから原点復帰をやり直してください。

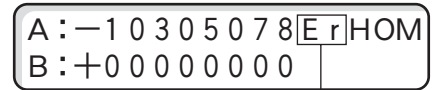

原点復帰エラーの表示例(A軸)

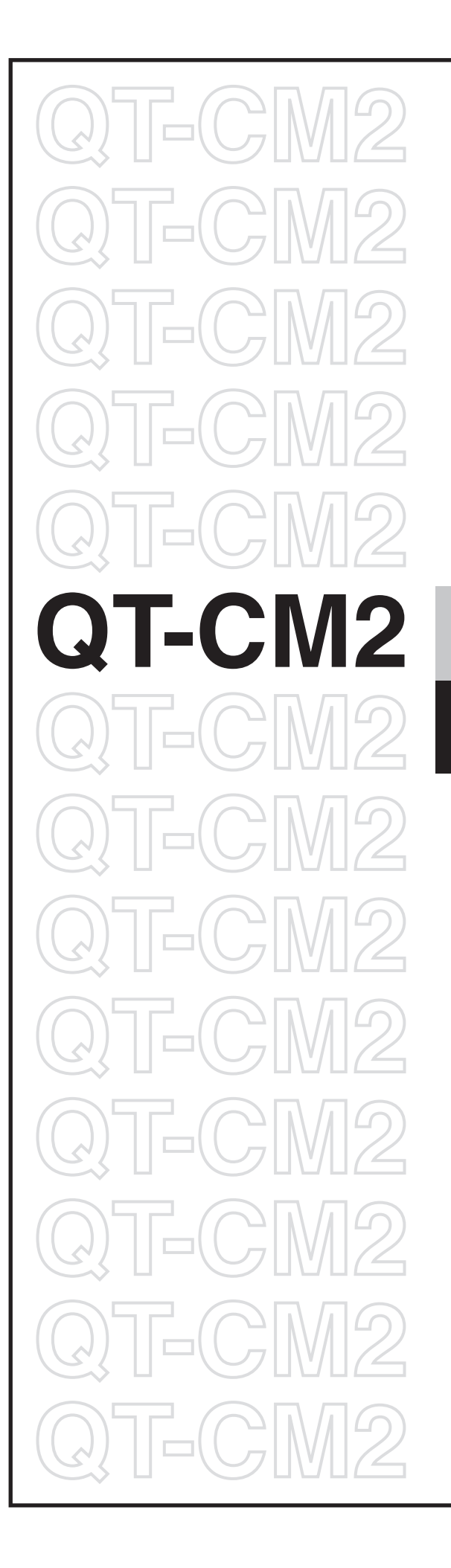

# **Section 3 通信制御編**

# **通信制御について**

QT-CM2はRS-232C形式およびUSBの通信インターフェイスを標準装備し、これらを使用して通信制御を行うこと ができます。

### **注意**

コンピュータの操作についてのご質問には、当社では応じられませんのでご了承ください。また、通常次のようなサ ポートは行っておりませんので、ご了承ください。

- お客様のシステムに合わせた当社コントローラのプログラム変更
- 個々のご要望によるプログラム開発
- 当社製品とお客様が用意した製品を組み合わせて作られた装置に対し、コンサルティングに関するサービス
- 個々のご要望によるプログラムなどのデバッグ作業

### **■ 通信制御を行うための通信設定について**

ホストコンピュータによる通信制御では、体系化されたコマンド書式や簡単なプログラムを組んで次のような操作を 行うことができます。

- ・ステージ動作の各種コントロール
- ・パラメータ設定
- ・システムのリセット、再起動
- ・通信回線チェック

QT-CM2とホストコンピュータ間の通信設定もパラメータで設定されています。このパラメータ設定は、操作ボック ス(QT-K)を使用して行う方法と、ホストコンピュータからの通信制御によって行う方法の2つがあります。 通信制御によるパラメータ設定を行う場合は、コマンド「P:」(→P.77)を参照してください。

QT-CM2の通信設定の初期値は次のとおりです。

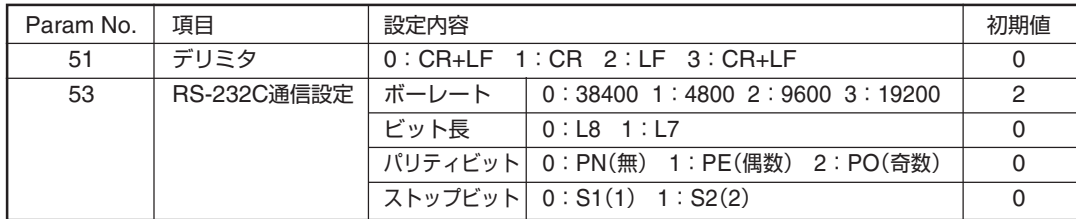

### **注意**

● 変更したパラメータを有効にするには、QT-CM2の電源再投入または「RESTAコマンド」が必要です。

● 通信設定がホストコンピュータ側と一致していない場合、通信が正常に行われません。

# **RS-232C通信仕様**

RS-232Cによる通信制御を行う場合のコネクタ結線を示します。

#### **IBM-PCの場合**

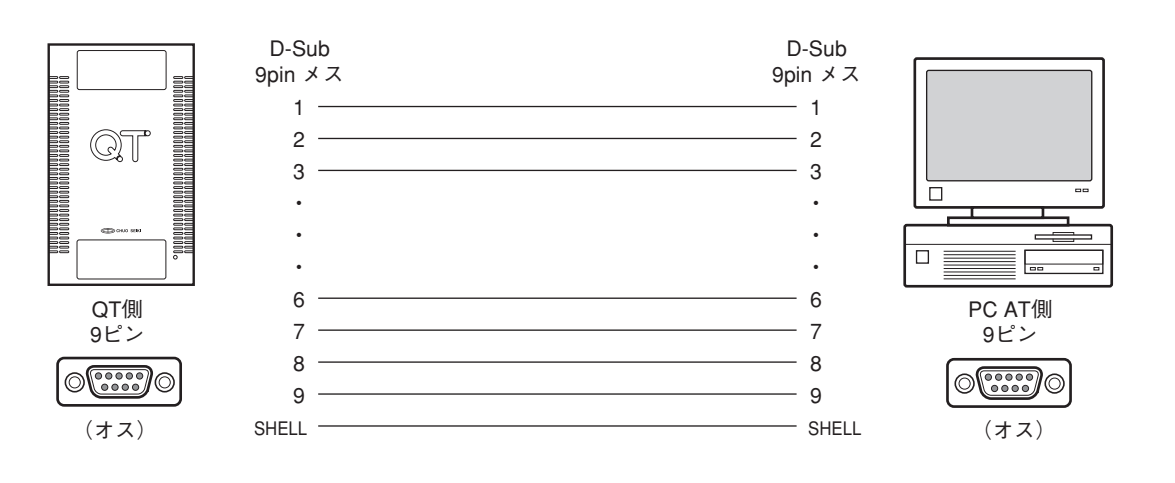

ピン配列は標準のPC AT互換機と同じです。接続ケーブルは、ACB-RS-2(別売)、または市販の9pin[メスーメ ス]全結線ストレートタイプをお使いください。

# **コマンドレスポンス**

通信制御のレスポンス「有り」と「無し」の選択と設定状態の確認ができます。 コマンドレスポンスは、「X:コマンド」を使用します。(→「X:コマンド」P.81)

### **レスポンス無し**

送られたコマンドに対してアクノリッジ(コマンドが正しく受信できたどうか)を返しません、状態確認はステータス 確認「Q:コマンド」で行ってください。

### **レスポンス有り**

送られたコマンドに必ずアクノリッジを返します。コマンドがエラーの場合はアクノリッジとしてエラーコードを返 します。(→「エラーコード」P.84)

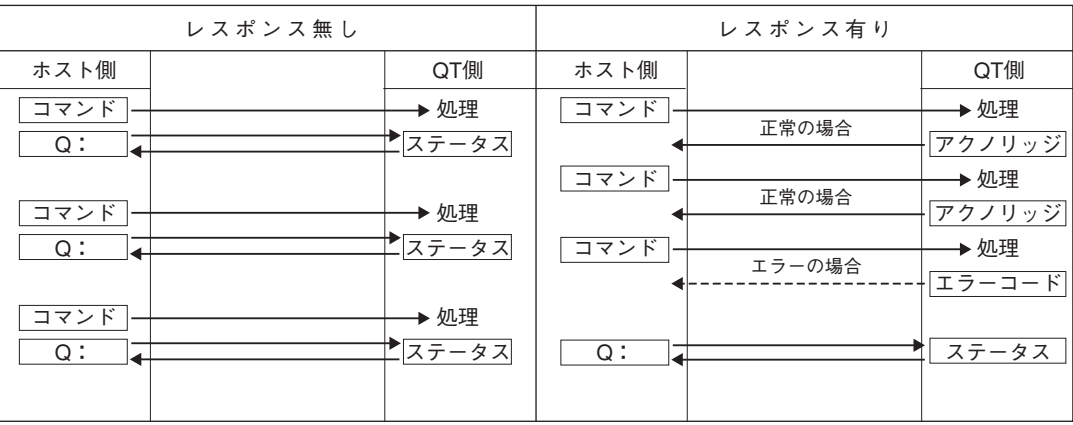

### **コマンド処理時間**

QT-CM2のコマンド処理時間は、最大約1msecです(ホストコンピュータとQT-CM2間の通信時間は除く)。

# **本書のコマンドについて**

この章では、QT-CM2に使用されるコマンドの書式、機能、注意事項などについて解説してあります。 各コマンドは、次のような構成になっています。

 $\ddot{Q}$ 

- ① → **H:原点復帰(Home)** ↓
- ③ → 【機 能】 原点復帰を行います。
- ④ → 【書 式】 H:〈軸名〉(軸名=A,B,C,D,E,F)
- ⑤ → 【 例 】 H:ABCDEF
- ⑥ → 【返 答 例】 A1000,8000,100(速度設定値の返答例)
- ⑦ → 【備 考】 ステージを機械原点に戻します。 原点検出後は内部の位置カウンタがクリアされ、表示も同様に"0"になります。
- ⑧ → 【関連コマンド】 停止コマンド(L:)
- ① コマンド
- ② コマンドの名称、コマンドの意味を示します。
- ③ 機能:コマンドの機能を簡単に示します。
- ④ 書式:コマンドの記述方法を示します。
	- カッコ〈 〉の位置に軸名や選択値などを入力します。
- ⑤ 例:実際に軸の指定文字や座標値の数値などを入れた入力例を示します。
- ⑥ 返答例:返答があるコマンドの場合、返答例を示します。
- ⑦ 備考:関連する情報や補足説明などを示します。
- ⑧ 関連コマンド:関連するコマンドを示します。

### **区切り文字について**

項目の区切りには通常"P"を使用しますが、","(カンマ)を使用することもできます。 (例) D:A1000P8000P100 または D:A1000,8000,100

# **コマンドの書式**

- コマンドはASCII文字で表記されます。
- コマンドとして送れる文字は、アルファベットの大文字(41h~5Ah)、数字(30h~39h)、コロン(3Ah)、#(23h)、? (3Fh)、カンマ(2Ch)、+(2Bh)、-(2Dh)の42種類で、すべて半角文字を使用します。
- 一つのコマンドは1行で構成され、形式は1~5文字のアルファベット+コロン(:)の後に、各設定が付き、行の終わり は[CR]コードまたは[CR+LF]です。コマンドの【例】では、[CR+LF]は省略してあります。

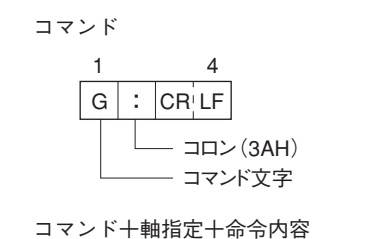

 $1$ 

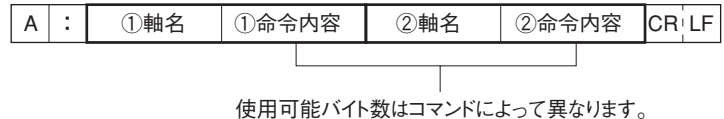

● 軸名の指定には"A"(A軸)または"B"(B軸)文字を用います。

(例) A:A2000 ……アブソリュート移動(A軸=+2000) 軸名の指定は必ずA→Bの順で行ってください。「B+1000A–2000」のような(B→A)指定を行うと書式エラーとな ります。

●"+"符号は省略できます。("-"以外は"+"となります。ただし、「J:」、「JGO:」コマンドは符号を省略できませ ん。)

● 座標値などの数値は符号と1桁~8桁の数字。

スペースコ一ド(空白、20h)は使わないでください。数字の0は有効です。

(例) A: A1000B2000 ...................... ○ OK(符号"+"は省略可) A: A+1000B–2000 ............ ○ OK A:A123456789 .......... × 8桁以上でエラー A: A□1000B2000 ........... × スペースは使用できない A: A1000□B2000 ........... × スペースは使用できない A: A1000B20□00 ........... × スペースは使用できない ※□はスペースを表します。

### **注意**

プログラム言語の種類によって、数値変数を文字変数に変換した場合、自動的に文字列先頭にスペース(空白)コード が付きますので、この場合はスペースを削除する処理が必要です。

数値変数 + 1 2 345 文字変数へ変換→ □ 12345 ↑ 空白が挿入

# **コマンド一覧**

QT-CM2で使用するコマンドの一覧です。

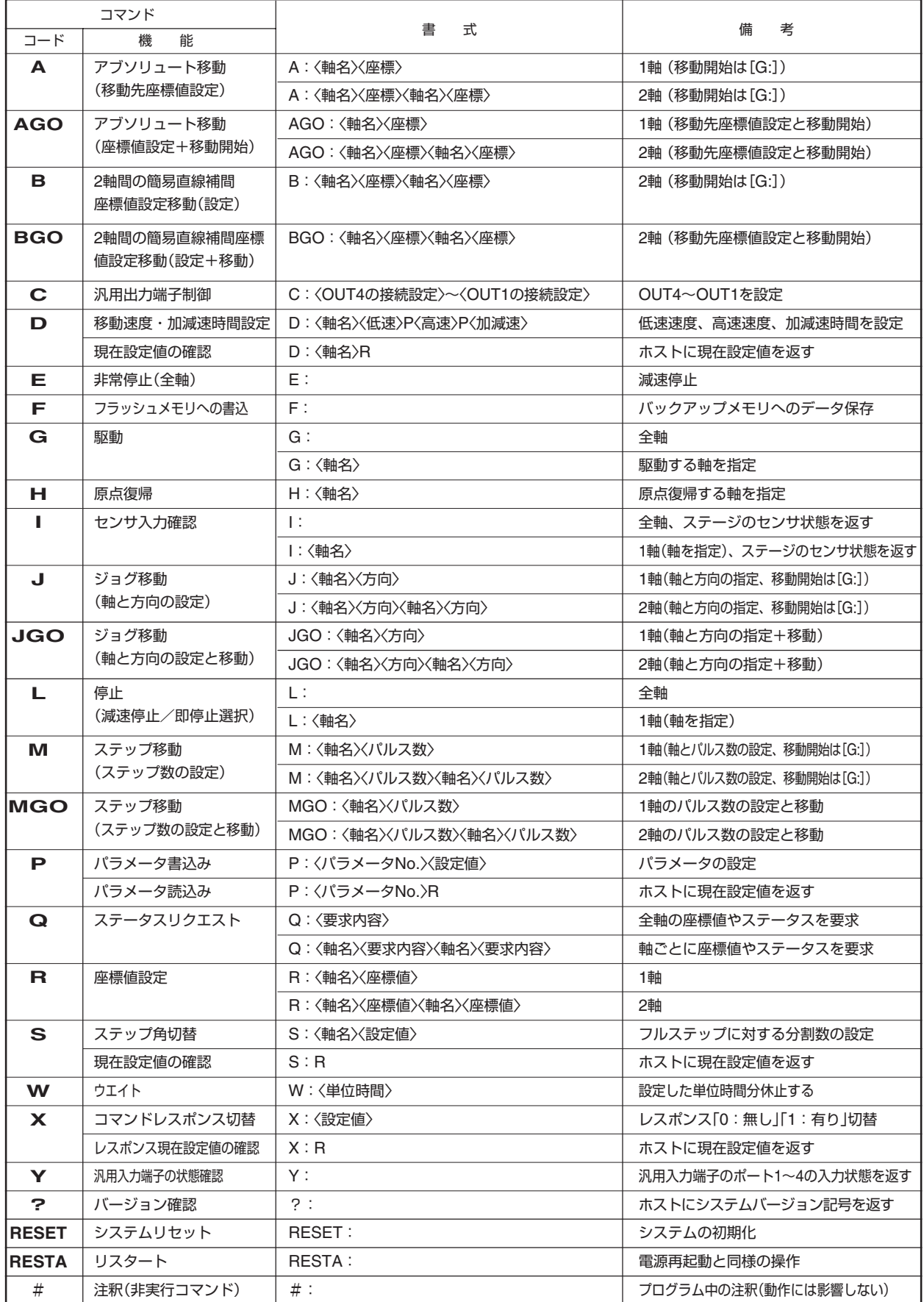

※コマンドの区切り文字は"P"の代わりに","(カンマ)も使用可能。

※リンク接続時は、2軸の書式をくり返します。軸名は、AB、CD、EFとなります。

# **コマンド**

### **A: アブソリュート移動(Absolute)**

#### **【機能】**

設定座標位置への移動を行います。

「A:」コマンドは、目標座標の設定のみで、移動開始は「G:」コマンドで行います。目標座標の設定後、すぐに移動を 開始させるときは「AGO:」コマンド(→次ページ)で行います。

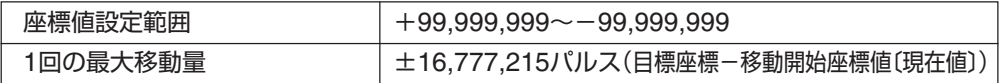

#### **【書式】**

1) A:〈軸名〉〈座標値〉 ......... 1軸の場合

2) A:〈軸名〉〈座標値〉〈軸名〉〈座標値〉(以下くり返し)......... 2軸、およびリンク接続 ※以下同様に6軸まで設定可能

### **【例】**

- A:A1000 .........."A=1000"を設定(A軸の移動目標を1,000に設定〔絶対座標〕)
- A:A1000B2000 .........."A=1000, B=2000"を設定(移動目標をA軸1,000、B軸2,000に設定〔絶対座標〕)
- A:A-1500 .........."A=-1500"を設定

- アブソリュート移動では、「SPD(速度設定モード)」または「D:コマンド」で設定された速度(高速)で移動します。移 動中にリミットを検出した場合は停止します。(座標値は停止した位置を示します。)
- 他の軸が移動中でも停止している軸に対しては、再設定可能です。移動中の軸に対して設定を行った場合は、エラー となります。(コマンドレスポンスが「有り」に設定されている場合、エラーコード「!0」を返します。
- 軸名の指定は、「A→B」の順(アルファベット順)で行ってください。逆(B→A)で行うと書式エラーになります。

## **AGO: アブソリュート移動**

### **【機能】**

設定座標位置への移動を行います。「AGO:」コマンドでは、移動先座標値の設定後すぐに移動を開始します。(「G:」 コマンドは不要です。)

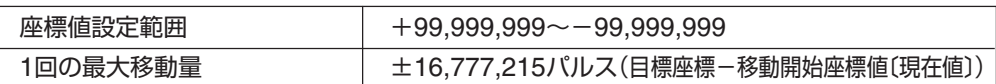

### **【書式】**

- 1) AGO:〈軸名〉〈座標値〉 ........... 1軸の場合
- 2) AGO:〈軸名〉〈座標値〉〈軸名〉〈座標値〉(以下くり返し)........... 2軸、およびリンク接続 ※以下同様に6軸まで設定可能

### **【例】**

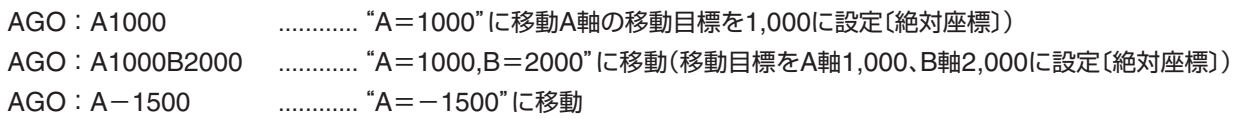

- アブソリュート移動では、「SPD(速度設定モード)」または「D:コマンド」で設定された速度(高速)で移動します。移 動中にリミットを検出した場合は停止します。(座標値は停止した位置を示します。)
- 他の軸が移動中でも停止している軸に対しては、再設定可能です。移動中の軸に対して設定を行った場合は、エラー となります。(コマンドレスポンスが「有り」に設定されている場合、エラーコード「!0」を返します。
- 軸名の指定は、「A→B」の順(アルファベット順)で行ってください。逆(B→A)で行うと書式エラーになります。

### **B:2軸間の簡易直線補間移動設定**

### **【機能】**

任意の2軸間で簡易直線補間移動を行う軸名と目標座標の設定を行います。

「B:」コマンドは設定のみで、移動開始は「G:」コマンドで行います。移動条件を設定後、すぐに移動を開始させると きは「BGO:」コマンド(→次ページ)を使用します。

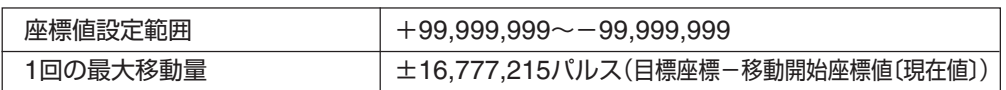

### **【書式】**

1) B:〈軸名〉〈座標値〉〈軸名〉〈座標値〉 .......... 必ず2軸で設定

### **【例】**

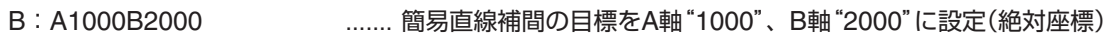

B:A500B-3000 ....... 簡易直線補間の目標をA軸"500"、B軸"-3000"に設定(絶対座標)

- このコマンドでの移動速度は、2軸の内の移動量の多い方の速度になり、2軸とも同じ移動量の場合は遅いほうの移 動速度になります。
- 移動速度は、「SP1(速度グループ1) または、「D: |コマンドで設定された速度になります。
- 移動軸設定は必ず2軸を指定します。それ以外の場合はエラーとなります。
- 直線補間を行う際は、バックラッシュ補正(パラメータNo.16)を"0" (ゼロ)にしてください。バックラッシュ補正が 設定されていると補正方向と移動方向の関係により、意図した簡易直線補間にならない場合があります。
- 軸名の指定は、「A→B」の順(アルファベット順)で行ってください。逆(B→A)で行うと書式エラーになります。
- リンク接続で簡易直線補間移動が行われる軸の組み合わせは、AB軸間、CD軸間、EF軸間です。これ以外の組み合 わせ(AC軸間、BF軸間など)は行えません。この場合、エラー(!3:軸指定間違い)となります。

### **BGO: 2軸間の簡易直線補間移動**

### **【機能】**

2軸間で簡易直線補間を行いながら目標座標へ移動します。 「BGO:」コマンドでは、移動条件の設定後すぐに移動を開始します。(「G:」コマンドは不要です。)

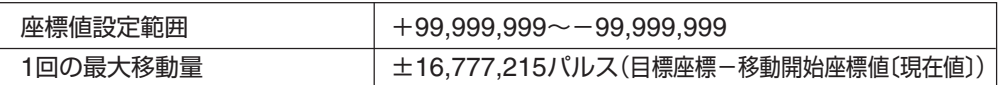

### **【書式】**

1) BGO:〈軸名〉〈座標値〉〈軸名〉〈座標値〉 ......... 必ず2軸で設定

### **【例】**

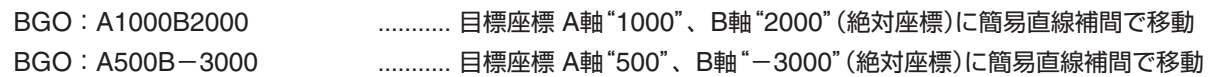

- このコマンドでの移動速度は、2軸の内の移動量の多い方の速度になり、2軸とも同じ移動量の場合は遅いほうの移 動速度になります。
- 移動速度は、「SP1(速度グループ1)」または、「D: コマンドで設定された速度になります。
- 移動軸設定は必ず2軸を指定します。それ以外の場合はエラーとなります。
- 簡易直線補間を行う際は、バックラッシュ補正(パラメータNo.16)を"0" (ゼロ)にしてください。バックラッシュ補 正が設定されていると補正方向と移動方向の関係により、意図した簡易直線補間にならない場合があります。
- 軸名の指定は、「A→B」の順(アルファベット順)で行ってください。逆(B→A)で行うと書式エラーになります。
- リンク接続で簡易直線補間移動が行われる軸の組み合わせは、AB軸間、CD軸間、EF軸間です。これ以外の組み合 わせ(AC軸間、BF軸間など)は行えません。この場合、エラー(!3:軸指定間違い)となります。

### **C: 汎用出力端子制御**

### **【機能】**

汎用出力端子「OUT1~OUT4 」の出力状態を制御します。

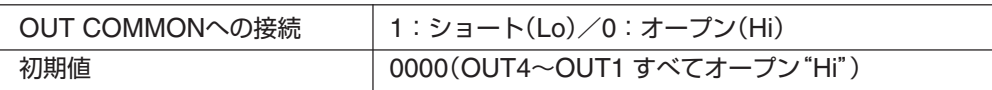

### **【書式】**

1) C:〈OUT4の設定値〉〈OUT3の設定値〉〈OUT2の設定値〉〈OUT1の設定値〉 .......... 4~1を設定(4ポートすべて

の記述が必要)

2) C:R ......... 現在設定値の確認

### **【例】**

C:0101 .........."OUT4=Hi"、"OUT3=Lo"、"OUT2=Hi"、"OUT1=Lo"

### **【「C:R」コマンドでの返答書式と返答例】**

### **【返答書式】**

〈OUT4の状態〉〈OUT3の状態〉〈OUT2の状態〉〈OUT1の状態〉

### **【返答例】**

1010 .........."OUT4=Lo"、"OUT3=Hi"、"OUT2=Lo"、"OUT1=HI" (バイト数 計4) 回路動作の詳細は、「汎用入出力回路」(→P.87)をご覧ください。

### **【備考】**

● 電源をOFFにした場合は、初期値に戻り、値は保持しません。

● リンク接続時は、マスタのみの制御になります。

### **D:(D01):速度グループ1の移動速度・加減速時間設定**

### **【機能】**

1)各軸の低速速度、高速速度、加減速時間を設定します。「D:」と「D01:」は文字が異なるだけで、機能(速度グルー プ1の設定)は同じです。

ここで設定した「速度グループ1」は通信制御時の速度となります。また、操作ボックス(QT-K)の速度グループ 「SP1」に反映されます(相互書き替え)。

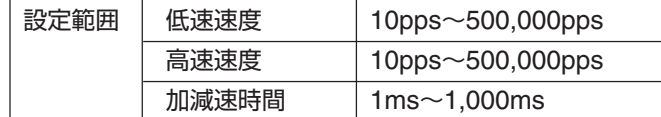

- ●設定範囲外の設定を行った場合はエラーとなります(低速速度≦高速速度としてください)。
- ここで設定された加減速時間は、停止コマンド(L)、Stopキーによる減速停止時の減速時間にもなります。また、 リミットで反転する場合の加減速時間、停止する場合の減速時間もこの値になります。
- 2)「D:〈軸名〉R」コマンドでは、現在設定値の確認を行うことができます。

#### **【書式】**

- 1) D: 〈軸名〉、〈低速速度〉、〈高速速度〉、〈加減速時間〉 ......... 設定軸の設定
- 2) D:〈軸名〉R ......... 設定軸の現在設定値の確認

#### **【例】**

- D:A1000,8000,100 ......... A軸、低速速度1,000pps 高速速度8,000pps 加減速時間100ms
- D:B500,5000,50 .......... B軸、低速速度500pps 高速速度5,000pps 加減速時間50ms
- D:AR .......... A軸の現在設定値の確認

#### **【「D:〈軸名〉R」コマンドでの返答書式と返答例】**

#### **【返答書式】**

〈低速速度〉〈区切文字〉〈高速速度〉〈区切文字〉〈加減速時間〉

#### **【返答例】**

D:ARの場合 01500 , 09000 , 0800 .......... A軸=低速1,500pps、高速9,000pps、加減速800ms (バイト数 5 1 5 1 4 計16)

### **注意**

- 返答に使用する区切り文字は、","(カンマ)のみで、"P"の選択はできません。
- 設定値の範囲であっても、非常に速い速度設定や、加減速時間設定を極端に短くした場合は、ステージが動かなかっ たり、脱調を起こしたりします。適切な設定値でご使用ください。
- 加減速時間は、「高速速度と低速速度の設定の差を100で割ったくらいの値 |が目安になります。
- このコマンドでの設定値は、操作ボックスで行う「SPDモード」の値に反映されます。
- 移動中の設定、変更はできません。
- ●「D:」コマンドは1軸ごとの指定になります。2軸同時の指定はできません。リンク接続時のスレーブ1,2への指定も 同様に1軸ごとになります。(J:コマンド、JGO:コマンドを除く)

### **D02:, D03:, D04: 速度グループ2~4の移動速度・加減速時間設定**

速度グループ2~4を設定します。設定方法は、「D:(D01:)」と同じです。ここで設定された内容は、操作ボックス (QT-K)の速度グループSP2~SP4に反映されます。

### **E:非常停止**

### **【機能】**

移動中の全軸に対して停止を行います。停止後は非常停止状態となり、ステージの移動はできません。下記(備考)を 実行し、解除してください。

停止方法は減速停止となり減速時間は「SPDモード」または「D:コマンド」で設定されている値となります。

### **注意**

[Stop]キー以外のキー操作や移動に関するコマンドが拒否されます。

### **【書式】**

1) E: .........全軸停止

### **【備考】**

「E:」コマンド(非常停止)実行後は、次のいずれかを実行して非常停止状態を解除します。

- パラメータNo.54(非常停止後の解除方法)が"1"の場合[Stop]キーを押す。
- ●「RESET」コマンド、「RESTA」コマンドを実行する。

● 本体電源の再起動を行う。

### **【関連コマンド】**

停止コマンド「L:」

### **F:フラッシュメモリへの書き込み**

#### **【機能】**

フラッシュメモリへの書き込みを行います。

QT-CM2では、パラメータやコマンドで設定した内容を保存するバックアップメモリにフラッシュメモリを使用して います。フラッシュメモリへの保存は、通信制御による本コマンドで行います。

### **【書式】**

1) F:

#### **【備考】**

書き込み終了後に"OK"の文字を返信します。

- すべての軸が停止中の場合のみ実行可能。
- 書き込みが完了するまですべてのコマンドを受け付けません。

### **注意**

パラメータやD:コマンド、S:コマンドで設定を変更した場合は、必ず本コマンドを実行してください。本コマンド を実行せずに電源を"OFF"すると、設定値は保存されません(RESTAコマンドも同様)。特に通信条件の変更は、電源 再投入かRESTA実行後有効になりますので、必ず事前にF:コマンドを実行してください。

### **G:移動開始(GO)**

### **【機能】**

移動開始コマンドです。他のコマンド「A:」、「B:」、「J:」、「M:」と必ずペアで使用し、移動は1回限りです。「G:」 コマンドのみを連続して使用し、直前の移動コマンドをくり返すことはできません。

### **【書式】**

- 1) G: ............ 全軸の移動開始(停止中の軸のすべてが対象)
- 2) G:〈軸名〉 ............ 指定軸の移動開始
	- G:〈軸名〉〈軸名〉(以下くり返し) ............ 軸指定の場合(リンク接続時)

### **【備考】**

● 軸名の指定は、「A→B」の順(アルファベット順)で行ってください。逆(B→A)で行うと書式エラーになります。

### **H:原点復帰(Home)**

### **【機能】**

現在位置よりステージの原点(原点センサまたは、座標値"0"を原点とするソフト原点)に原点復帰を行います。 原点復帰の方法は、パラメータで設定された方法で動作します。(→「原点復帰動作」P.24)

### **【書式】**

1) H:〈軸名〉〈軸名〉 ............ 指定軸の原点復帰を行います。指定軸の省略はできません。「H:」とした場合は コマンド文法エラーとなります。

### **【例】**

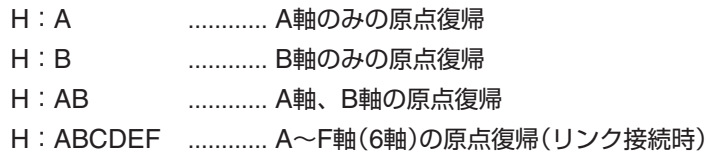

### **注意**

未使用の軸の原点復帰を行うと、原点復帰処理が終了しません。その場合、操作ボックスの[Stop]を押すか、L:コマ ンドで原点復帰を中止してください。

### **【備考】**

● 軸名の指定は、「A→B」の順(アルファベット順)で行ってください。逆(B→A)で行うと書式エラーになります。

### **I:センサ動作状態の確認**

### **【機能】**

各軸ごとの「リミットセンサ」、「原点センサ」、「原点前センサ」の動作状態を確認できます。

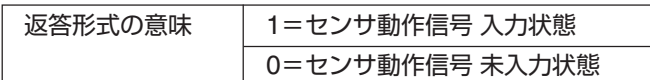

返答値は、センサ動作論理を反映した値になります

### **【書式】**

- 1) I: .......... 全軸の場合
- 2) I:〈軸名〉 .......... 軸指定の場合
	- I:〈軸名〉〈軸名〉(以下くり返し) .......... 軸指定の場合(リンク接続時)

### **【例】**

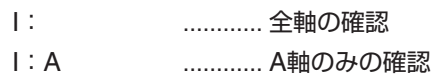

### **【返答形式】**

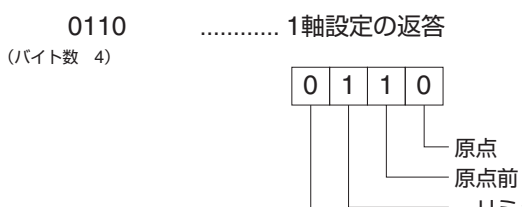

#### -リミット +リミット

#### 0110,1001 ............ 2軸設定の返答 (バイト数 4 1 4 計9)

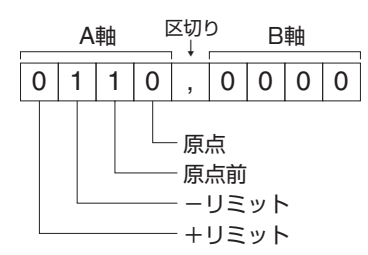

**【備考】**

● 軸名の指定は、「A→B」の順(アルファベット順)で行ってください。逆(B→A)で行うと書式エラーになります。

● 未使用センサは「0」を返します。

### **J:ジョグ移動(Jog)**

### **【機能】**

ジョグ移動を行う軸と方向を指定します。移動開始は「G:」コマンド、停止は「L:」コマンドで行います。移動条件を 設定後、すぐに移動を開始するときは「JGO:」コマンドを使用します。

- 移動速度は低速で、「D: 」コマンドまたは「SPDモード」での設定値になります。(高速への切り替えはできません。) ●軸名と方向は必ずペアで指定し、方向を表す符号(+/-)は省略できません。
- ジョグ移動中、D:コマンドによる速度変更(「低速速度」と「加減即時間」)が可能です。「低速速度の変更」によって 移動中に速度変更が行われたときは、設定されている「加減即時間」で速度が変わります。

### **注意**

ジョグ移動中のD:コマンドによる速度変更では、「高速速度」は無効ですが、設定は「低速速度」以上の値を設定す る必要があります。

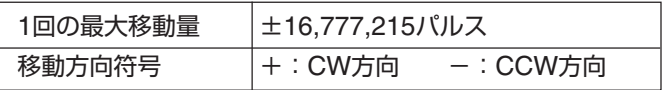

### **【書式】**

- 1) J:〈軸名〉〈方向〉 ............ JOG移動指定(1軸)
- 2) J:〈軸名〉〈方向〉〈軸名〉〈方向〉............ JOG移動指定(2軸)

### **【例】**

J:A+ ........... A軸をCW方向(+)へJOG移動指定

J:A+B- ........... A軸をCW方向(+)、B軸をCCW方向(-)へJOG移動指定

### **【関連コマンド】**

移動開始コマンド「G:」、停止コマンド「L:」

### **【備考】**

● 軸名の指定は、「A→B」の順(アルファベット順)で行ってください。逆(B→A)で行うと書式エラーになります。
# **JGO:ジョグ移動**

### **【機能】**

ジョグ移動を行う軸と方向を指定し、指定後にジョグ移動を開始します。(「G:」コマンドは不要です。)停止は「L:」 コマンドで行います。

- 移動速度は低速で、「D: 」コマンドまたは「SPDモード」での設定値になります。(高速への切り替えはできません。)
- ●軸名と方向は必ずペアで指定し、方向を表す符号(+/-)は省略できません。
- ジョグ移動中、D:コマンドによる速度変更(「低速速度」と「加減即時間」)が可能です。「低速速度の変更」によって 移動中に速度変更が行われたときは、設定されている「加減即時間」で速度が変わります。

### **注意**

ジョグ移動中のD:コマンドによる速度変更では、「高速速度」は無効ですが、設定は「低速速度」以上の値を設定す る必要があります。

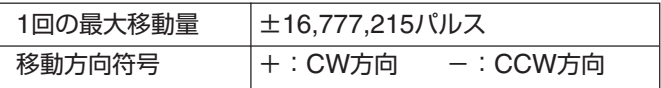

### **【書式】**

1) JGO:〈軸名〉〈方向〉 ............ JOG移動指定(1軸)

2) JGO:〈軸名〉〈方向〉〈軸名〉〈方向〉............ JOG移動指定(2軸)

# **【例】**

JGO:A+ ............ A軸をCW方向(+)へJOG移動 JGO:A+B- ............ A軸をCW方向(+)、B軸をCCW方向(-)へJOG移動

# **【関連コマンド】**

停止コマンド「L:」

# **【備考】**

● 軸名の指定は、「A→B」の順(アルファベット順)で行ってください。逆(B→A)で行うと書式エラーになります。

# **L:減速停止・即停止**

# **【機能】**

移動中のステージを停止します。 停止方法(減速停止・即停止)はパラメータNo.55で設定します。 減速停止時の減速時間は「SPDモード」または「D:コマンド」で設定されている値となります。

# **【書式】**

- 1) L: ........... 移動中の軸すべてを停止
- 2) L:〈軸名〉 ........... 停止する軸を指定
	- L:〈軸名〉〈軸名〉(以下くり返し) ........... 停止する軸を指定(リンク接続時)

# **【例】**

- L: ............ 移動中の軸すべてを停止
- L:A ............ 移動中のA軸のみを停止

# **【関連コマンド】**

非常停止コマンド「E:」

# **注意**

- 停止方法が"即停止"に設定されている場合、本コマンドを実行すると表示される座標値と実際の位置に誤差が発生 します。
- 全軸を停止させるときや、「B:」コマンドの停止は「L:」コマンド(軸設定無し)で行ってください。「L:AB」とした 場合は、2軸が移動中であることが条件となります。それ以外の場合はエラーとなります。

# **【備考】**

● 軸名の指定は、「A→B」の順(アルファベット順)で行ってください。逆(B→A)で行うと書式エラーになります。

# **M:ステップ移動(Move)**

### **【機能】**

ステップ移動する軸と移動量(パルス数)を設定します(相対移動)。

「M:」コマンドでは、軸、方向、移動量(パルス数)の設定のみで、移動開始は「G:」コマンドで行います。移動条件を 設定後、すぐに移動を開始するときは「MGO:」コマンド(→次ページ)を使用します。

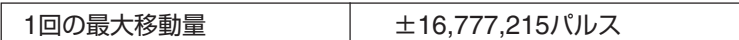

● 移動は高速で移動速度は、「D:」コマンドまたは「SPDモード」での設定値となります。

● 本コマンドは操作ボックスの「STP」(ステップモード)とは異なり、設定したステップ数は移動後にクリアされます。 (本コマンドでは、移動ごとにステップ数を設定する必要があります。)

#### **【書式】**

- 1) M:〈軸名〉〈パルス数〉 ...........1軸設定
- 2) M:〈軸名〉〈パルス数〉〈軸名〉〈パルス数〉...........2軸設定

#### **【例】**

M:A2000 ........... 現在値からA軸を+方向(CW)に"2,000"パルス移動する設定

M:A3000B-2000 ........... 現在値からA軸を+方向(CW)に"3,000"パルス、B軸を-方向(CCW) に"2,000"パルス移動する設定

#### **【備考】**

- ●「M:」コマンドで設定されたステップ数は、操作ボックスで行う「STPモード」には反映されません。
- 他の軸が移動中でも停止している軸に対しては、再設定可能です。移動中の軸に対して設定を行った場合は、エラー となります。(コマンドレスポンスが「有り」に設定されている場合、エラーコード「!0」を返します。
- 軸名の指定は、「A→B」の順(アルファベット順)で行ってください。逆(B→A)で行うと書式エラーになります。

# **【関連コマンド】**

移動開始コマンド「G:」、停止コマンド「L:」

# **MGO:ステップ移動**

**【機能】**

設定された軸と移動量(パルス数)でステップ移動します(相対移動)。(「G:」コマンドは不要です。)

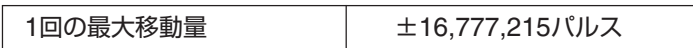

● 移動は高速で移動速度は、「D: Jコマンドまたは「SPDモード」での設定値となります。

● 本コマンドは操作ボックスの「STP」(ステップモード)とは異なり、設定したステップ数は移動後にクリアされます。 (本コマンドでは、移動ごとにステップ数を設定する必要があります。)

# **【書式】**

- 1) MGO:〈軸名〉〈パルス数〉 ............ 1軸設定
- 2) MGO:〈軸名〉〈パルス数〉〈軸名〉〈パルス数〉............ 2軸設定

# **【例】**

MGO: A2000 ................ 現在値からA軸を+方向(CW)に"2,000"パルス移動 MGO:A3000B-2000 ............ 現在値からA軸を+方向(CW)に"3,000"パルス、B軸を-方向 (CCW)に"2,000"パルス移動

# **【備考】**

- ●「MGO:」コマンドで設定されたステップ数は、操作ボックスで行う[STP]には反映されません。
- 他の軸が移動中でも停止している軸に対しては、再移動可能です。移動中の軸に対して設定を行った場合は、エラー となります。(コマンドレスポンスが「有り」に設定されている場合、エラーコード「!0」を返します。
- 軸名の指定は、「A→B」の順(アルファベット順)で行ってください。逆(B→A)で行うと書式エラーになります。

**【関連コマンド】** 停止コマンド「L:」

76

# **P:パラメータの読み書き(Parameter)**

#### **【機能】**

パラメータの設定、およびパラメータの現在設定値を読み込みます。 QT-CM2はパラメータにより原点復帰方法や通信方式が設定されています。ここでは、「P:」コマンドでのパラメータ 設定について解説します。各パラメータについての詳しい説明や設定値などについては、「パラメータ」(→P.18)を参 照してください。

#### **パラメータ読み込み**

パラメータの設定値を読み込みます。

#### **【書式】**

P:〈パラメータNo.〉R

#### **【例】**

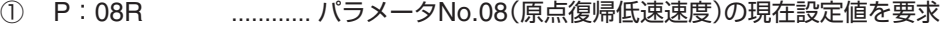

② P:51R ............ パラメータNo.51(デリミタ)の現在設定値を要求

#### **【返答書式】**

〈設定値1〉〈区切文字〉〈設定値2〉〈区切文字〉 (以下くり返し)

#### **【返答例】**

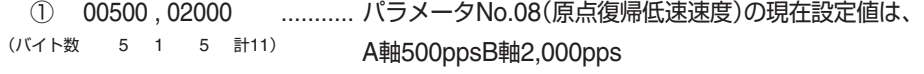

② 1 ........... パラメータNo.51の現在設定値は、" 1 "(CR) (バイト数 1)

# **注意**

● 返送される文字(バイト数)や内容は、パラメータNo.によって異なります。(→「パラメータ」P.18) ● 返答に使用する区切り文字は、","(カンマ)のみで、"P"の選択はできません。

#### **パラメータ書き込み**

パラメータの設定を行います。

#### **【書式】**

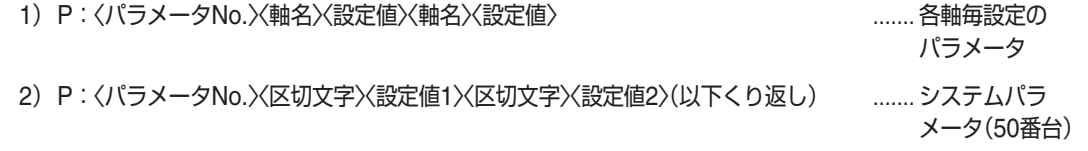

## **【例】**

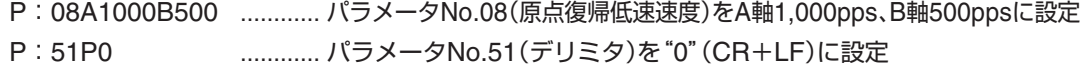

#### **【備考】**

- パラメータNo.51~53(通信設定)を変更した場合は、必ずF:コマンドを実行し、設定内容をバックアップメモリ(フ ラッシュメモリ)に書き込んでください。その後、電源再投入、または「RESTAコマンド」を実行してください。バッ クアップメモリへの書き込みを行わないと変更(通信設定)が有効になりませんので、ご注意ください。
- 軸名の指定は、「A→B」の順(アルファベット順)で行ってください。逆(B→A)で行うと書式エラーになります。

# **Q:ステータス確認**

#### **【機能】**

本体の状態(ステータス)と各軸の現在座標値を確認します。

#### ■ 返答要求の番号と内容

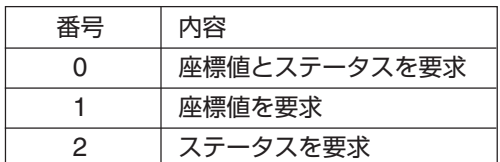

#### ■ ステータス

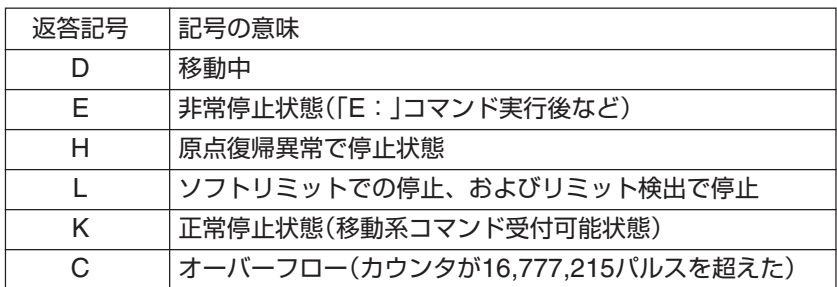

### **【書式】**

- 1) Q:〈要求番号〉 ............全軸に対して「要求番号」の項目の状態を要求
- 2) Q:〈軸名〉〈要求番号〉〈軸名〉〈要求番号〉...........各軸に対して「要求番号」の項目の状態を要求

## **【例】**

Q:0 ............ 全軸の"0"(座標値・ステータス)の項目の状態を要求

Q:A1B2 ............ A軸の"1"(各座標値)、B軸の"2"(ステータス)の状態を要求

#### **【返答書式】**

〈返答値1〉〈区切文字〉〈返答値2〉〈区切文字〉(以下くり返し)

# **【返答例】**

 $\circledR$  +00035000L, -00003000K (バイト数 10 1 10 計21) ............ A軸の座標値 +35,000、ステータス「L」(リミット停止) B軸の座標値 -3,000、ステータス「K」(正常停止状態)

② +00025000 , K .......... A軸の座標値 +25,000、B軸のステータス「K」(正常値) (バイト数 9 1 1 計11)

# **注意**

● 返送される文字(バイト数)や内容は、要求によって異なります。

- 返答に使用する区切り文字は、"."(カンマ)のみで、"P"の選択はできません。
- 軸名の指定は、「A→B|の順(アルファベット順)で行ってください。逆(B→A)で行うと書式エラーになります。

# **R:座標値設定**

### **【機能】**

現在座標値(現在位置)を任意の座標値に変更します。

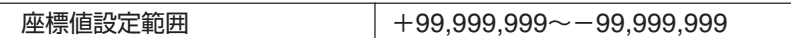

#### **【書式】**

- 1) R:〈軸名〉〈座標値〉 ............ 1軸の設定
- 2) R:〈軸名〉〈座標値〉〈軸名〉〈座標値〉............ 2軸の設定

## **【例】**

R:A2000 .............A軸の現在座標値を+2000に変更(入力時"+"は省略可)

R:A3000B-4000 .............A軸の現在座標値を+3000、B軸の現在座標値を-4000に変更

### **【備考】**

● 原点復帰を行った場合、座標値は"0"にリセットされます。

● 軸名の指定は、「A→B」の順(アルファベット順)で行ってください。逆(B→A)で行うと書式エラーになります。

# **S:ステップ角切替(Step)**

# **【機能】**

モータの1ステップあたりの移動角(ステップ角)をフルステップに対する分割数で設定します。設定できるステップ角 は次のとおりです。

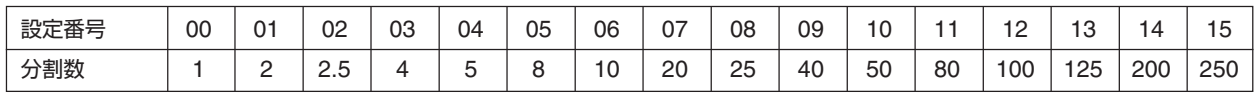

設定番号は必ず2桁で入力してください。

# **【書式】**

- 1) S:〈軸名〉〈設定番号〉 ............ 1軸の設定
- 2) S:〈軸名〉〈設定番号〉〈軸名〉〈設定番号〉 ............ 2軸の設定
- 3) S:R ............ 現在設定の要求(2軸)

# **【例】**

S:A01 ............A軸を"01"(1/2)に設定 S:A02B07 ............A軸を"02"(1/2.5)、B軸を"20"(1/20)に設定 ※以下同様に6軸まで設定可能

# **【「S:R」コマンドでの送信書式と返答例】**

# **【送信書式】**

S:R ※全軸一括での要求のみ

# **【返答書式】**

〈A軸の設定番号〉〈区切文字〉〈B軸の設定番号〉

●2軸のみで軸設定はできません。

# **【返答例】**

 00,15,01,14,02,13 .......... A軸:00(1/1)、B軸:15(1/250)、C軸:01(1/2)、 D軸:14(1/200)、E軸:02(1/2.5)、F軸:13(1/125) ※返答軸数は、パラメータ(No.57)で設定されます。上記は6軸分の返答例です。

# **【備考】**

● 本コマンドの設定値はメモリ書き込み操作後保存され、電源再投入後も有効となります。

● 軸名の設定は、「A→B」の順(アルファベット順)で行ってください。逆(B→A)で行うと書式エラーになります。

# **注意**

● モータの動作中には、本コマンドは使用できません。

# **W:ウエイト**

### **【機能】**

設定した単位時間分休止します。

設定範囲:0~100 (1単位時間=100ms)

# **【書式】**

W:〈単位時間〉

### **【例】**

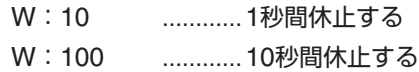

# **X:コマンドレスポンスの切替**

#### **【機能】**

通信制御のレスポンス(有り/無し)のモード切り替えと確認を行います。

「レスポンス有り」に設定されている場合は、ホストコンピュータよりコマンドを受け取るたびにレスポンスとして「ア クノリッジ」、または「エラーコード」をホストコンピュータに返します。

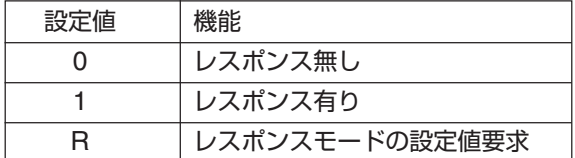

### **【書式】**

- 1) X:0 ........... レスポンス無しに設定
- 2) X:1 ........... レスポンス有りに設定
- 3) X:R ........... レスポンスモードの現在設定値要求

### **【返答書式】**

- 0 ............ レスポンスモードの現在設定値は「0」(無し)
- 1 ........... レスポンスモードの現在設定値は「1」(有り)

#### **【備考】**

エラーコードについては、「エラーコード」(→P.84)を参照してください。

# **Y:汎用入力端子状態確認**

#### **【機能】**

汎用入力端子の信号入力状態の確認を行います。この機能は、パラメータNo.59=0(汎用入力端子)ときに、ポート1~ 4の入力状態を返します。

ポート入力ONのとき"1"(=Lo)を、OFFのとき"0"(=Hi〔OPEN〕)を返します。

#### **【書式】**

Y: ......... 汎用入力端子の信号入力状態の要求

#### **【返答例】**

0110 .......... 先頭から "IN4=0" (OFF)、 "IN3=1" (ON)、 "IN2=0" (ON)、 "IN1=1" (OFF)

# **?:バージョン表示・エコーバック**

#### **【機能】**

QT-CM2本体のシステムバージョンの表示とエコーバック機能を使用して往復通信回線チェックを行います。

#### **【書式】**

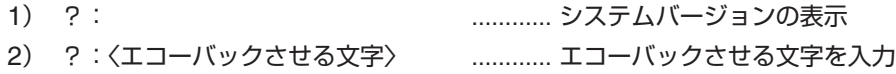

#### **【例】**

?:QTCM2TEST ............. エコーバックさせる文字"QTCM2TEST"を送信 ↑ 1~64文字以内でASCII 20h(スペース)~7Eh(チルダ)までのキャラクタ(96種類)

(例:ABCDEFGHIJKLMNOPQRSTUVWXYZabcdefghijklmnopqrstuvwxyz,.0123456789)

#### **【返答形式】**

- 1) システムバージョン表示の例 106 ............ システムバージョン(Ver.106) (バイト数 3 )
	- 2) エコーバック例 QTCM2TEST ............ エコーバックで返ってきた文字

#### **【備考】**

エコーバック(echo back)について

コンピュータ通信用語。コンピュータなどから送り出した文字が相手側の機器(コンピュータ、通信ソフト、モデムな ど)から、再び端末側(通信側)に送り返される機能。これにより、コンピュータから送り出した文字が正しく伝わった かどうかを確認することができます。

# **RESET:システムリセット**

### **【機能】**

QT-CM2本体のすべてのメモリをクリアして、初期状態に戻します。

# **注意**

- パラメータ設定も初期値に戻ります。したがって、RS-232Cの通信設定も初期化されますので、今まで行っていた 通信ができなくなる場合があります。必要に応じて、現在のパラメータ設定値をメモに残すなどしてください。
- 本コマンドはステージ移動中は実行できません。
- **本コマンドを実行してもドライバのZ相はリセットされません。原点復帰モードで「Z相を使用するモード」が選択さ** れている場合は、必ず原点復帰を行ってください。

#### **【書式】**

1) RESET: ............ システムリセット実行

#### **【備考】**

● USBでの通信制御中にこのコマンドを実行すると、パソコン画面に「デバイス取り外しの警告」が表示されます。 「OK」をクリックしてQT-CM2の電源を入れ直してください。

# **RESTA:リスタート**

#### **【機能】**

QT-CM2本体の主電源再投入と同じ状態にします。現在のメモリ内容には影響しません。

#### **注意**

- 本コマンドはステージ移動中は実行できません。
- **本コマンドを実行してもドライバのZ相はリセットされません。原点復帰モードで「Z相を使用するモード」が選択さ** れている場合は、必ず原点復帰を行ってください。

#### **【書式】**

1) RESTA: ............ 本体のリスタート実行

#### **【備考】**

● USBでの通信制御中にこのコマンドを実行すると、パソコン画面に「デバイス取り外しの警告」が表示されます。 「OK」をクリックしてQT-CM2の電源を入れ直してください。

# **#:注釈**

#### **【機能】**

プログラム中のコメント用にユーザーが自由に使用できます。使用できる文字は次のとおりです。

0~64文字以内でASCII 20h(スペース)~7Eh(チルダ)までの文字(96種類)

(例:ABCDEFGHIJKLMNOPQRSTUVWXYZabcdefghijklmnopqrstuvwxyz,.0123456789)

#### **【書式】**

1) #:〈文字〉

#### **【例】**

#: QT-CM2 No Chusyaku .............. 注釈

QT-CM2は本コマンドを受け取ると非実行コマンドとして処理し、動作は何も行わずエラーとなることもありません。

# **エラーコード**

ホストコンピュータからのコマンドを受け取った際に、何らかの異常で命令を実行できないときには、エラーを返し ます。(「レスポンス有り」の場合)

エラーの返りデータはASCII文字の「!」(21h)と数字1桁のエラーコードです。

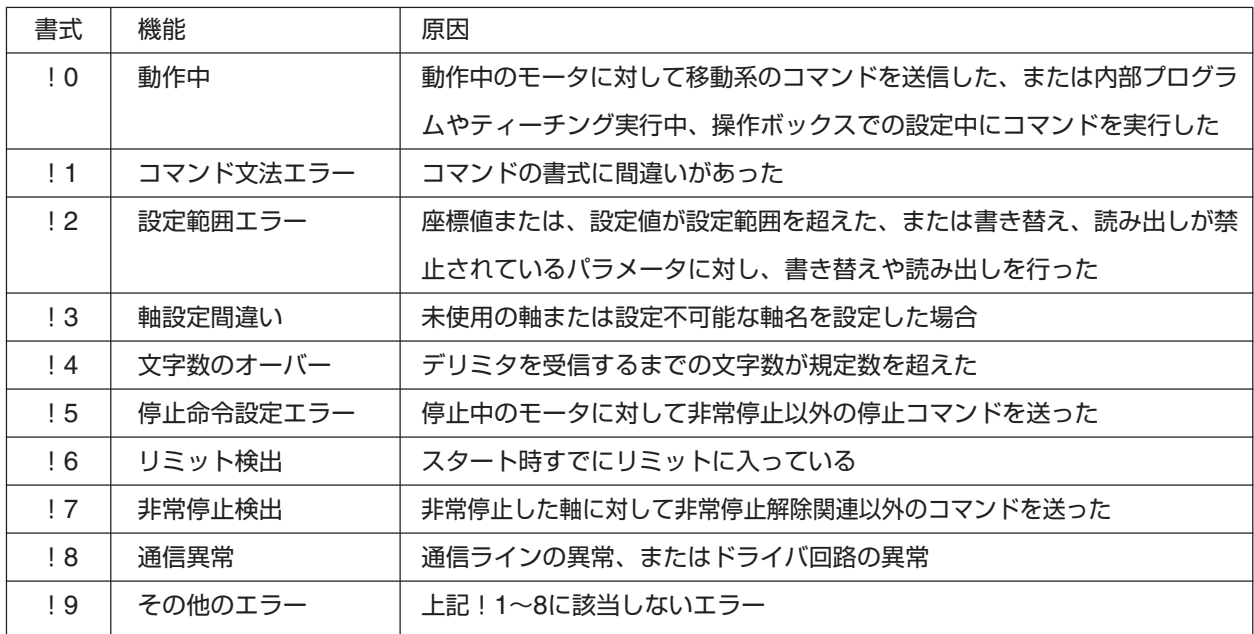

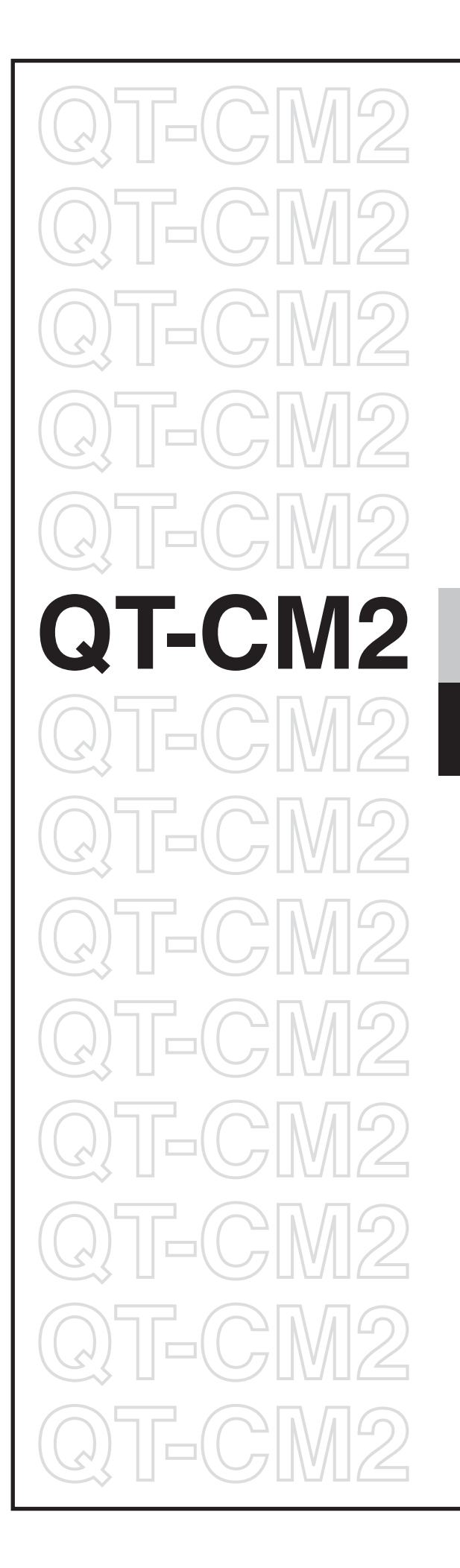

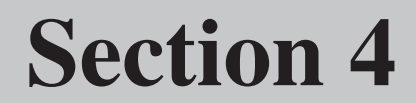

**●保証と修理**

【全員】<br>日内区

# **センサ入力回路**

# **1. 当社ステージの回路**

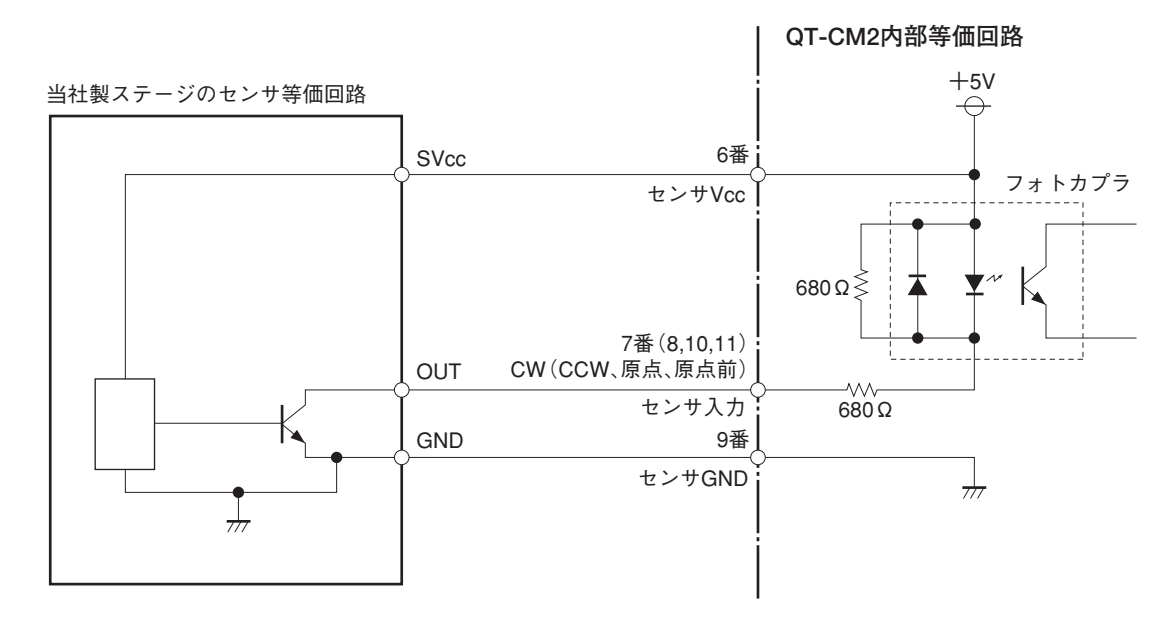

# **2. その他の回路の場合**

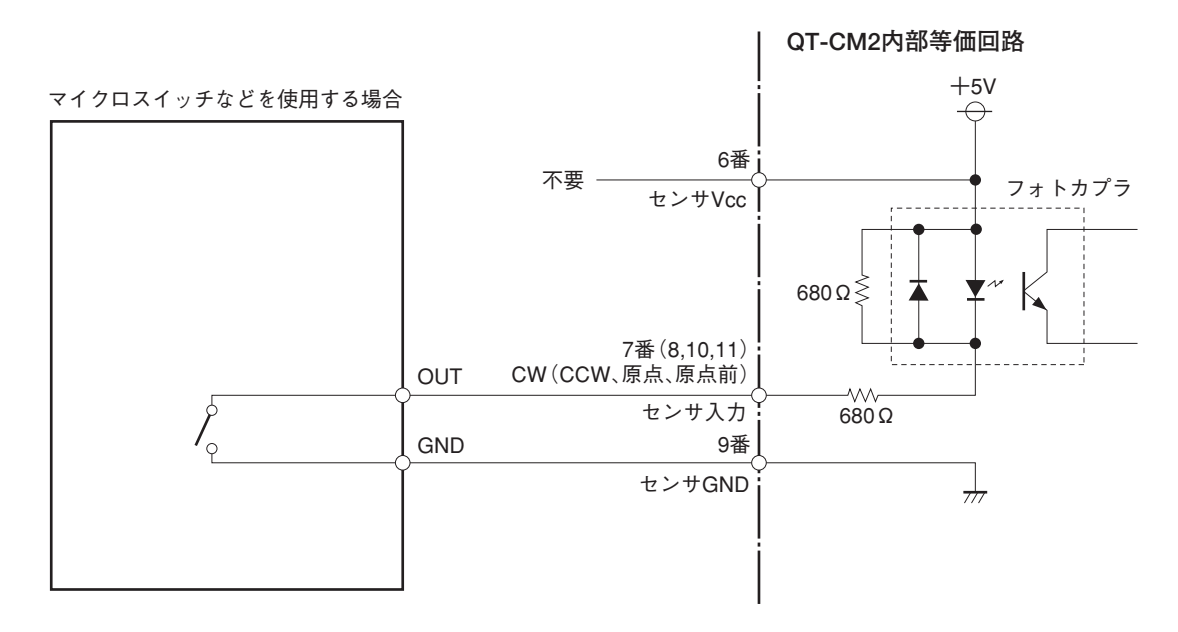

# **3. ステージ接続ケーブルの長さ**

QT-CM2とステージを接続するケーブルは、下記の長さ以内で使用してください。

 **ステージ接続ケーブル最大長:3m**

# **汎用入出力回路**

# **1. OUT1~4, OUT STROBE、およびOUT COM端子**

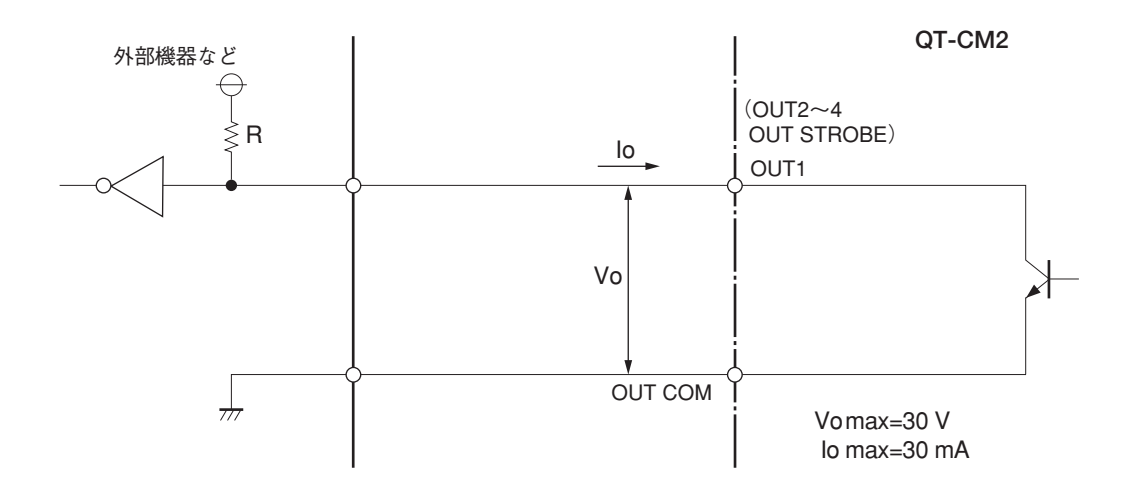

# 注意

OUT1~4および、OUT STORBEは、オープンコレクタ出力です。従って、出力は、開放(オープン、ハイインピー ダンス)または、"L"の動作になります。外部にプルアップ抵抗等(回路図中のR)を接続することで"H"または、"L"の 動作になります。このプルアップ用電源は、外部機器側でご用意ください。プルアップ用電源は、コントローラ(QT) の許容範囲を越えないように制限してください。OUT1~4端子および、OUT STORBEとOUT COM端子間の最大 電圧はDC30V、最大電流は30mAです。

# **2. IN1~4, IN STROBE、およびIN COM端子**

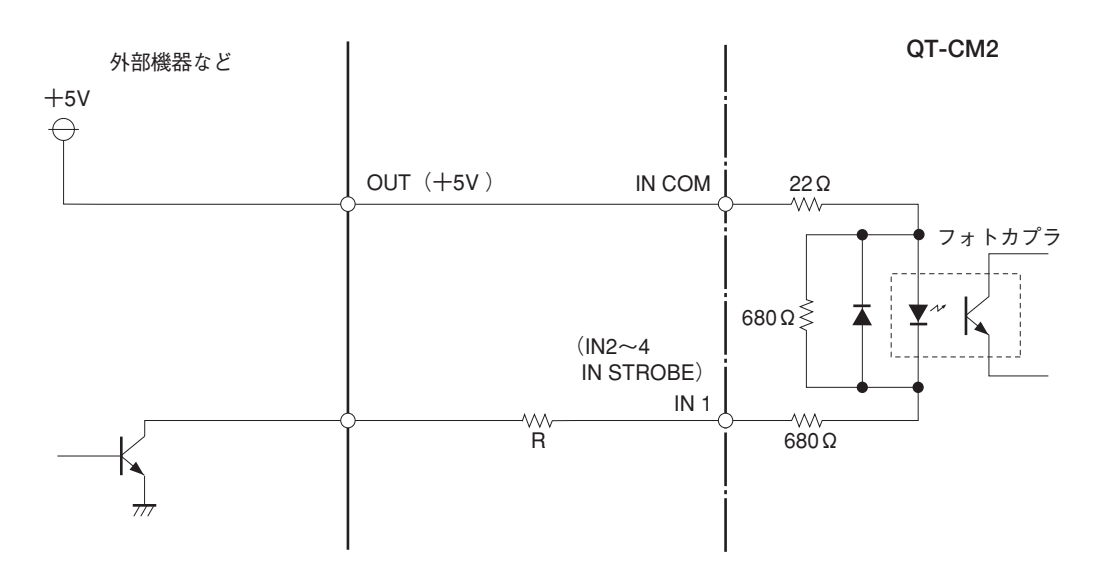

# **注意**

INコモンの電源電圧はDC5Vをご用意ください。INコモンの電圧が5Vを越える場合は、図中の抵抗「R」を接続し(5V 時は不要)入力電流を10mA~15mA以下に制限してください。

# **PLCを使用した汎用入出力端子の使用例**

汎用入出力端子(1~4)をインターフェイスに用いて、PLC( Programmable Logic Controller )等の外部機器からプ ログラム運転を行うことができます。

# **■ 手順**

- 1 PLC等の外部機器と汎用入出力端子の電気的な接続を行います。 「汎用入出力回路」(→P.87)を参考に接続回路を作製してください。
- 2 プログラムをQTコントローラに記憶します。このプログラムと他のプログラムと区別する必要がある場合、このプ ログラムをダウンロード型プログラムと呼びます。

プログラムは、操作部のプログラムキーを使用して入力する方法と、付属のプログラムエディタ(QT-EDIT)で作成 したものをダウンロードする方法があります。

- プログラムは01~15チャンネルの15個記憶でき、1チャンネルに、100ステップの命令が入力できます。
- プログラミングについての詳細は、操作ボックス編「PROGRAMモード」(→P.50)」および、「QT-EDIT」取扱説 明書(別冊)をご覧ください。
- 3 PLC等の外部機器から汎用入力端子に信号を送り、内部プログラムの選択、実行、終了を行います。

# **■ プログラムの選択、実行、終了について**

### **1. プログラムの選択**

パラメータNo. 59(入力端子切替)を"1"(内部プログラムの選択)に設定します。 汎用入力端子に信号を入力して実行するプログラムのチャンネル番号を指定します。汎用入力端子とチャンネル番号 の対応は、以下のとおりです。

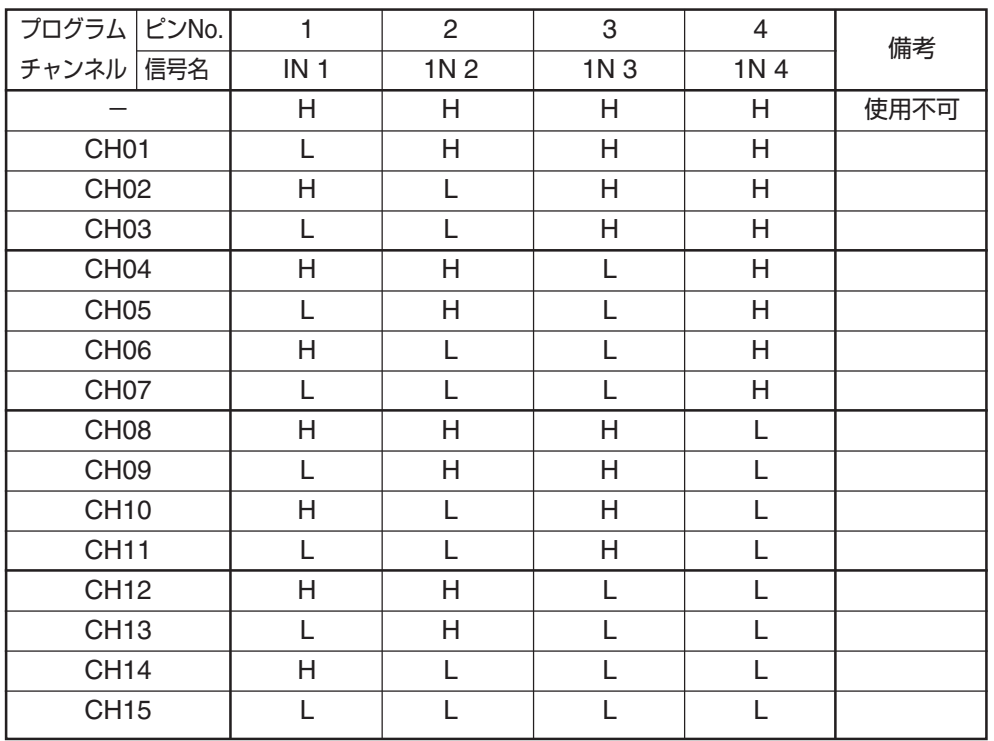

#### **HとLの状態説明**

H: 入力端子(IN1~4)を電圧レベルでHi〔開放状態(OPEN)または電源電圧と同じ〕にすると、入力部のフォトカプラ が消え、非通電(OFF)になります。

L: 入力端子(IN1~4)を電圧レベルでLo〔GNDと短絡状態〕にすると、入力部フォトカプラが光り、通電(ON)になり ます。

IN1~4および、IN Strobe端子は、IN COM(IN コモン)端子に外部から電源を加え、IN1~4および、IN Strobe端 子と外部電源のGND間をショートすることでONとなり、信号を伝達します。

# **2. プログラムの実行、中止**

- 汎用入力端子に信号を加えた(プログラムを指定した)状態で、IN STORBE端子をON(電圧レベルでLo)にすると、 プログラムチャンネルが確定され、プログラムの実行を開始します。
- プログラム実行中は、OUT STORBE端子がONになります。出力部のトランジスタがショート状態になり、プル アップしてあれば、電圧レベルがLoになります。プログラム未実行時はオープン状態で、プルアップしてあれば、 電圧レベルがHiになっています。
- IN STORBE端子は、プログラム終了まで状態を保持してください。IN端子は、プログラム開始後は必ずしも状態 を保持する必要はありません。
- プログラム実行中にIN STORBE端子をOFF(電圧レベルでHi)すると、プログラムの実行を中止し、途中終了しま す。ステージの移動も中断します(減速停止)。このときOUT STORBE端子が、OFF(電圧レベルでHi)になりま す。ただし、ステージ停止後。再び、IN STORBE端子をON(電圧レベルでLo)にすると、プログラムを先頭から 実行します。途中再開はできません。

# **注意**

OUT STORBE端子の制御は、パラメータNo.59を"1"にし、入力端子(IN1~4)からD/L型プログラム(データ)を起 動した時のみ制御しています。その他の場合(通常)は、オープン状態(ハイインピーダンス)で、プルアップしてあれ ば電圧レベルでHiを維持します。操作部やQT-EDIT(PC)からD/L型プログラムを実行した際は、OUT STORBE 端子の出力は変化しません。

# **3. プログラムの終了、異常時の終了**

プログラムが正常に終了すると、OUT STORBE端子が、OFF(電圧レベルでHi)になります。

プログラム実行中、ステージリミットを検出する等の異常が発生した場合、プログラムの実行を中止し、すべてのス テージの移動を中断し(減速停止)、終了します。この際もOUT STORBE端子が、ステージ停止後、OFF(電圧レベ ルでHi)になります。

# **■プログラムの選択、実行、終了のタイミングチャート**

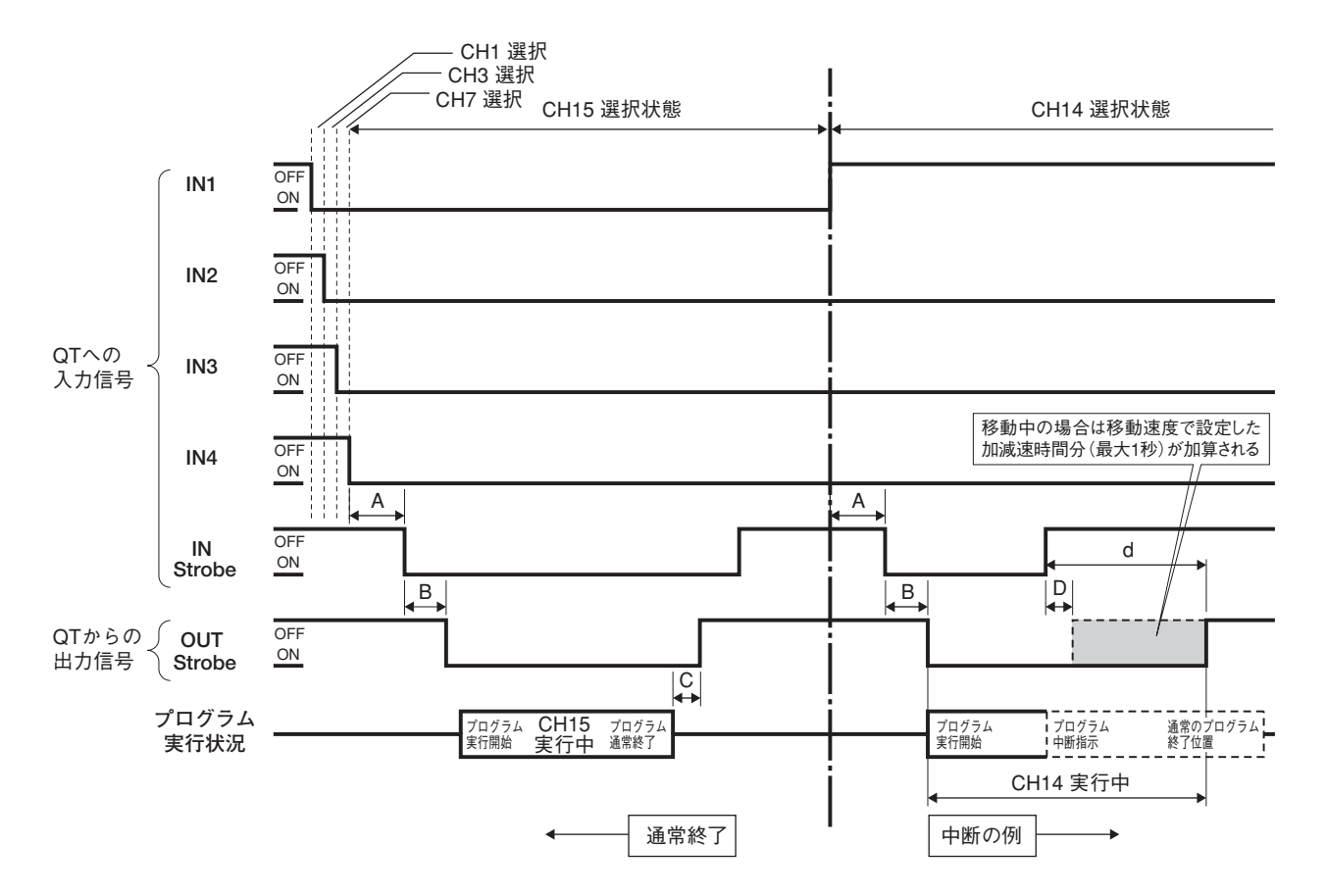

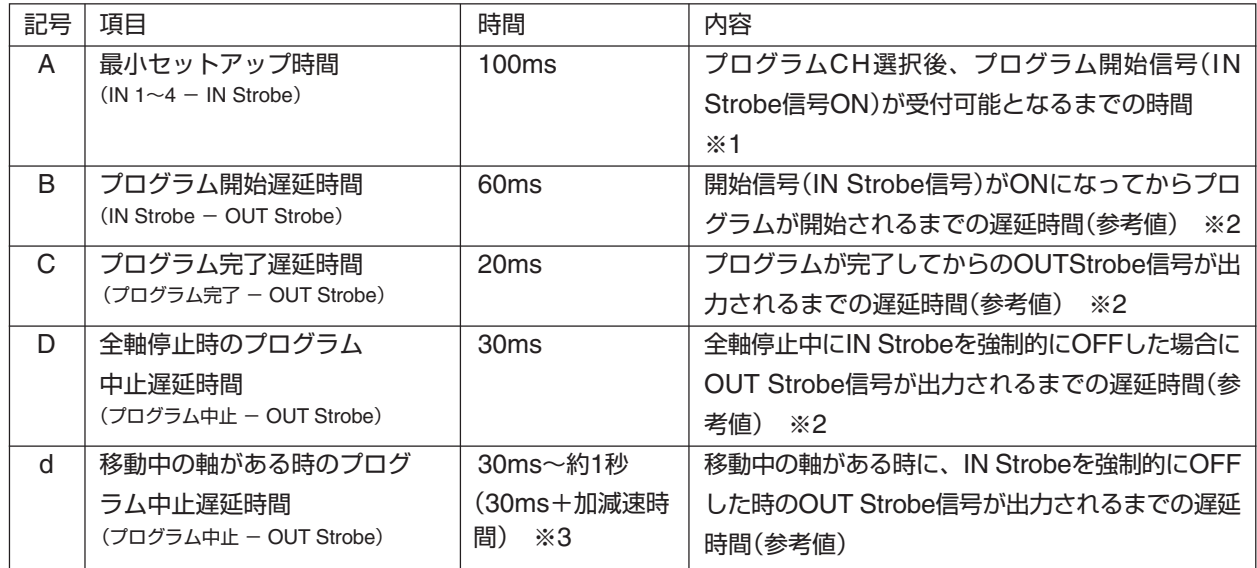

- ※1: IN 1~4端子でプログラムCH選択後、最低100ms以上経過してからIN Strobe端子をONにしてください。100ms 未満では、正しくプログラムCHが選択できない場合や、正常にプログラムを開始できない場合があります。
- ※2: コントローラ内部の処理時間の論理値です。プログラムの記述方法やコマンドの種類により変化しますのでOUT Strobe出力までの時間は正確に測定できません。あくまでも参考値ですので、数値より十分マージンを取って ご使用ください。
- ※3: 移動中にプログラムを中断した時点から停止処理に入るため、停止するまで最大で30ms+加減速分の時間を要 します。強制的にプログラムを中断しても即停止にはなりません。

### **■汎用出力端子の説明**

汎用出力端子の制御は、C: コマンドで行います。C:コマンドは、プログラムおよび、通信(制御)で使用できます。 ここでは、外部機器とインターフェイスをとることを想定したC:コマンドと出力端子の関係を説明します。 C:コマンドの書式については、「C:汎用出力端子制御」(→P.67)および、「通信制御編」(→P.57)をご覧ください。

#### **1. PLC等の外部機器と汎用出力端子の電気的な接続を行います。**

汎用入出力回路(→P.87)を参考に接続回路を作製してください。

#### **2. 出力制御**

#### **ショート(Loレベル)**

C:コマンドで対応する端子を"1"にすると、そのOUT端子がオンし、ショート状態になります。プルアップされてい るとLoレベル(GND)になります。

#### **オープン(Hiレベル)**

C:コマンドで対応する端子を"0"にすると、そのOUT端子がオフし、オープン状態になります。プルアップされてい るとHiレベル(電源電圧)になります。

例:「C:0001」を送ると、OUT1端子(ピンNo.7)が、Loレベル(ショート)になります。OUT2,3,4(ピンNo.8,9,10) は、Hiレベル(オープン)になります。ピン配列については、「汎用I/Oコネクタ」(→P.9)をご覧ください。

#### **3. Loレベル、Hiレベルの出力タイミング(コマンド処理時間)**

Loレベル処理時間( C: コマンドの"1"を受け取ってからOUT端子がLoになるまでに要する時間)および、Hiレベル 処理時間( C: コマンドの"0"を受け取ってからOUT端子がHiになるまでに要する時間)は、以下のとおりです。

● D/L型プログラム中での処理時間は、3msecです。

● 通信制御では、この3msecにデータ通信時間を加算したものがPC側から見た処理時間になります。よって、通信 制御での処理時間は通信条件によって異なります。

# **注意**

この処理時間は、QTシリーズコントローラの内部処理速度より求めた理論値です。処理時間は、指定軸や制御軸の数 や状態、モード等によって変化するため正確に測定することはできません。

数値はおおよその参考値とご理解ください。ご利用にあたっては、十分なマージンを取ってご使用ください。

# **コネクタ仕様**

# **1. QT-CM2 ステージ接続コネクタ(モータ駆動出力コネクタ)**

日本航空電子工業 D02-M15SAG-13L9 相当品(小型D-sub 15ピン)

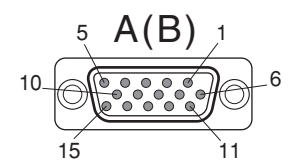

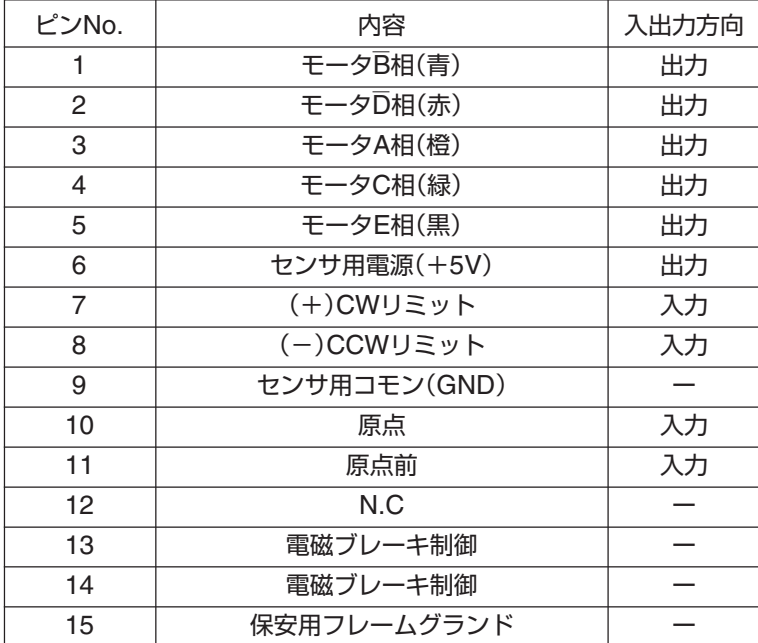

- センサ用電源 (+5V)は、ステージセンサ 専用の電源です。この電源を他の目的に使 用するとステージセンサ誤動作の原因とな ることがありますのでおやめください。
- モータ出力の()内の色は、当社製ステー ジに使用しているモータ線の色です。
- 13、14番ピンは、当社独自の電磁ブレー キ制御に使用しています。これ以外の目的 に使用することはできません。

# **2. QT-CM2-35 ステージ接続コネクタ(モータ駆動出力コネクタ)**

ヒロセ電機 RP17-13JA-12SC (ストレートジャック 12ピン)

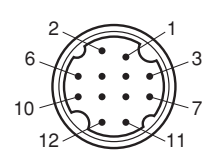

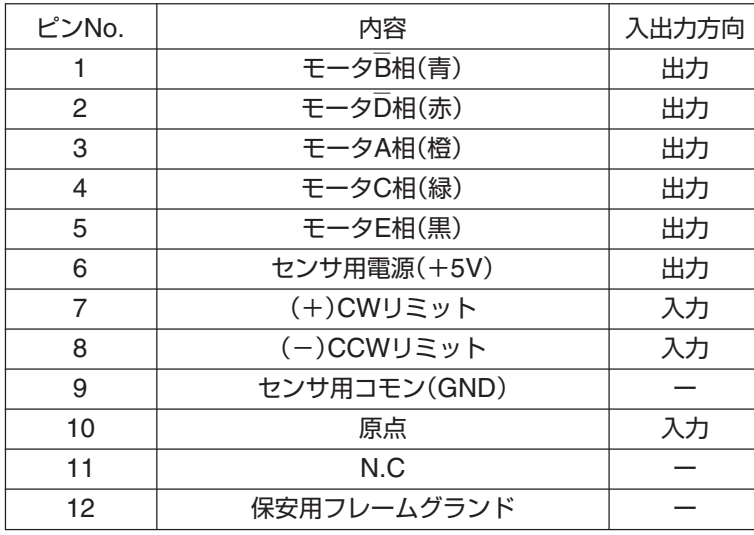

- センサ用電源 (+5V)は、ステージセンサ 専用の電源です。この電源を他の目的に使 用するとステージセンサ誤動作の原因とな ることがありますのでおやめください。
- モータ出力の()内の色は、当社製ステー ジに使用しているモータ線の色です。
- QT-CM2-35には、電磁ブレーキ制御機能 の配線はありません(QT-BKも使用できま せん)。また、使用できるステージも当社 製0.35A/相ステージのみとなります。

# **安全上の定期点検**

# **本製品を安全に使用するため、以下の項目を定期的に点検してください。**

点検を行うときは本体の電源を"OFF"して、電源プラグをコンセントから抜いてください。 電源を"ON"にして行う必要のある項目は、感電などに十分注意してください。

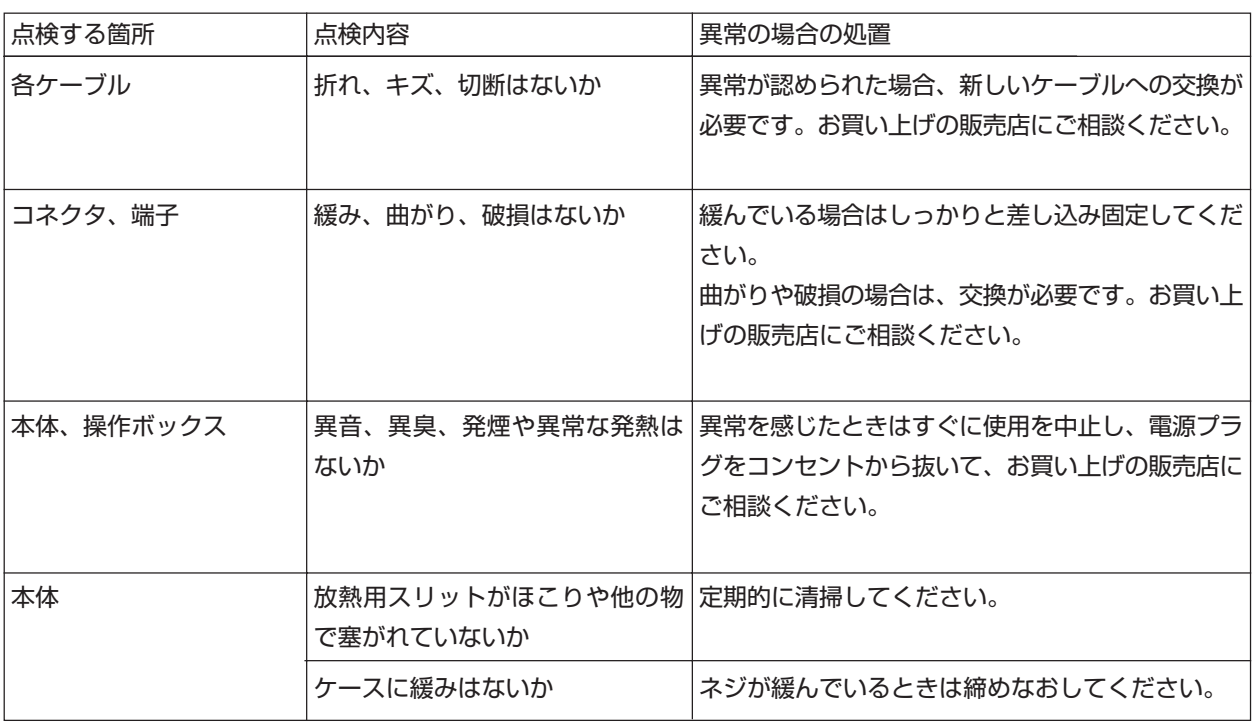

**本体、操作ボックスからの異音、異臭、発煙、発熱などの異常の場合は、火災、火傷、感電などの恐れがあ りますので、すぐに使用を中止し、電源プラグをコンセントから抜いて、お買い上げの販売店にご相談くだ さい。**

# **保証と修理/その他**

## **1.保証と修理**

#### **■ 保証について**

保証期間中に万一故障した場合は、下記の当社規定に基づき無償修理致します。

#### **■ 無償保証規定**

 **保証期間 工場出荷時より一年間**

(1)取扱説明書、本体貼付ラベル等の注意書に従って正常な使用状態で故障した場合は、無償修理致します。 (2)この保証期間は日本国内においてのみ有効です。輸出された製品については、保証対象外となります。 (3)保証期間内でも次の様な場合には、有償となります。

- ・ 使用上の誤り、または不当な修理や改造によるもの。
- ・ お買上げ後の落下などによる故障および損傷。
- ・ 火災、地震、水害、落雷その他の天災地変、公害や異常電圧による故障および損傷。
- ・ 事前に当社が保証範囲外と定めている場合。
- ・バックアップメモリ(フラッシュメモリ)の交換

#### **■ 保証期間中の修理**

● お買い上げの販売店・商社までご連絡ください。

#### **■ 保証期間が過ぎてしまった場合の修理**

- 保証期間が過ぎてしまった場合でも、お買い上げの販売店・商社にご相談ください。故障の状態によ り有償にて修理致します。
- 補修用のほとんどの部品は、製造打ち切り後から最低6年間は在庫致します。この期間を経過した後 の修理については、修理をお受けできない場合があります。また、部品の配給メーカーの都合によ り、この条件に満たない場合もありますので、予めご了承ください。

# **2.保守について**

#### **■ パラメータ、プログラム保存用フラッシュメモリについて**

本製品(QT-CM2 本体)は、パラメータやプログラムの保存にフラッシュメモリを使用しております。 通常、フラッシュメモリの書き替え回数は、10万回となっております。これを越える書き替えを行った 場合、書き替えができなくなるなどの不具合が発生することがあります。このような場合は、フラッシュ メモリの交換が必要です。フラッシュメモリの交換は当社にて有償で承りますので、お買い上げの販売 店へご依頼ください。

#### **■ お手入れ**

● 本体や操作部の汚れは、柔らかい布に薄めた中性洗剤を湿らせ良くしぼってふいてください。

#### **■ ご使用にならないときは**

本製品やホストコンピュータをご使用にならないときは、必ず電源切ってください。また、長時間使用 しないときは、電源プラグをコンセントから外してください。

#### **■ 製品、付属品、梱包材の処分について**

本体、操作ボックス、ケーブル類を廃棄するときは、不燃物(産業廃棄物)として処分してください。ま た、本製品が入っていた箱、緩衝材、ビニール袋などは、各居住区で定められた方法で処分してくださ い。

# **■ お問い合わせ用紙**

当社の製品でご不明な点がございましたら、下記用紙をコピーして問い合わせ内容をご記入の上、当社までFAX または郵送にてご連絡ください。

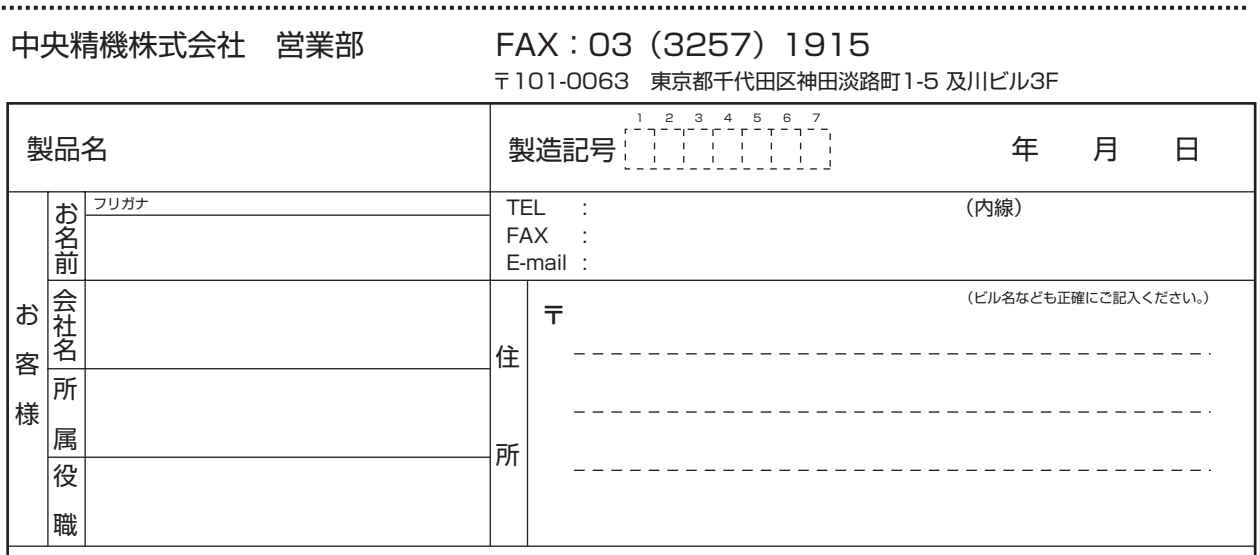

本取扱説明書に記載された内容は予告無しに変更する場合がありますのでご了承ください。また、製 品についても改良のため予告無しに変更することがありますのでご了承ください。

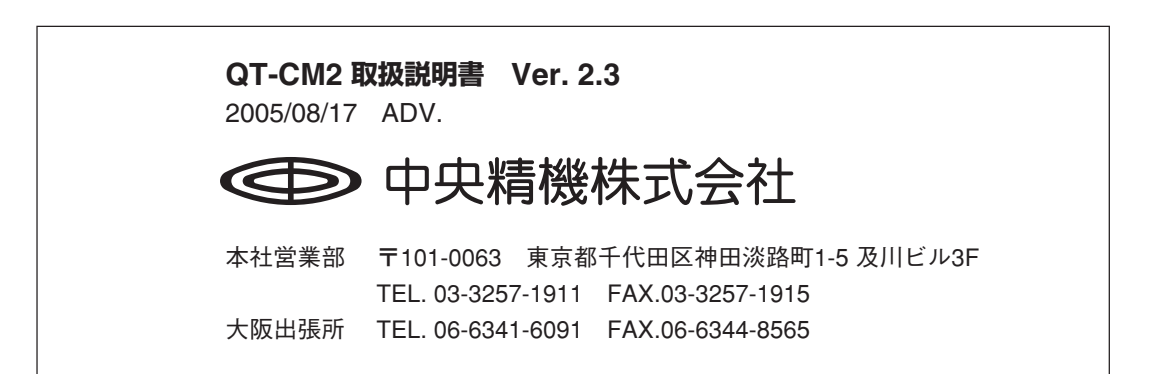